## **1** Grahpics

**Chapter 1: Installation** 

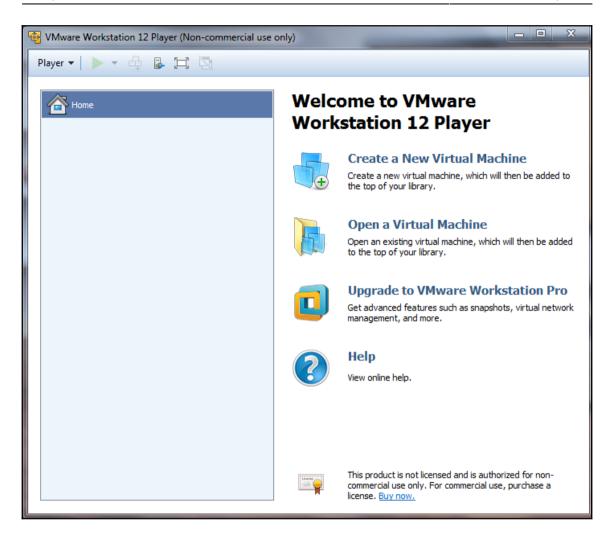

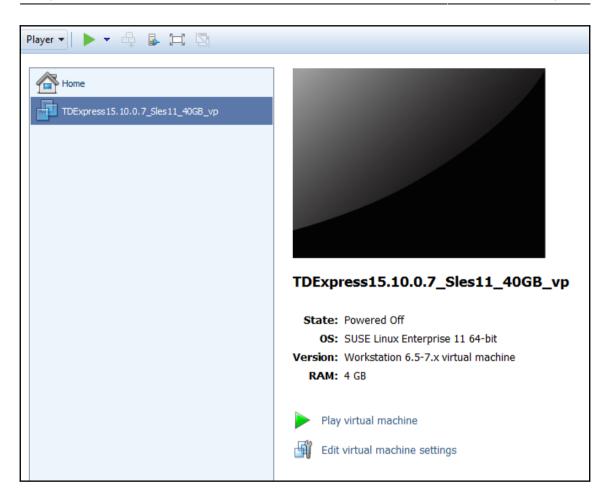

```
bio: create slab <bio-0> at 0
Dquot-cache hash table entries: 512 (order 0, 4096 bytes)
registered taskstats version 1
 Magic number: 1:221:165
doing fast boot
Creating device nodes with udev
sd 0:0:0:0: [sda] Assuming drive cache: write through
sd 0:0:0:0: [sda] Assuming drive cache: write through
sd 0:0:1:0: [sdb] Assuming drive cache: write through
sd 0:0:1:0: [sdb] Assuming drive cache: write through
sd 0:0:1:0: [sdb] Assuming drive cache: write through
sd 0:0:2:0: [sdc] Assuming drive cache: write through
sd 0:0:2:0: [sdc] Assuming drive cache: write through
sd 0:0:2:0: [sdc] Assuming drive cache: write through
sda6 sda7 >
sd 0:0:0:0: [sda] Assuming drive cache: write through
mount: devpts already mounted or /dev/pts busy
mount: according to mtab, deupts is already mounted on /deu/pts
Boot logging started on /dev/tty1(/dev/console) at Sat May 13 02:10:38 2017
Waiting for device /dev/disk/by-label/ROOT-BE1 to appear: ok
fsck from util-linux-ng 2.16
[/sbin/fsck.ext3 (1) -- /] fsck.ext3 -a -C0 /dev/sda2
ROOT-BE1 has gone 633 days without being checked, check forced.
hrtimer: interrupt took 12123732 ns
                                                                  \ 17.1%
: 31.5%
```

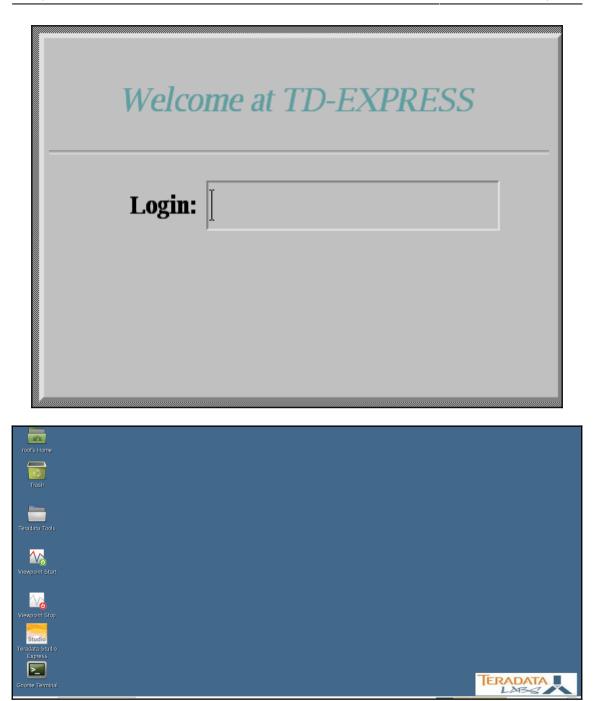

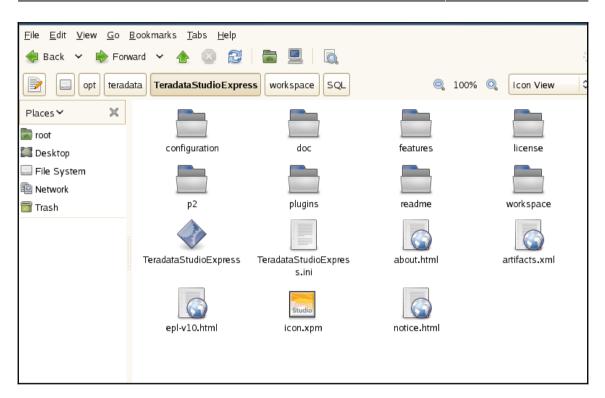

| D teradata<br>RESOURCES                                                                                                    | All results >                | ,∕⊂ teradata                         |           |          |
|----------------------------------------------------------------------------------------------------|------------------------------|--------------------------------------|-----------|----------|
| > vnet-teradata<br>RESOURCE GROUPS                                                                                                    | VIRTUAL NETWORK<br>0 results | Results                              |           |          |
| SERVICES                                                                                                    | 0 results<br>All results >   | NAME                                 | PUBLISHER | CATEGORY |
| Teradata Aster Analytics Teradata Viewpoint Single System                                                                                                    | si<br>20<br>t                | Teradata Viewpoint Single System     | Teradata  | Compute  |
| Teradata Viewpoint Multiple Systems Teradata Data Stream Controller                                                                                                    |                              | Teraciata Data Stream Controller     | Teradata  | Compute  |
| DOCUMENTATION<br>Copy data from <b>Teradata</b> using Azure Data Fac                                                                                                   |                              | tuun Teraciata Database              | Teradata  | Compute  |
| Learn about Teradata Connector of the Data Factory servi<br>Data sources supported in Azure Analysis Servic<br>Describes data sources supported for data models in Azu | ies                          | Teradata Viewpoint Multiple Systems  | Teradata  | Compute  |
| zure Analysis Services tutorial lesson 2: Get da<br>sson 2: Get data. 11/01/2017: Orade. Sybase. OData<br>zure Data Catalog release notes   Microsoft Do               | Feed, Teradata, files and    | Teraclata Server Management          | Teradata  | Compute  |
| isure Data Catalog release notes: 10/01/2017; 3 minutes<br>arching all subscriptions. Change                                                                           |                              | Teradata Database with Intell Sphere | Teradata  | Compute  |
| Ann Sense 17                                                                                                    |                              | Teraclata Aster AppCenter Hourly     | Teradata  | Compute  |
|                                                                                                    |                              | Terrelata Actor Analytics            | Teradata  | Compute  |

| Additionally, this VM is                             | nent (TASM), or Teradata Integrated Workload Management (TIWM).<br>not licensed for use with Teradata Data Lab, Teradata Data Mover,<br>radata Unity, or Teradata Viewpoint (Multiple Teradata Systems). |
|------------------------------------------------------|----------------------------------------------------------------------------------------------------|
| PUBLISHER                                            | Teradata                                                                                                    |
|                                                      | Getting Started                                                                                                    |
| USEFUL LINKS                                         | Product Documentation                                                                                                    |
|                                                      | Teradata Database on Azure Forum                                                                                                    |
| Select a deployment mo<br>Resource Manager<br>Create | odel                                                                                                    |

\_

| Basics                         | ×      |
|--------------------------------|--------|
| * User name <b>0</b>           | Th     |
| Tdckbk0nAure                   | 1      |
| * Authentication type          |        |
| Password SSH public key        |        |
| * Password 🛛                   |        |
| * Confirm password             |        |
| Subscription                   |        |
| Pay-As-You-Go                  | $\sim$ |
| * Resource group <b>0</b>      |        |
| Create new Use existing        |        |
| The value should not be empty. |        |
| * Location                     |        |
| East US                        | $\sim$ |
|                                |        |
|                                |        |

| Create Teradata Database                              | × Database Settings ×                                                                              |
|-------------------------------------------------------|----------------------------------------------------------------------------------------------------|
| 1 Basics 🗸                                            | System name prefix      database                                                                   |
| 2 Teradata Database > Configure Database              | DBC password      Confirm DBC password                                                             |
| 3 Viewpoint > Configure Viewpoint                     | Japanese language support 🛛 🗸                                                                      |
| 4 Server Management Configure Server Managem >        | Purchase Method  Hourly BYOL Database Version                                                      |
| 5 Teradata REST Services > Configure Teradata REST Se | 15.10     16.10       Database Tier •     •       Developer     Base     Advanced       Enterprise |
| 6 Data Stream Controller Configure Data Stream Con    | * VM Size   x Standard L32s                                                                        |
| Frosystem Manager                                     | СК V                                                                                               |

| Create Teradata Database                                     | × Viewpoint Settings ×                                                                               |
|--------------------------------------------------------------|----------------------------------------------------------------------------------------------------|
| 1 Basics ✓                                                   | Viewpoint<br>Yes No                                                                                  |
| 2 <sup>Teradata Database</sup> ✓<br>Done                     | <ul> <li>* Viewpoint system name prefix •</li> <li>viewpoint</li> <li>* System nickname •</li> </ul> |
| <b>3</b> Viewpoint > Configure Viewpoint                     | tdck1bk * Viewpoint portal admin user password                                                       |
| 4 Server Management > Configure Server Managem               | Confirm portal admin user password                                                                   |
| <b>5</b> Teradata REST Services > Configure Teradata REST Se | Teradata Viewpoint Single System ✓ * VM size ❶                                                       |
| 6 Data Stream Controller > Configure Data Stream Con >       | Configure required settings                                                                          |
| T Ecosystem Manager                                          | ОК                                                                                                   |

| Summary                           | ×                |
|-----------------------------------|------------------|
| <b>1</b> Running final validation |                  |
|                                   |                  |
| Basics                            |                  |
| Subscription                      | Free Trial       |
| Resource group                    | td               |
| Location                          | East US          |
| User name                         | azureuser        |
| Password                          | *******          |
| Database Settings                 |                  |
| System name prefix                | database         |
| DBC password                      | *******          |
| Japanese language support         | No               |
| Purchase Method                   | Hourly           |
| Database Version                  | 15.10            |
| Database Tier                     | Enterprise       |
| VM Size                           | Standard DS15 v2 |
| Storage Size Per Node             | 5TB              |
| Fold / Unfold                     | None             |
| Number of nodes                   | 4                |
| Teradata Intelligent Memory (     | No               |
| Row Level Security                | No               |
| Secure Zones                      | Yes              |
| Viewpoint Settings                |                  |
| Viewpoint                         | Yes              |
|                                   |                  |
| OK                                |                  |

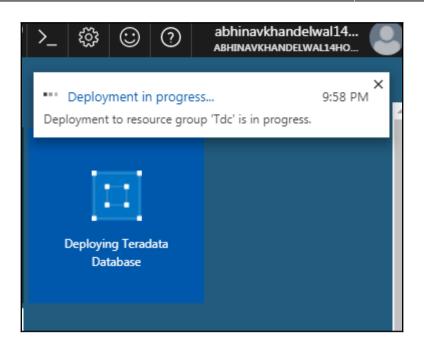

| Access control Resource costs   Deployments   Policies   Policies   Policies   Policies   Deployments   Deployments   Dock   Dock   Dock   Dock   Dock   Dock   Dock   Database-nic12   Network interface   Deployments   Dock   Dock <t< th=""><th>Resource groups     NAME</th><th></th><th></th></t<>                                                                                                    | Resource groups     NAME |                                       |                        |
|----------------------------------------------------------------------------------------------------|--------------------------|---------------------------------------|------------------------|
| SETTINGS     NAME 11     TYPE 11       44 Quickstart     100 database-ais     Availability set       10 Resource cools     10 database-ais     Naktwark interface       11 Policies     10 database-ais     Network interface       12 Policies     10 database-ais(2)     Network interface       12 Properties     10 database-ais(2)     Network interface       12 database-ais(2)     Network interface     10 database-ais(2)       13 database-ais(2)     Network interface     10 database-ais(2)                                                                                                    | (@) Tdc                  | Tags                                  | All locations          |
| Image: Control Control       Resource costs       Image: Control       Network interface         Image: Control       Image: Control       Network interface       Image: Control       Network interface         Image: Control       Image: Control       Network interface       Image: Control       Network interface         Image: Control       Image: Control       Network interface       Image: Control       Network interface         Image: Control       Image: Control       Network interface       Image: Control       Network interface         Image: Control       Image: Control       Network interface       Image: Control       Network interface         Image: Control       Image: Control       Network interface       Image: Control       Network interface         Image: Control       Image: Control       Network interface       Image: Control       Network interface         Image: Control       Image: Control       Network interface       Image: Control       Network interface         Image: Control       Image: Control       Image: Control       Network interface       Image: Control         Image: Control       Image: Control       Image: Control       Image: Control       Image: Control         Image: Control       Image: Control       Image: Control       Image: Control       Imag                                                                                                    |                          |                                       | TYPE 14                |
| Image: Sector Sector     |                          | 📣 Quickstart 🗌 🔯 database-as          | Availability set       |
| Image: Specify market     Image: Specify market       Image: Specify market     Image: Specify market       Image: Specify market     Image: Specify market <t< th=""><th></th><th>💿 Resource costs 🛛 🚺 📑 database-nic00</th><th>Network interface</th></t<>                                                                                                    |                          | 💿 Resource costs 🛛 🚺 📑 database-nic00 | Network interface      |
| Policies     Image: Statute statute statute |                          | 📩 Deployments 🗌 🕌 database-nic01      | Network interface      |
| Image: Properties     Image: Statuse-nicl10     Network interface       Image: Docks     Image: Statuse-nicl1     Network interface                                                                                                    |                          | Policies database-nic02               | Network interface      |
| Locks     detabase-nic11     Network interface     detabase-nic12     Network interface                                                                                                    |                          | database-nic10                        | Network interface      |
| Oddatase-IRC12 IVetwork interace                                                                                                    |                          | database-nic11                        | Network interface      |
| Automation script Internation script Internation script International script                                                                                                    |                          | Locks database-nic12                  | Network interface      |
|                                                                                                    |                          | Automation script                     | Network security group |

| SETTINGS               | Public IP address settings         |
|------------------------|------------------------------------|
| Network security group | Public IP address Dirabled Enabled |

| 🔚 Save 🗙 Discard                            |
|---------------------------------------------|
| Assignment           Dynamic         Static |
| IP address                                  |
| 52.224.222.77                               |
| Idle timeout (minutes) 🛛                    |
| DNS name label (optional) 🛛                 |
| vptdc                                       |
|                                             |

| Teradata Database O   | DBC Driver 16.20 DSN Setup          |      |
|-----------------------|-------------------------------------|------|
| Data Source           |                                     |      |
| Name:                 | TdonAzure                           |      |
| Description:          |                                     |      |
| Teradata Server Inf   |                                     |      |
| Name or<br>IP address | tdonazure.eastus.cloudapp.azure.com |      |
| Authentication        |                                     |      |
| 🔲 Use Integrated      | Security                            |      |
| Mechanism:            |                                     |      |
| Parameter:            | Ch                                  | ange |
| Username:             | dbc                                 |      |
| Password              | •••••                               |      |
| 🔘 Teradata Wallet     | t String                            |      |
|                       |                                     |      |

| viewpointip1         |                                                                                              |                                       |
|----------------------|----------------------------------------------------------------------------------------------|---------------------------------------|
| P Search (Ctil+/)    | $\mathcal{C}^{\mathcal{P}}$ Associate $\longrightarrow$ Move $\widehat{\blacksquare}$ Delete |                                       |
| Overview             | Essentials ^                                                                                 |                                       |
|                      |                                                                                              | Location                              |
| Activity log         | Tdc<br>IP address                                                                            | East US<br>Subscription name (change) |
| Access control (IAM) | 52.224 222 77                                                                                | Pay-As-You-Go                         |
| Access control (LAM) | DNS name                                                                                     | Subscription ID                       |
| 🖉 Tags               | vptdc.eastus.cloudapp.azure.com                                                              | 0a9430fb-10ea-40ba-8e90-0a23c0731bcd  |
|                      | Provisial to                                                                                 |                                       |
| SETTINGS             | viewpoint-nic10<br>Virtual machine                                                           |                                       |
| 3111103              | viewpoint-vm0                                                                                |                                       |
| 🚔 Configuration      |                                                                                              |                                       |
|                      |                                                                                              |                                       |
| 0                    |                                                                                              |                                       |

SUPPORT REQUEST 118011317458754 STATUS Closed TITLE Quota request - Cores Location- EASTUS DSv2 Ser DESCRIPTION Quota request - Cores Location- EASTUS DSv2 Series - 86

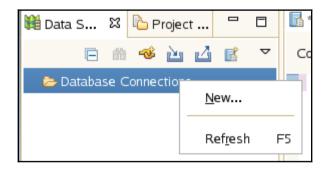

| Connection Profile                    |  |
|---------------------------------------|--|
| Connection Profile Types:             |  |
| Aster Database     Hadoop Hortonworks |  |
| 😫 Teradata Database                   |  |
|                                       |  |
| Na <u>m</u> e:                        |  |
| New Teradata Database                 |  |
| Description (optional):               |  |

| Select a d <u>r</u> iver from the drop                                                                                     | -down: Teradata Embedded JD | DBC Driver                    | <ul> <li>••••••••••••••••••••••••••••••••••••</li></ul> |  |  |  |  |  |  |  |
|----------------------------------------------------------------------------------------------------|-----------------------------|-------------------------------|---------------------------------------------------------|--|--|--|--|--|--|--|
| Database Server Name: * localhost                                                                                          |                             |                               |                                                         |  |  |  |  |  |  |  |
| * User Name[Domain]:                                                                                                    | User Name[Domain]:          |                               |                                                         |  |  |  |  |  |  |  |
| <u>P</u> assword:                                                                                                    | •••                         |                               |                                                         |  |  |  |  |  |  |  |
| Authentication Mechanism:                                                                                                  | PASSWORD_PROTECTED          |                               | •                                                       |  |  |  |  |  |  |  |
| <u>D</u> atabase:                                                                                                    | PASSWORD_PROTECTED          |                               | =                                                       |  |  |  |  |  |  |  |
| Save Pass <u>w</u> ord                                                                                                    | KRB5<br>LDAP                |                               |                                                         |  |  |  |  |  |  |  |
| JDBC Connection Propertie                                                                                                  | S                           |                               |                                                         |  |  |  |  |  |  |  |
| CHARSET=UTF8<br>TMODE=ANSI                                                                                                 | CHARSET=UTF8                |                               |                                                         |  |  |  |  |  |  |  |
| QueryBand = 'ApplicationName = [APPID]; Version = [VERSION]; ClientUser = [LOGONID];'                                      |                             |                               |                                                         |  |  |  |  |  |  |  |
| <ul> <li>✓ <u>C</u>onnect when the wizard completes</li> <li>Connect every time the workbench is <u>s</u>tarted</li> </ul> |                             |                               |                                                         |  |  |  |  |  |  |  |
| ?                                                                                                    |                             | < <u>B</u> ack <u>N</u> ext > | Cancel <u>F</u> inish                                   |  |  |  |  |  |  |  |

| Conn   | ection <u>P</u> rofile: N | ew Teradata Database (Ter |
|--------|---------------------------|---------------------------|
| 8 s    | el * from dbo             | .dbcinfo                  |
|        |                           |                           |
|        |                           |                           |
| 1      |                           |                           |
|        |                           |                           |
| 🔳 Tera | adata Result Set '        | Viewer ¤                  |
| Result | Set - SQL Editor          | (1) 🖾                     |
|        | InfoKey                   | Info Data                 |
| 1      | LANGUAGE S                | Standard                  |
| 2      | RELEASE                   | 15.10.00.06               |
| 3      | VERSION                   | 15.10.00.07               |
|        |                           |                           |

| 🗎 Data Source  | Ex 陷 Project Explore  | r 🖾 🗖  |   | 🚮 *SQL Editor 📄 *slq-1 📄 *sql-2 🖆 *Compare ('SQL/slq-1' - 'SQL/s | ql-2') | 2                       |       |   |
|----------------|-----------------------|--------|---|------------------------------------------------------------------|--------|-------------------------|-------|---|
|                |                       |        | ~ | E Text Compare                                                   |        |                         | 🖗 🏺 🌳 | 4 |
| 🔻 😑 SQL        |                       |        |   | SQL/slq-1                                                        |        | SQL/sql-2               |       |   |
| 📄 slq-1        |                       |        |   | sel * from dbc.dbcinfo                                           | ]      | sel * from dbc.dbcdbase |       |   |
|                |                       |        |   |                                                                  |        |                         |       |   |
| 🗎 sql-2        | <u>N</u> ew           | >      |   |                                                                  |        |                         |       |   |
|                | <u>O</u> pen          |        |   |                                                                  |        |                         |       |   |
|                | 🖹 Сору                | Ctrl+C |   |                                                                  |        |                         |       |   |
|                | 💼 Paste               | Ctrl+V |   |                                                                  |        |                         |       |   |
|                | 💢 <u>D</u> elete      | Delete |   |                                                                  |        |                         |       |   |
|                | Mo <u>v</u> e         |        |   |                                                                  |        |                         |       |   |
|                | Rena <u>m</u> e       | F2     |   |                                                                  |        |                         |       |   |
|                | 🚵 Import              |        |   |                                                                  |        |                         |       |   |
|                | 🖄 Exp <u>o</u> rt     |        |   |                                                                  |        |                         |       |   |
|                | શ Refresh             | F5     |   |                                                                  |        |                         |       |   |
|                | Comp <u>a</u> re With | >      |   |                                                                  |        |                         |       |   |
|                | Deelese Mith          | >      |   | (<                                                               |        | <u>(</u>                |       |   |
| 🖹 2 items sele | Neplace With          |        |   |                                                                  |        |                         |       |   |

| Connection <u>P</u> rofile: | New Teradata Database (Teradata) 🗘 💀 🗹 Autocommit 🖉 🗸 🗉 |  |  |  |  |  |  |  |
|-----------------------------|---------------------------------------------------------|--|--|--|--|--|--|--|
| sel * from d                | bc.dbc                                                  |  |  |  |  |  |  |  |
|                             | DBCAssociation                                          |  |  |  |  |  |  |  |
|                             | DBCAssociation_TD14                                     |  |  |  |  |  |  |  |
|                             | DBCInfo                                                 |  |  |  |  |  |  |  |
|                             | DB CInfoTbl                                             |  |  |  |  |  |  |  |
|                             | DBCInfoV                                                |  |  |  |  |  |  |  |
|                             |                                                         |  |  |  |  |  |  |  |

| Object Viewer 없   |                |          |         |          |              |           |        |        |              |                 | ş 🗇 🗖 🖥                   |
|-------------------|----------------|----------|---------|----------|--------------|-----------|--------|--------|--------------|-----------------|---------------------------|
| 🖥 DBC ជ           |                |          |         |          |              |           |        |        |              |                 |                           |
| Database DBC      |                |          |         |          |              |           |        |        |              |                 |                           |
| r Details 🛛 🔒 Use | er Information | 🔲 Tables | 🔲 Views | 🚺 Macros | 🕴 Procedures | 🟥 Indexes | 📮 Jars | 🔚 UDFs | 🍰 Privileges | 🎭 System Rights | ».<br>6                   |
| Attribute         | Value          |          |         |          |              |           |        |        |              |                 | 🖶 Query Logging           |
| Database Name     | DBC            |          |         |          |              |           |        |        |              |                 | 🖷 Access Logging          |
| Database Type     | User           |          |         |          |              |           |        |        |              |                 | 🔓 Rights Held By          |
| Owner             | DBC            |          |         |          |              |           |        |        |              |                 | a Column Rights           |
| Creator           | DBC            |          |         |          |              |           |        |        |              |                 | 🖹 Logon Rights            |
| Access Count      |                |          |         |          |              |           |        |        |              |                 | 요집 Connect Through Rights |
| Look Annon Data   |                |          |         |          |              |           |        |        |              |                 |                           |

| 1    | odbc 🚽 🐠 🗋 🗁 🛃 🦂 🐰 🗈 🛍 🧐 💛 ピ 🖓 🤐 🎍 灯 🖹                                                                                                    | 🔄 🗞 🔕 💸 🖌 🤄 🔲 🗐 🕘 🤘 📜 🖼 穎 互 🖬 🕅 其 🎞                                                                                                    |
|------|----------------------------------------------------------------------------------------------------|----------------------------------------------------------------------------------------------------|
|      | Select Data Source                                                                                                    | Create New Data Source                                                                                                    |
| File | File Data Source  <br>Look in: Libraries<br>Documents<br>Music<br>Pictures<br>Videos                                                                                                    | Select a driver for which you want to set up a data source.           Name         V           Microsoft Visual FoxPro-Treiber         1           SQL Server         6           Teradata 7.1 DB2 Wire Protocol         7           Teradata 7.1 DB2 Wire Protocol         7           Teradata 7.1 Oracle Wire Protocol         7           Teradata 7.1 Oracle Wire Protocol         7           Teradata 7.1 Oracle Wire Protocol         7 |
| - )  | DSN Name:       New         Select the file data source that describes the driver that you wish to connect to. You can use any file data source that refers to an ODBC driver which is installed on your machine.         OK       Cancel | Teradata 7.1 SQL Server Legacy Wire Protocol 7<br>Teradata 7.1 SQL Server Wire Protocol 7<br>Teradata Database ODBC Driver 16:00 1<br>< m Advanced << Back Next > Cancel                                                                                                    |

| ODBC Driver Se        | tup for Teradata Database |            |  |  |  |  |  |  |
|-----------------------|---------------------------|------------|--|--|--|--|--|--|
| Data Source -         |                           | ОК         |  |  |  |  |  |  |
| Name:                 | Cookbook                  | Cancel     |  |  |  |  |  |  |
| Description:          |                           | Cancel     |  |  |  |  |  |  |
|                       | ,                         | Help       |  |  |  |  |  |  |
| _ Teradata Serv       |                           |            |  |  |  |  |  |  |
| Name or<br>IP address | localhost                 | ÷          |  |  |  |  |  |  |
| Authentication        | 1                         |            |  |  |  |  |  |  |
| 🗌 🗌 Use Integr        | ated Security             |            |  |  |  |  |  |  |
| Mechanism:            | •                         |            |  |  |  |  |  |  |
| Parameter:            |                           | Change     |  |  |  |  |  |  |
| Username:             | dbc                       |            |  |  |  |  |  |  |
| Password              | ***                       |            |  |  |  |  |  |  |
| C Teradata V          | Vallet String             |            |  |  |  |  |  |  |
| Optional              |                           | 1          |  |  |  |  |  |  |
| Default Datab         | ase:                      |            |  |  |  |  |  |  |
| Account String        | :                         | Options >> |  |  |  |  |  |  |
| Session Charact       | Session Character Set:    |            |  |  |  |  |  |  |
| ASCII                 |                           |            |  |  |  |  |  |  |
| 1                     |                           |            |  |  |  |  |  |  |
|                       |                           |            |  |  |  |  |  |  |

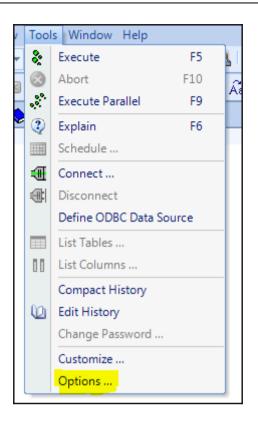

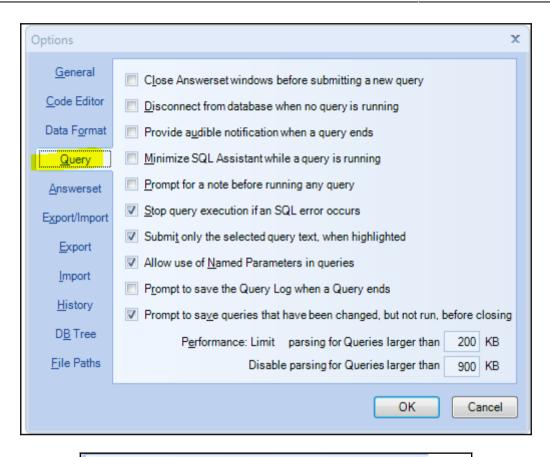

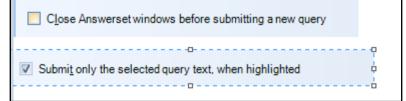

| SUL                      |    |   |                                                           |                                       | Query Builder                      |  |  |
|--------------------------|----|---|-----------------------------------------------------------|---------------------------------------|------------------------------------|--|--|
| SQL Statements           |    | H | + X                                                       |                                       |                                    |  |  |
| SQL Statements           |    |   |                                                           | Feradata Version 14.10                |                                    |  |  |
| Procedure Builder        |    |   | BYTEINT                                                   | SMALLINT INTEGER                      | R                                  |  |  |
| tim                      |    | ≡ | FLOAT                                                     |                                       | BIGINT<br>DOUBLE PRECISION         |  |  |
| ALTER TABLE (Add Column) | )  |   | BYTE(n)                                                   | VARBYTE(n) BLOB<br>VARCHAR(n) LONG V/ |                                    |  |  |
| ALTER TABLE (Attributes) |    |   | GRAPHIC                                                   |                                       | LONG VARGRAPHIC                    |  |  |
| ALTER TABLE (Constraint) |    |   | DATE                                                      | TIME(n) TIMEST                        | AMP(n)                             |  |  |
| ALTER TABLE (Drop Column | n) |   |                                                           | ATE) PERIOD(TIME(n))                  |                                    |  |  |
| ALTER TABLE (Rename Col) |    |   | ST_GEOMETRY MBR CLOB<br>TIME(n) WITH TIMEZONE NUMBER(n,p) |                                       |                                    |  |  |
| ALTER TRIGGER            |    |   |                                                           | MP(n) WITH TIMEZONE                   |                                    |  |  |
| ALTER TYPE (Attribute)   |    |   |                                                           | IMÈ(n) WITH TIMEZONE)                 |                                    |  |  |
| ALTER TYPE (Method)      |    |   |                                                           | IMESTAMP(n) WITH TIMEZ                |                                    |  |  |
| BEGIN / END transaction  |    |   |                                                           | L YEAR TO MONTH<br>L DAY TO HOUR      |                                    |  |  |
| BEGIN LOGGING (Access)   |    |   | INTERVA                                                   | L DAY TO MINUTE                       | INTERVAL DAY                       |  |  |
| BEGIN QUERY LOGGING      |    |   | INTERVA                                                   | L DAY TO SECOND                       | INTERVAL HOUR                      |  |  |
| CALL (Procedure)         |    |   |                                                           | L HOUR TO MINUTE                      | INTERVAL MINUTE<br>INTERVAL SECOND |  |  |
| COLLECT DEMOGRAPHICS     | s  |   |                                                           | L MINUTE TO SECOND                    | INTERVAL SECOND                    |  |  |
| COLLECT STATISTICS       |    |   |                                                           |                                       |                                    |  |  |

| Connection <u>P</u> rofile: New T          | ēradata Database (Teradata) 🗘 🖗 🗹 Autoc | ommit 🍠 🗸 🗉 |  |  |  |  |  |  |  |
|--------------------------------------------|-----------------------------------------|-------------|--|--|--|--|--|--|--|
| Sel * from dbc.db-<br>↓ Undo Typing Ctrl+Z |                                         |             |  |  |  |  |  |  |  |
|                                            | Cut                                     | Ctrl+X      |  |  |  |  |  |  |  |
| <                                          | ⊆ору                                    | Ctrl+C      |  |  |  |  |  |  |  |
| 🛢 Object Viewer X                          | <u>P</u> aste                           | Ctrl+V      |  |  |  |  |  |  |  |
| er DBC 없                                   | Togg <u>l</u> e Comment                 | Ctrl+/      |  |  |  |  |  |  |  |
| Database DBC                               | Execute All                             | Ctrl+Alt+X  |  |  |  |  |  |  |  |
| 📅 Details 🛛 🔒 User Ir                      | E <u>x</u> ecute Selected Text          | Alt+X       |  |  |  |  |  |  |  |
| Attribute                                  | Execute as Individual Statements        |             |  |  |  |  |  |  |  |
| Database Name                              | Execute Selected Text As One Statement  | Alt+C       |  |  |  |  |  |  |  |
| Database Type                              | Execute Current Text                    | Alt+S       |  |  |  |  |  |  |  |
| Owner                                      |                                         |             |  |  |  |  |  |  |  |
| Creator                                    | Save as <u>T</u> emplate                |             |  |  |  |  |  |  |  |
| Access Count                               | Edit in SQL Query Builder               | Alt+Q       |  |  |  |  |  |  |  |
| Last Access Date                           |                                         | AiitQ       |  |  |  |  |  |  |  |
| Account                                    | Preferences                             |             |  |  |  |  |  |  |  |
| Iournal Database Name                      | Input Methods                           | vvnaane In  |  |  |  |  |  |  |  |
|                                            |                                         |             |  |  |  |  |  |  |  |

| SELECT DBC."AccessLogV"<br>FROM<br>DBC."AccessLog" | -                | ssLog"."LogDate"<br>ON DBC."AccessLog"."LogDate | " = DBC."AccessLog               | Y"."LogDate"       | H |
|----------------------------------------------------|------------------|-------------------------------------------------|----------------------------------|--------------------|---|
|                                                    |                  |                                                 |                                  |                    | 9 |
|                                                    |                  | A 7                                             |                                  |                    |   |
| AccessLog                                          | \$               |                                                 | cessLogV<br>ogDate<br>ogonDate - | € SELECT Statement |   |
| DISTINCT                                           |                  |                                                 |                                  |                    |   |
|                                                    |                  |                                                 |                                  |                    |   |
| Columns Conditions Groups                          | Group Conditions |                                                 |                                  |                    |   |
| Column Opera                                       | ator Value       | AND/OR                                          |                                  |                    |   |
|                                                    |                  |                                                 |                                  |                    |   |
|                                                    |                  |                                                 |                                  |                    |   |
|                                                    |                  |                                                 |                                  |                    |   |

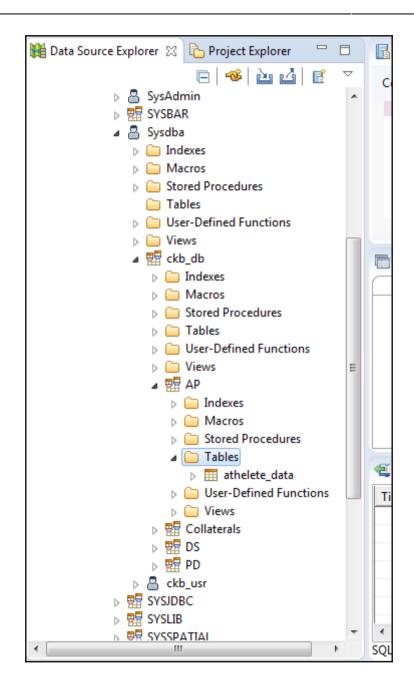

| <b>nport Data</b><br>Import a file | into [New Terad<br>to a Table | ata] AP.athe | elete_data  |           |                |              |          |           |         |         |         |  |
|------------------------------------|-------------------------------|--------------|-------------|-----------|----------------|--------------|----------|-----------|---------|---------|---------|--|
|                                    |                               |              |             |           |                |              |          |           |         |         |         |  |
|                                    |                               |              |             |           |                |              |          |           |         |         |         |  |
| Input File:                        | * C:\Users\A                  | 3\Desktop\d  |             | kBook\cha | p 1\tableau_te | st_sets\athl | etes.csv |           |         |         |         |  |
| File Type:                         | Delimited Text                |              |             |           |                |              |          |           |         |         |         |  |
|                                    |                               |              |             |           |                |              |          |           |         |         |         |  |
| Column l                           | abels in First Row            |              |             |           |                |              |          |           |         |         |         |  |
| Stop Load                          | ling If Max 20                | Error(s)     | Occur       |           |                |              |          |           |         |         |         |  |
| Lock Tab                           | 3                             | Enor(3)      | , occur     |           |                |              |          |           |         |         |         |  |
|                                    | xisting Data                  |              |             |           |                |              |          |           |         |         |         |  |
| Include N                          | 2                             |              |             |           |                |              |          |           |         |         |         |  |
| Include N                          |                               |              |             |           |                |              |          |           |         |         |         |  |
|                                    |                               |              |             |           |                |              |          |           |         |         |         |  |
| - File Option                      | c                             |              |             |           |                |              |          |           |         |         |         |  |
| Column De                          |                               | Comma        |             |           |                |              |          |           |         |         |         |  |
| Column De                          | elimiter:                     |              |             |           |                |              |          |           |         |         |         |  |
| Character S                        | itring Delimiter:             | "            |             |           |                |              |          |           |         |         |         |  |
| Line Separa                        | itor:                         | Windows OS   | (CR and LF) |           |                |              |          |           |         |         |         |  |
| File Encodi                        |                               | Cp1252       |             |           |                |              |          |           |         |         |         |  |
|                                    |                               |              |             |           |                |              |          |           |         |         |         |  |
| Start Loadi                        | ng At Row Number              | 1            |             |           |                |              |          |           |         |         |         |  |
| id                                 | name                          |              | nationality | sex       | dob            | height       | weight   | sport     | gold    | silver  | bronze  |  |
| INTEGER                            | INTEGER                       | (            | CHAR        | CHAR      | VARCHAR        | INTEGER      | DECIMAL  | VARCHAR   | INTEGER | INTEGER | INTEGER |  |
| id                                 | name                          | 1            | nationality | sex       | dob            | height       | weight   | sport     | gold    | silver  | bronze  |  |
|                                    |                               |              |             |           |                |              |          |           |         |         |         |  |
| 736041664                          | A Jesus Garcia                | E            | ESP         | male      | 10/17/1969     | 1.72         | 64       | athletics | 0       | 0       | 0       |  |

| ⊿ image Tables ▷ image Tables | -+-        |                       |      |    |                          |    |
|-------------------------------|------------|-----------------------|------|----|--------------------------|----|
| Diser-Defined                 |            | Teradata              | •    | -  |                          | _  |
| Diews Collaterals             |            | Data                  | •    | ₽, | Sample Contents          |    |
| 📲 DS                          |            | Refresh               | F5   |    | Edit Data                |    |
| 🚽 PD<br>ckb_usr               | <b>3</b> 0 | Open in Property Form |      |    | Export Data<br>Load Data | ma |
| JDBC<br>LIB                   | _          | 2 966461542           | nuli | -  |                          | ma |

| 🚍 Data Transfer Wizard                                           | ×                     |  |  |  |
|------------------------------------------------------------------|-----------------------|--|--|--|
| Click the 'Launch' button to launch the data transfer            | Teradata <sup>.</sup> |  |  |  |
| Data Transfer to Connection: New Teradata, Object: athelete_data |                       |  |  |  |
| Source Type: External File (FastLoad)                            | Teradata              |  |  |  |
| ?                                                                | <u>C</u> lose         |  |  |  |

| Ouery (local) × History ×   | Answerset 1 ×         |      |
|-----------------------------|-----------------------|------|
|                             | country               | code |
| ins into AP.countries (?.?) | 1 Argentina           | ARG  |
|                             | 2 American Samoa*     | ASA  |
|                             | 3 Afghanistan         | AFG  |
| sel * from AP countries     | 4 Burundi             | BDI  |
|                             | 5 Antigua and Barbuda | ANT  |
|                             | 6 Belize              | BIZ  |
|                             | 7 Cape Verde          | CPV  |
|                             | 8 Colombia            | COL  |
|                             | 9 Bermuda*            | BER  |
|                             | 10 Aruba*             | ARU  |
|                             | 11 Albania            | ALB  |

| Options                                                                                                    |                                                              | x                                                                        |  |
|----------------------------------------------------------------------------------------------------|--------------------------------------------------------------|--------------------------------------------------------------------------|--|
| General<br>Code Editor<br>Data Format<br>Query<br>Answerset<br>Export/Import<br>Import<br>History<br>DB Tree<br>File Paths | Use this delimiter between column<br>Enclose column data in: | <ul> <li>Double Quote</li> <li>Single Quotes</li> <li>Nothing</li> </ul> |  |
| OK Cancel                                                                                                    |                                                              |                                                                          |  |

## Chapter 2: SQLs

| 📨 Run                                                     | X                                                                                                    |  |  |  |  |
|-----------------------------------------------------------|----------------------------------------------------------------------------------------------------|--|--|--|--|
|                                                           | Type the name of a program, folder, document, or Internet resource, and Windows will open it for you. |  |  |  |  |
| Open:                                                     | sqla 👻                                                                                                |  |  |  |  |
| This task will be created with administrative privileges. |                                                                                                    |  |  |  |  |
|                                                           | OK Cancel <u>B</u> rowse                                                                              |  |  |  |  |

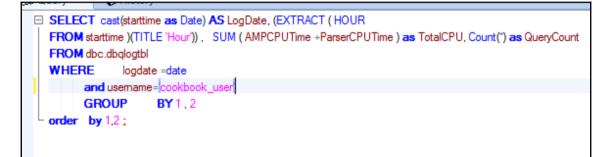

C:\Users\abhi\_ckbk\bteq

Teradata BTEQ 16.00.00.02 for WIN32. PID: 10392 Copyright 1984-2016, Teradata Corporation. ALL RIGHTS RESERVED. Enter your logon or BTEQ command: .logon local/username,password

C:\Users\abhi\_ckbk\bteq < test\_script > log.txt

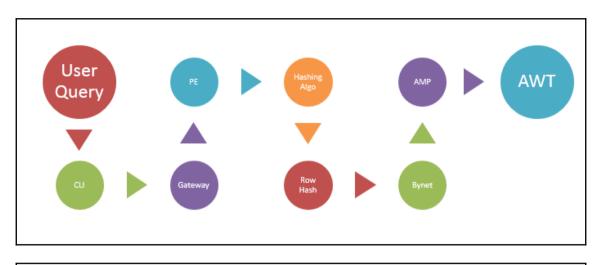

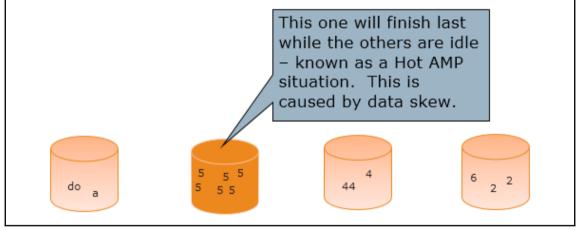

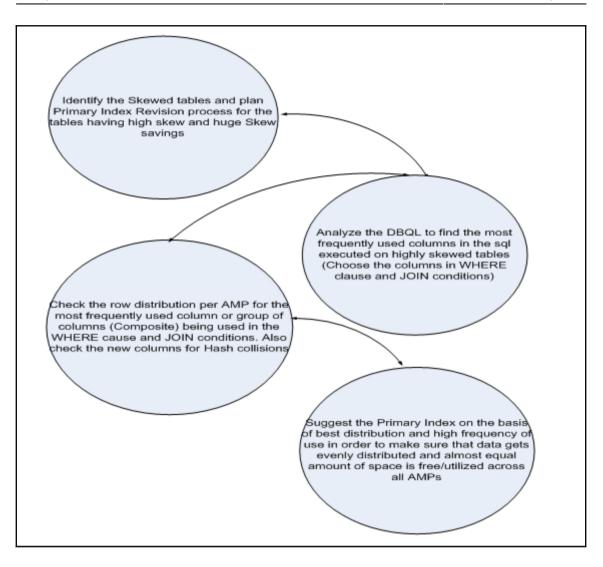

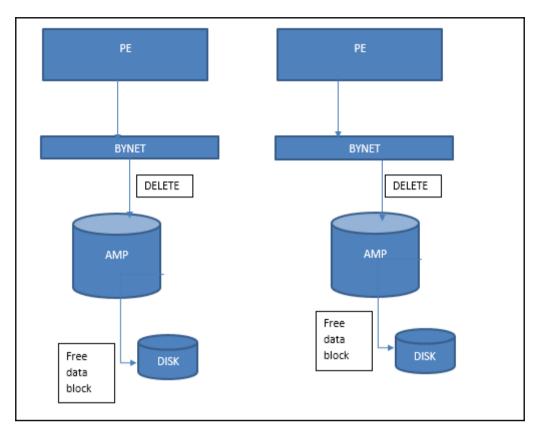

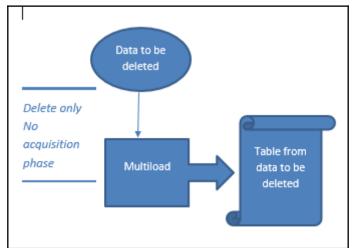

| IF the source and target rows         | THEN the merge operation is an                                           |
|---------------------------------------|--------------------------------------------------------------------------|
| Satisfy the matching condition        | update based on the specified WHEN<br>MATCHED THEN UPDATE clause.        |
| Do not satisfy the matching condition | insert based on the specified WHEN NOT<br>MATCHED<br>THEN INSERT clause. |

## Chapter 3: Advanced SQL with Backup and Restore

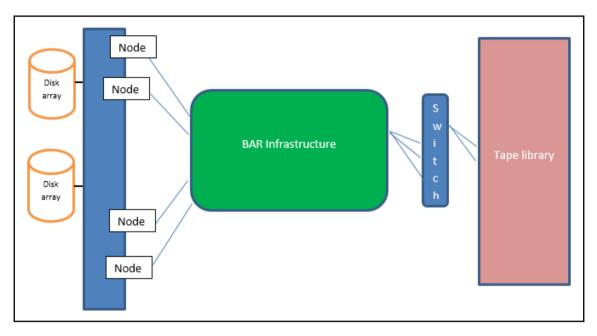

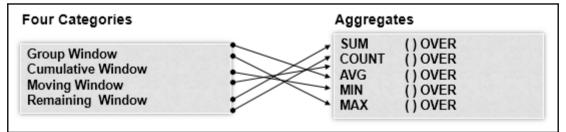

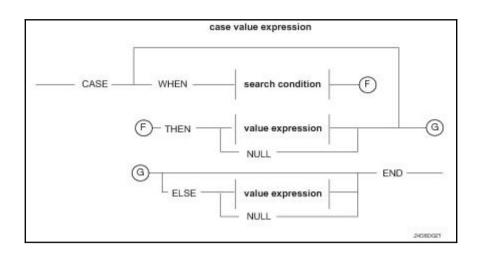

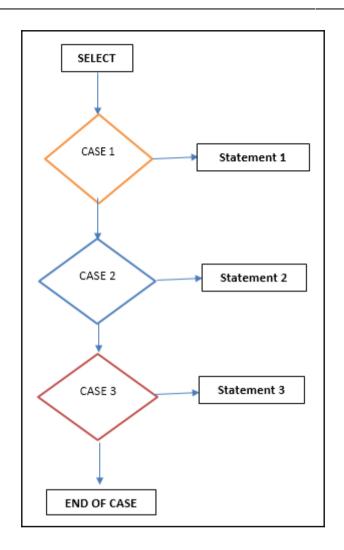

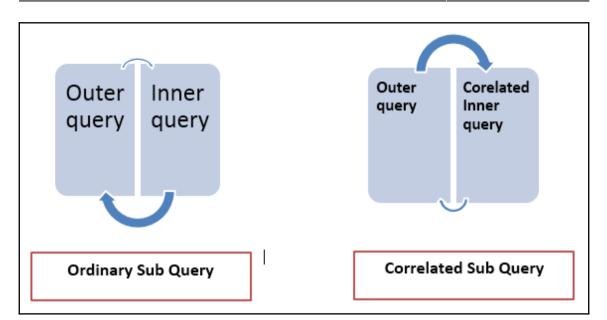

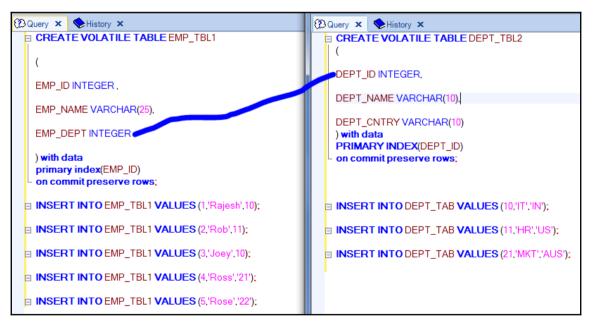

| 8 |            | ry (local)   |    | History | x | Answerset 1 | × |
|---|------------|--------------|----|---------|---|-------------|---|
|   | EMP<br>_ID | EMP_N<br>AME |    |         |   |             |   |
| 1 | 3          | Joey         | 10 |         |   |             |   |
| 2 | 1          | Rajesh       | 10 |         |   |             |   |
| 3 | 2          | Rob          | 11 |         |   |             |   |
| 4 | 4          | Ross         | 21 |         |   |             |   |

1) First, we do an all-AMPs RETRIEVE step from DBC. TB1 by way of an all-rows scan with no residual conditions into Spool 2 (all amps), which is redistributed by the hash code of (DBC.TB1.EMP DEPT) to all AMPs. Then we do a SORT to order Spool 2 by row hash. The size of **Spool 2** is estimated with high confidence to be **5 rows** ( 155 bytes). The estimated time for this step is 0.01 seconds. Next, we do an all-AMPs JOIN step from Spool 2 (Last Use) by way of an all-rows scan, which is joined to DBC. TB2 by way of an all-rows scan with a condition of ("NOT (DBC.TB2.DEPT ID IS NULL)"). Spool 2 and DBC. TB2 are joined using an inclusion merge join, with a join condition of ("(NOT (EMP\_DEPT IS NULL )) AND (EMP\_DEPT = DBC.TB2.DEPT ID)"). The result goes into **Spool 1** (group amps). which is built locally on the AMPs. The size of Spool 1 is estimated with index join confidence to be 5 rows (195 bytes). The estimated time for this step is 0.05 seconds. 3) Finally, we send out an END TRANSACTION step to all AMPs involved in processing the request. -> The contents of Spool 1 are sent back to the user as the result of statement 1. The total estimated time is 0.07 seconds.

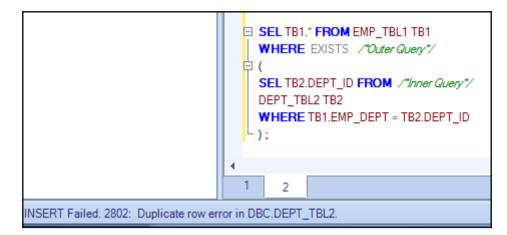

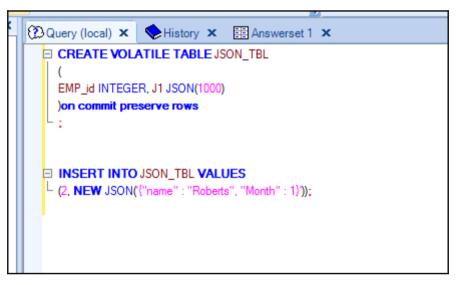

| sel * from JSON_TBL | LOB Information                           |
|---------------------|-------------------------------------------|
|                     | Column Name J1                            |
|                     | File Name                                 |
|                     | File Type txt                             |
|                     | Encoding OUTF8 OUnicode                   |
|                     | Write Byte Order Mark [BOM]               |
|                     | Directory:<br>C:\Users\AK186023\Documents |
|                     |                                           |
|                     | OK Cancel                                 |

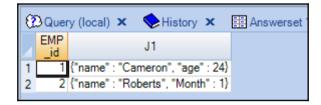

|    | - help stats JSON_TBL |             |                  |                 |                               |                     |                            |
|----|-----------------------|-------------|------------------|-----------------|-------------------------------|---------------------|----------------------------|
| 4  |                       |             |                  |                 |                               |                     |                            |
| js | on_ji_ext             | ractval.sql | 2                |                 |                               |                     |                            |
|    | Answer                | set 7 🗙     |                  |                 |                               |                     |                            |
|    | Date                  | Time        | Unique<br>Values | Column Names    | Column<br>Dictionary<br>Names | Column SQL<br>Names | Column<br>Names<br>UEscape |
| 1  | 18/01/06              | 14:05:07    |                  | •               | •                             | nen.                | ?                          |
| 2  | 18/01/06              | 14:05:07    |                  | json_name_stats | json_name_stats               | json_name_stats     | ?                          |

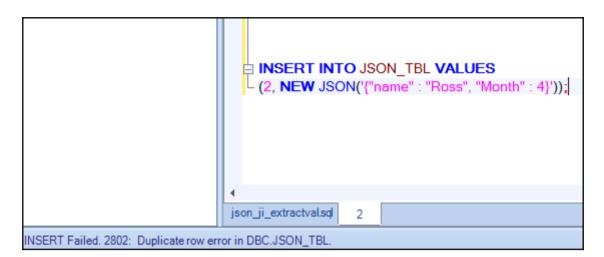

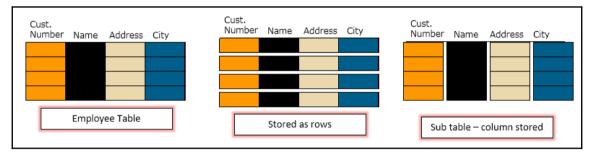

|                             | Terminal                                    | I<br>I<br>X |
|-----------------------------|---------------------------------------------|-------------|
| File Edit View Termina      | ıl Help                                     |             |
| Your use is subject t       | to the terms and conditions of              | <u>^</u>    |
|                             | rough agreement that brought you to this    |             |
| •                           | ADATA EXPRESS") EVALUATION AND DEVELOPMENT  |             |
|                             | SMENT), including the restriction that this |             |
|                             | ppy is not for production use.              |             |
| TD-EXPRESS:~ # arcmai       |                                             |             |
|                             | Copyright 1989-2015, Teradata Corporation.  |             |
| 01/06/2018 21:06:43         | All Rights Reserved.                        |             |
| 01/06/2018 21:06:43         | *** ****                                    |             |
| 01/06/2018 21:06:43         |                                             |             |
|                             | ***** **** * RELEASE: 15.10.00.02           |             |
|                             | * * * * * BUILD: 150152eLX64 (Sep 2 2015)   | =           |
| 01/06/2018 21:06:43         | * * * * ****                                |             |
| 01/06/2018 21:06:43         |                                             |             |
|                             | RESTARTLOG = ARCLOG180106_210643_11734.rlg  |             |
| 01/06/2018 21:06:43         |                                             |             |
| 01/06/2018 21:06:43         | PARAMETERS IN USE:                          |             |
| 01/06/2018 21:06:43         |                                             |             |
| 01/06/2018 21:06:43         |                                             |             |
| 01/06/2018 21:06:43         |                                             |             |
| <u>0</u> 1/06/2018 21:06:44 | CHARACTER SET IN USE: ASCII                 |             |
|                             |                                             |             |

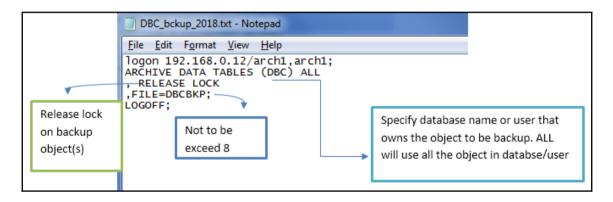

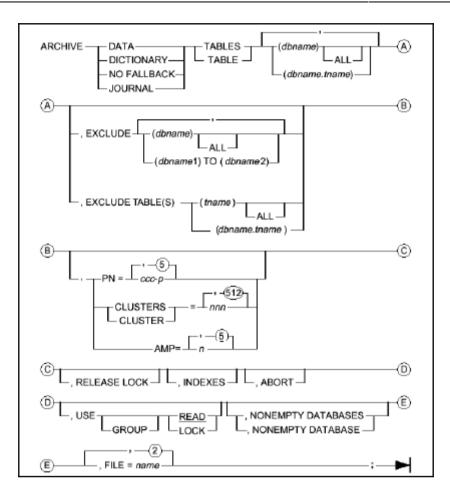

| Terminal                                                       | ×        |
|----------------------------------------------------------------|----------|
| File Edit View Terminal Help                                   |          |
| Your use is subject to the terms and conditions of             | <u>_</u> |
| the click through agreement that brought you to this           |          |
| screen ("TERADATA EXPRESS") EVALUATION AND DEVELOPMENT         |          |
| LICENSE AGREEMENT), including the restriction that this        |          |
| evaluation copy is not for production use.                     |          |
| TD-EXPRESS:~ # arcmain                                         |          |
| 01/06/2018 21:06:43 Copyright 1989-2015, Teradata Corporation. |          |
| 01/06/2018 21:06:43 All Rights Reserved.                       |          |
| 01/06/2018 21:06:43                                            |          |
| 01/06/2018 21:06:43 *** **** ****                              |          |
| 01/06/2018 21:06:43 * * * * * PROGRAM: ARCMAIN                 |          |
| 01/06/2018 21:06:43 ***** * * RELEASE: 15.10.00.02             |          |
| 01/06/2018 21:06:43 * * * * * BUILD: 150152eLX64 (Sep 2 2015)  |          |
| 01/06/2018 21:06:43 * * * * * * ****                           |          |
| 01/06/2018 21:06:43                                            |          |
| 01/06/2018 21:06:43 RESTARTLOG = ARCLOG180106_210643_11734.rlg |          |
| 01/06/2018 21:06:43                                            |          |
| 01/06/2018 21:06:43 PARAMETERS IN USE:                         |          |
| 01/06/2018 21:06:43                                            |          |
| 01/06/2018 21:06:43                                            |          |
| 01/06/2018 21:06:43                                            |          |
| 01/06/2018 21:06:44 CHARACTER SET IN USE: ASCII                |          |
|                                                                |          |

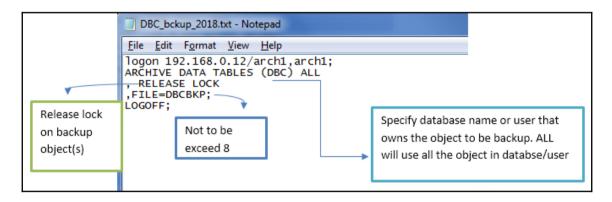

| Column1 | Column2 | Column3 | Со | lym | n4 | Col | y∕v    | 14 |
|---------|---------|---------|----|-----|----|-----|--------|----|
|         |         |         | Ζ  | с   |    | 4   | С      |    |
|         |         |         |    | 0   |    |     | 0      |    |
|         |         |         |    | I   |    |     | I      |    |
|         |         |         |    | u   |    |     | u      |    |
|         | ROW     | _       |    | m   |    |     | m<br>n |    |
|         |         | -       |    | n   |    |     |        |    |
|         |         |         |    |     |    |     |        |    |
|         |         |         |    |     |    |     |        |    |
|         |         |         |    |     |    |     |        | -  |

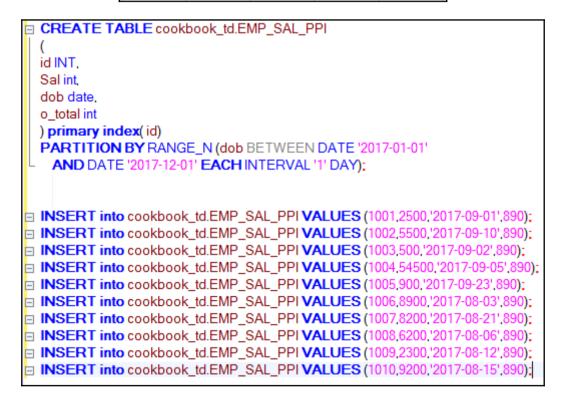

|                                            | Terminal                                     | ×        |
|--------------------------------------------|----------------------------------------------|----------|
| File Edit View Termin                      | ial Help                                     |          |
| Your use is subject                        | to the terms and conditions of               | <u>^</u> |
| the click th                               | rough agreement that brought you to this     |          |
|                                            | ADATA EXPRESS") EVALUATION AND DEVELOPMENT   |          |
|                                            | REMENT), including the restriction that this |          |
|                                            | copy is not for production use.              |          |
| TD-EXPRESS:~ # arcma                       |                                              |          |
|                                            | Copyright 1989-2015, Teradata Corporation.   |          |
|                                            | All Rights Reserved.                         |          |
| 01/06/2018 21:06:43                        | ***                                          |          |
| 01/06/2018 21:06:43                        |                                              |          |
| 01/06/2018 21:06:43                        | TROGRAM. ARCHAIN                             |          |
| 01/06/2018 21:06:43                        |                                              | _        |
| 01/06/2018 21:06:43                        | * * * * * BUILD: 150152eLX64 (Sep 2 2015)    | -        |
| 01/06/2018 21:06:43<br>01/06/2018 21:06:43 |                                              |          |
|                                            | RESTARTION - ARCIOC180106 010640 11704 ml a  |          |
| 01/06/2018 21:06:43                        | RESTARTLOG = ARCLOG180106_210643_11734.rlg   |          |
| 01/06/2018 21:06:43                        | DADAMETEDS IN HSE.                           |          |
| 01/06/2018 21:06:43                        | FARAMEIERS IN USE.                           |          |
| 01/06/2018 21:06:43                        |                                              |          |
| 01/06/2018 21:06:43                        |                                              |          |
|                                            | CHARACTER SET IN USE: ASCII                  |          |
|                                            | Children off in odd, hoer                    |          |
|                                            |                                              |          |

PPITBL\_Bckup\_2018.arc.txt - Notepad <u>File Edit Format View Help</u> .logon 192.168.0.12/arch1,arch1; ARCHIVE DATA TABLES (cookbook\_td.EMP\_SAL\_PPI) (PARTITIONS WHERE (!dob Between DATE '2017-01-01' AND DATE '2017-12-01'!)) ,RELEASE LOCK, FILE=BKPPPI; LOGOFF;

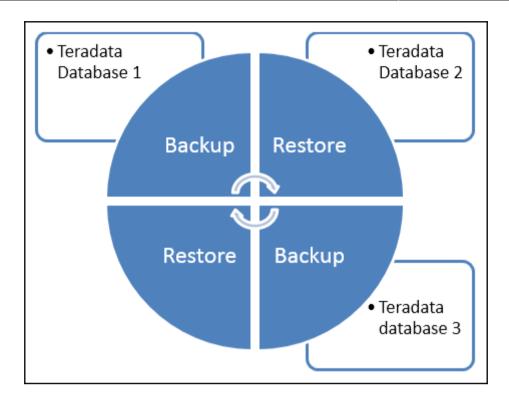

| Terminal                                                       | _ |
|----------------------------------------------------------------|---|
| File Edit View Terminal Help                                   |   |
| Your use is subject to the terms and conditions of             | 2 |
| the click through agreement that brought you to this           |   |
| screen ("TERADATA EXPRESS") EVALUATION AND DEVELOPMENT         |   |
| LICENSE AGREEMENT), including the restriction that this        |   |
| evaluation copy is not for production use.                     |   |
| TD-EXPRESS:~ # arcmain                                         |   |
| 01/06/2018 21:06:43 Copyright 1989-2015, Teradata Corporation. |   |
| 01/06/2018 21:06:43 All Rights Reserved.                       |   |
| 01/06/2018 21:06:43                                            |   |
| 01/06/2018 21:06:43 *** **** ****                              |   |
| 01/06/2018 21:06:43 * * * * * PROGRAM: ARCMAIN                 |   |
| 01/06/2018 21:06:43 ***** * RELEASE: 15.10.00.02               |   |
| 01/06/2018 21:06:43 * * * * BUILD: 150152eLX64 (Sep 2 2015)    | 1 |
| 01/00/2018 21.00.45                                            |   |
| 01/06/2018 21:06:43                                            |   |
| 01/06/2018 21:06:43 RESTARTLOG = ARCLOG180106_210643_11734.rlg |   |
| 01/06/2018 21:06:43                                            |   |
| 01/06/2018 21:06:43 PARAMETERS IN USE:                         |   |
| 01/06/2018 21:06:43<br>01/06/2018 21:06:43                     |   |
| 01/06/2018 21:06:43                                            |   |
| 01/06/2018 21:06:44 CHARACTER SET IN USE: ASCII                |   |
| UT/00/2010 21.00.14 CHARACTER SET IN USE. ASCII                |   |
|                                                                |   |

```
restore data tables (restore_db)
, release lock
, file = RETBL;
UTILITY EVENT NUMBER - 69
LOGGED ON 8 SESSIONS
STARTING TO RESTORE DATABASE "restore_db"
DICTIONARY RESTORE COMPLETED
"EMP" - 16 BYTES, 2 ROWS RESTORED
"EMP_SAL" - 20 BYTES, 4 ROWS RESTORED
"restore_db"- LOCK RELEASED
STATEMENT COMPLETED
logoff;
LOGGED OFF 8 SESSIONS
```

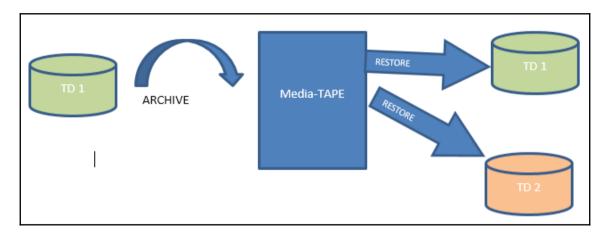

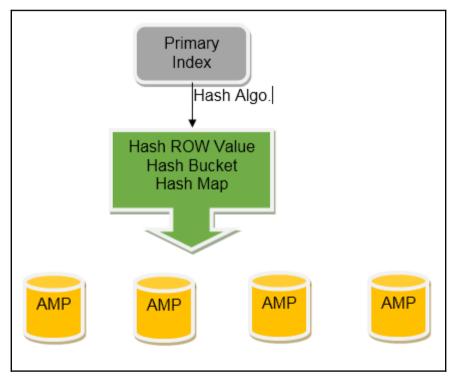

|   | ⊟ S        | el * fror | n td_o | cookbook.ldn_EMP_TBL |
|---|------------|-----------|--------|----------------------|
|   |            |           |        |                      |
| ۰ |            |           |        |                      |
| E | Ansv       | verset 4  | x      |                      |
|   | EMP<br>_ID | Name      | Sal    |                      |
| 1 | 5          | Andrew    | 250    |                      |
| 2 | 3          | Rob       | 2,500  |                      |
| 3 | 1          | Rob       | 2,500  |                      |
| 4 | 6          | Rose      | 232    |                      |
| 5 | 4          | Rob       | 2,500  |                      |
| 6 | 2          | Moss      | 2,322  |                      |
|   |            |           |        |                      |

|    | CREATE SET TABLE DBC.idcol , FALLBACK ,                              |
|----|----------------------------------------------------------------------|
|    | NO BEFORE JOURNAL,                                                   |
|    | NO AFTER JOURNAL,                                                    |
|    | CHECKSUM = DEFAULT,                                                  |
|    | DEFAULT MERGEBLOCKRATIO                                              |
|    | (                                                                    |
|    | TableId BYTE(6) NOT NULL,                                            |
|    | Databaseld BYTE(4) NOT NULL,                                         |
|    | AvailValue DECIMAL(18,0) FORMAT ',,,,9' NOT NULL,                    |
|    | StartValue DECIMAL(18,0) FORMAT ',,,,,9' NOT NULL,                   |
|    | MinValue DECIMAL(18,0) FORMAT ',,,9' NOT NULL,                       |
|    | MaxValue DECIMAL(18,0) FORMAT ',,,9' NOT NULL,                       |
|    | Increment INTEGER FORMAT ',,9' NOT NULL,                             |
|    | Cyc CHAR(1) CHARACTER SET LATIN UPPERCASE NOT CASESPECIFIC NOT NULL) |
|    | UNIQUE PRIMARY INDEX ( TableId );                                    |
| ۰. |                                                                      |

|   | <b>⇒ sel * from</b> D | BC.idcol    |                |                |                          |                         |               |     |
|---|-----------------------|-------------|----------------|----------------|--------------------------|-------------------------|---------------|-----|
| 4 |                       |             |                |                |                          |                         |               |     |
| E | Answerset 6 🗙         |             |                |                |                          |                         |               |     |
|   | Tableld $\Delta$      | Databaseld  | AvailV<br>alue | StartV<br>alue | MinValue                 | MaxValue 💧 🏹            | Incre<br>ment | Сус |
| 1 | 00-00-02-01-00-00     | 00-00-01-00 | 1              | 1              | 1                        | 2,147,483,647           | 1             | Y   |
| 2 | 00-00-17-01-00-00     | 00-00-01-00 | 1              | 1              | 1                        | 2,147,483,647           | 1             | Y   |
| 3 | 00-00-72-0B-00-00     | 00-00-02-04 | 10,001         | 1              | 0                        | 1,000,000               | 1             | N   |
| 4 | 00-00-A3-09-00-00     | 00-00-F4-03 | 1              | 1              | -999,999,999,999,999,999 | 999,999,999,999,999,999 | 1             | N   |
| 5 | 00-00-A5-09-00-00     | 00-00-F4-03 | 1              | 1              | -999,999,999,999,999,999 | 999,999,999,999,999,999 | 1             | N   |
| 6 | 00-00-AA-09-00-00     | 00-00-F4-03 | 1              | 1              | -999,999,999,999,999,999 | 999,999,999,999,999,999 | 1             | N   |
| 7 | 00-00-EF-09-00-00     | 00-00-F5-03 | 1              | 1              | -999,999,999,999,999,999 | 999,999,999,999,999,999 | 1             | Y   |

## **Chapter 4: All about Indexes**

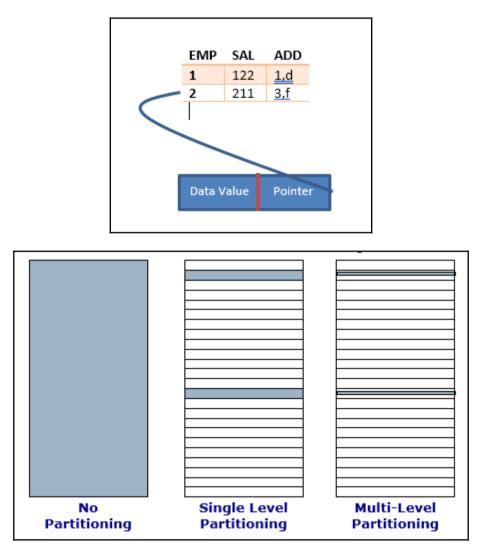

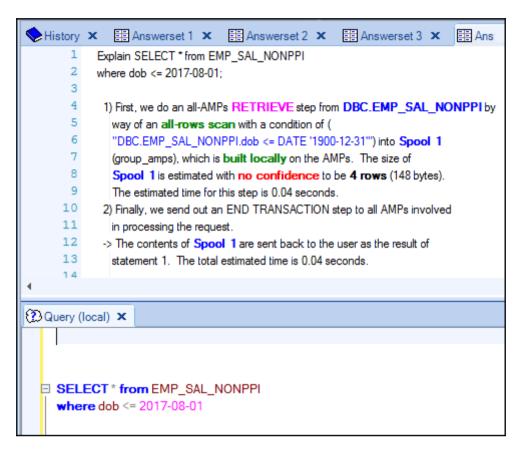

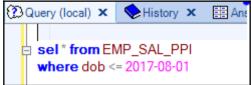

 First, we do an all-AMPs RETRIEVE step from a single partition of SYSDBA.EMP\_SAL\_PPI with a condition of ("SYSDBA.EMP\_SAL\_PPI.dob = DATE '2017-08-01"') with a residual condition of ( "SYSDBA.EMP\_SAL\_PPI.dob = DATE '2017-08-01"') into Spool 1 (group\_amps), which is built locally on the AMPs. The size of Spool 1 is estimated with no confidence to be 1 row (37 bytes). The estimated time for this step is 0.04 seconds.
 > The contents of Spool 1 are sent back to the user as the result of statement 1. The total estimated time is 0.04 seconds.

|      | .dept.emp_Fname.emp_Lname.status from td_cookbook.EMP_SAL e emp_Fname="%Anikta%"      |
|------|---------------------------------------------------------------------------------------|
|      |                                                                                       |
|      |                                                                                       |
|      | 2 3 4                                                                                 |
| Answ | erset 9× 📰 Answerset 10 × 📰 Answerset 12 × 📰 Answerset 13 × 📰 Ans                     |
| 3    | where emp_Fname='%Anikta%';                                                           |
| 4    |                                                                                       |
| 5    | <ol> <li>First, we lock td_cookbook.EMP_SAL for read on a reserved RowHash</li> </ol> |
| 6    | to prevent global deadlock.                                                           |
| 7    | <ol><li>Next, we lock td_cookbook.EMP_SAL for read.</li></ol>                         |
| 8    | <ol><li>We do an all-AMPs RETRIEVE step from td_cookbook.EMP_SAL by way of</li></ol>  |
| 9    | an all-rows scan with a condition of (                                                |
| 10   | "td_cookbook.EMP_SAL.emp_Fname = "%Anikta%"") into <b>Spool 1</b>                     |
| 11   | (group_amps), which is built locally on the AMPs. The size of                         |
| 12   | Spool 1 is estimated with no confidence to be 2 rows (118 bytes).                     |
| 13   | The estimated time for this step is 0.04 seconds.                                     |
| 14   | 4) Finally, we send out an END TRANSACTION step to all AMPs involved                  |
| 15   | in processing the request.                                                            |

| Teradata uses                                                  | То                                                                                                    |
|----------------------------------------------------------------|----------------------------------------------------------------------------------------------------|
| Primary Index (PI)                                             | satisfy an equality on an IN condition in a join.                                                                      |
| Unique Primary Index (UPI)                                     | ensure fastest access to table data.                                                                                   |
| Non-Unique Primary Index (NUPI)                                | <ul> <li>Perform a single-disk row selection or join process</li> <li>Avoid sorting or redistributing rows.</li> </ul> |
| Unique Secondary Index (USI)                                   | process requests that employ equality constraints.                                                                     |
| UPIs to match values in one table with index values in another | ensure optimal join performance.                                                                                       |
| information from a single AMP                                  | estimate the cost of using an index when statistics are not available.                                                 |
|                                                                | This assumes an even distribution of index values (an uneven distribution affects performance).                        |
| index based on more than one column (a composite index) only   | process requests that employ equality constraints for all<br>fields that comprise the index.                           |
|                                                                | You can define an index on a column that is also part of a multi-column index.                                         |

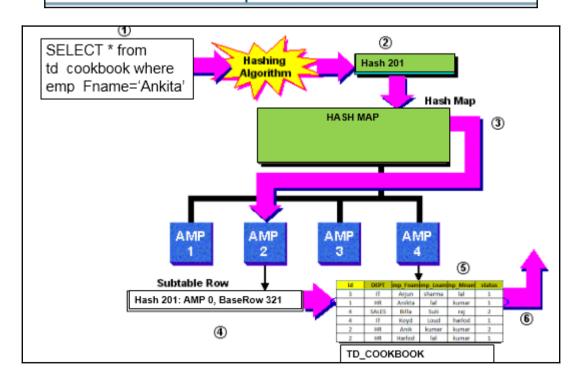

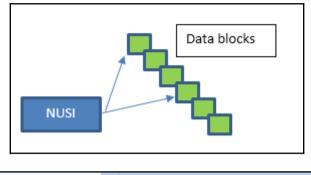

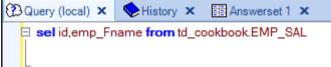

| (D Query (I | ocal) 🗙 🥎 History 🗙 🧱 Answerset 1 🗙 🧱 Answerset 2 🗙 🗮 Answerset 3 🗙                 |  |  |  |  |  |
|-------------|-------------------------------------------------------------------------------------|--|--|--|--|--|
| 1           | Explain sel id, dept from td_cookbook.EMP_SAL;                                      |  |  |  |  |  |
| 2           |                                                                                     |  |  |  |  |  |
| 3           | <ol> <li>First, we lock td_cookbooK.EMP_HASH_INX for read on a reserved</li> </ol>  |  |  |  |  |  |
| 4           | RowHash to prevent global deadlock.                                                 |  |  |  |  |  |
| 5           | <ol><li>Next, we lock td_cookbooK.EMP_HASH_INX for read.</li></ol>                  |  |  |  |  |  |
| 6           | <ol><li>We do an all-AMPs RETRIEVE step from td_cookbooK.EMP_HASH</li></ol>         |  |  |  |  |  |
| 7           | way of an all-rows scan with no residual conditions into Spool 1                    |  |  |  |  |  |
| 8           |                                                                                     |  |  |  |  |  |
| 9           | 9 Spool 1 is estimated with high confidence to be 6 rows (210 bytes).               |  |  |  |  |  |
| 10          |                                                                                     |  |  |  |  |  |
| 11          | <ol><li>Finally, we send out an END TRANSACTION step to all AMPs involved</li></ol> |  |  |  |  |  |
| 12          | in processing the request.                                                          |  |  |  |  |  |
| 13          | -> The contents of <b>Spool 1</b> are sent back to the user as the result of        |  |  |  |  |  |
| 14          | statement 1. The total estimated time is 0.04 seconds.                              |  |  |  |  |  |
| 15          |                                                                                     |  |  |  |  |  |
|             |                                                                                     |  |  |  |  |  |

## Chapter 5: Mixing Strategies – Joining of Tables

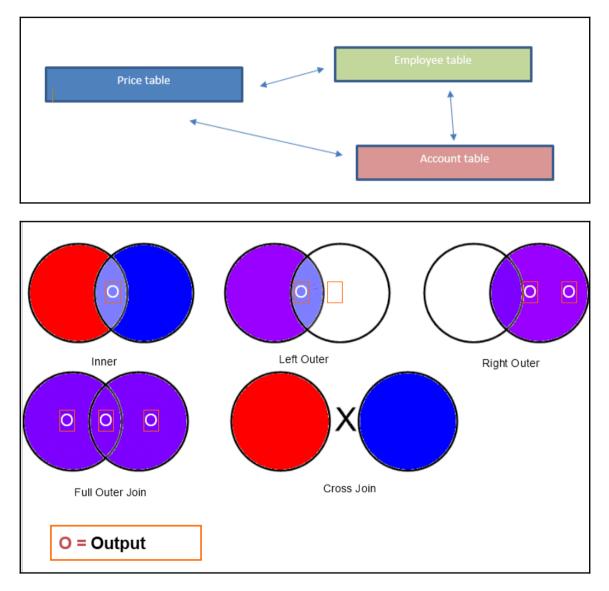

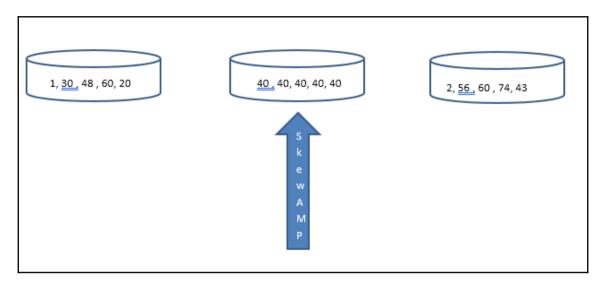

|         | U                       | L       | 1                          | 0     |
|---------|-------------------------|---------|----------------------------|-------|
|         | td_cookbook.A_with_skew |         | td_cookbook.B_with_nonskew |       |
| Column1 | Column2                 | Column3 | cust_id                    | Sal   |
| cust_id | Cust_name               | City    | 1                          | 2,000 |
| ?       | Rakesh Jha              | AJM     | 2                          | 2,100 |
| ?       | Tom A                   | CA      | 3                          | 2,200 |
| ?       | Namcie R                | IN      | 4                          | 2,400 |
| ?       | Ab Kh                   | VIC     | 5                          | 2,600 |
| ?       | Man Jav                 | PUN     | 6                          | 2,600 |
| ?       | Rajesj Jav              | MUM     |                            |       |
| ?       | Donald T                | NY      |                            |       |
| ?       | Erica Sven              | MS      |                            |       |
| ?       | Holly W                 | TS      |                            |       |
| 2       | Mnai W                  | BHK     |                            |       |
| 3       | Raji W                  | HAD     |                            |       |
| 4       | Raji W                  | HAD     |                            |       |

| Count(*) |
|----------|
| 9        |
| 1        |
| 1        |
| 1        |
|          |

| CUST_ID | Count(*) |
|---------|----------|
| 1       | 1        |
| 4       | 1        |
| 2       | 1        |
| 6       | 1        |
| 3       | 1        |
| 5       | 1        |

|         | td_cookbook.A_with_skew |         |
|---------|-------------------------|---------|
| Column1 | Column2                 | Column3 |
| cust_id | Cust_name               | City    |
| -2      | Rakesh Jha              | MLA     |
| -3      | Tom A                   | CA      |
| -4      | Namcie R                | IN      |
|         |                         |         |

|   | METRIC           | VALUE  | THRESHOLDS |   | LAST 15 MINUTES |
|---|------------------|--------|------------|---|-----------------|
|   | CPU Utilization  | 57.3%  |            |   |                 |
|   | User             | 49.19% |            |   |                 |
|   | System           | 8.114% | -          |   |                 |
| 2 | Wait I/O         | 10.17% | -          |   |                 |
|   | Node CPU Skew    | 0.39%  |            |   |                 |
|   | Node I/O Skew    | 0.902% |            |   |                 |
|   | AMP CPU Skew     | 2.246% |            |   |                 |
|   | AMP I/O Skew     | 4.303% | •          |   |                 |
|   | AMP Worker Tasks | 4      | -          | _ |                 |
|   | Total Disk Space | 54.48% |            | _ |                 |
|   | Max Disk By AMP  | 55.98% |            | _ |                 |
|   | Component Down   | 0      |            |   |                 |
|   | Memory Used      | 40.3K  |            |   |                 |
|   | Max Spool By AMP | 0.071% |            | _ |                 |
|   | Memory Failures  | 0      |            |   |                 |

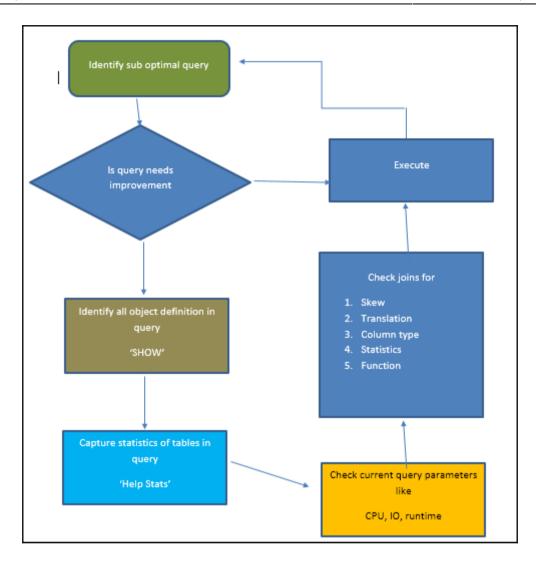

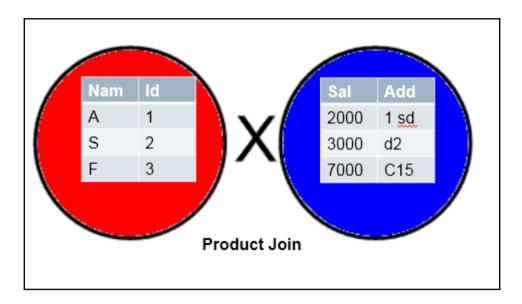

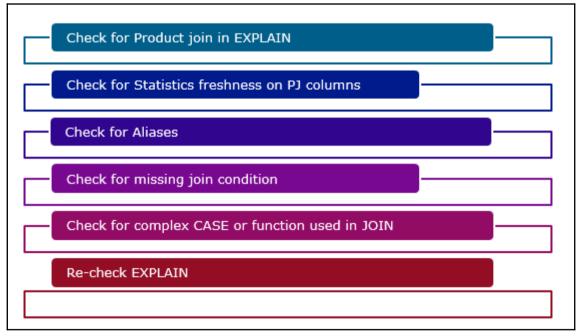

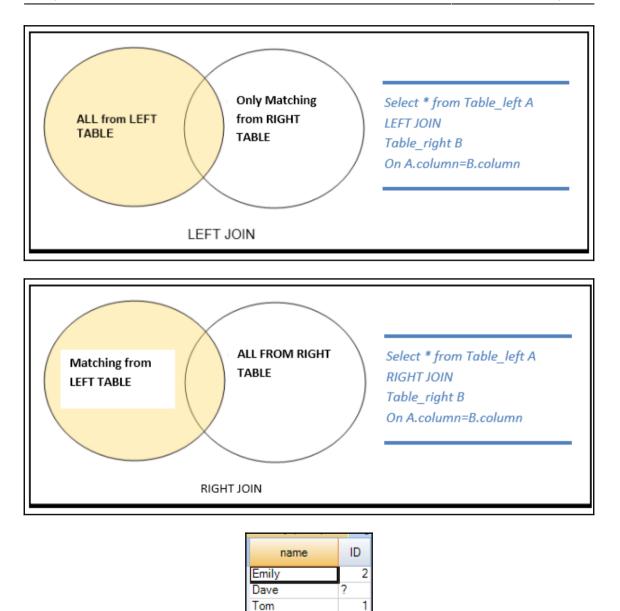

Ross

Rosy

Mark

3

2

?

| 1 | id | DEPT |
|---|----|------|
|   | 3  | CMP  |
| ľ | 1  | HR   |
|   | 4  | MGMT |
|   | 2  | IT   |
|   |    |      |

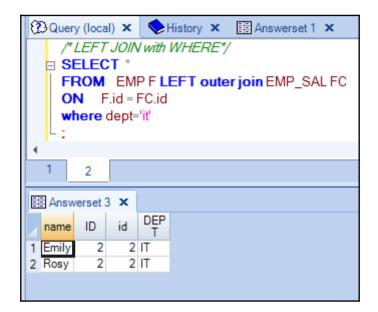

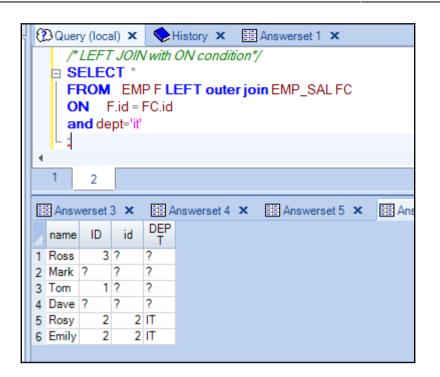

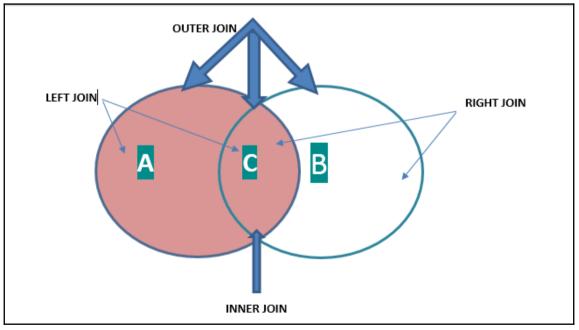

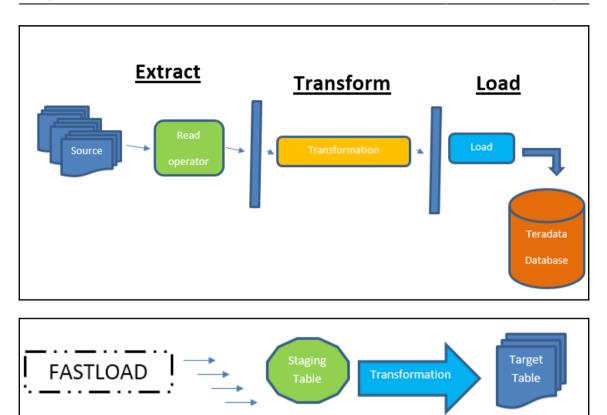

| Programs (1) Teradata Fastload     | Copyright 1984-2016, Teradata Corporation. | * |
|------------------------------------|--------------------------------------------|---|
| °<br>See more results     fastload | <pre></pre>                                | * |

Administrator: C:\windows\system32\cmd.exe Microsoft Windows [Version 6.1.7601] Copyright <c> 2009 Microsoft Corporation. All rights reserved. C:\Users\^]'1^\_022>fastload < dummy\_fl > log\_fl.log

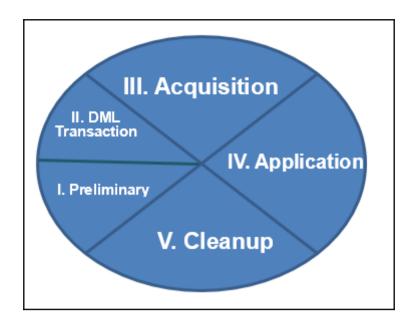

```
File Edit View Tools Window Help
 ODBC
              - 📲 🗋 🗁 🛃 🛃 👗
 🔲 🖶 📧 📨 🕨 🔚 🖅 (…) /* 🥶
🕐 Query 🗙
             Selfistory X
     ** TARGET TABLE**
  create table accounts
    CUST_ID,
    CUST_NAME,
    Sal
    ) with data
    primary index (cust_id)
  insert values (1, will', 2000);
  insert values (2, bekky', 2800);
  insert values (3, himesh', 4000);
    ** SOURCE TABLE**
  🛱 create table Hr_payhike
    CUST_ID,
    CUST_NAME,
    Sal hike
    ) with data
    primary index (cust_id)
  insert values (1, 'will', 2030);
  insert values (1, bekky', 3800);
  insert values (3, 'himesh', 7000);
  UPDATE ACC
    FROM ACCOUNTS ACC , Hr_payhike SUPD
    SET Sal= TUPD.Sal_hike
    WHERE
   - Acc.CUST_ID = SUPD.CUST_ID;
```

|      | =                                                                                                    |
|------|----------------------------------------------------------------------------------------------------|
|      | = MultiLoad Acquisition Phase =                                                                                                    |
|      | =                                                                                                    |
| **** | 10:15:04 UTY0817 MultiLoad submitting the following request:                                                                                           |
| **** | BEGIN TRANSACTION;<br>10:15:04 UTY0817 MultiLoad submitting the following request:                                                                     |
|      | CHECKPOINT LOADING INTERVAL 0;                                                                                                    |
|      | 10:15:04 UTY0817 MultiLoad submitting the following request:<br>CHECKPOINT LOADING INTERVAL 0;                                                         |
| **** | 10:15:05 UTY0817 MultiLoad submitting the following request:<br>CHECKPOINT LOADING INTERVAL 0;                                                         |
| **** | 10:15:06 UTY0817 MultiLoad submitting the following request:                                                                                           |
|      | USING Ckpt(VARBYIE(1024>> INSERT SYSDBA.Restartlog723_mld (Logty<br>Seq, MLoadSeq, MLoadImpSeq, MLoadSrcSeq,                                           |
|      | MiscInt1,MiscInt2,MiscInt3,MiscInt4,<br>MiscInt5,MiscInt6,MiscInt7,MiscInt8,CkptInterval,byteflag,MLoadCkpt>                                           |
|      | UALUES (110, 1, 0, 1, 0, 0, 0, 0, 0, 0, 0, 0, 0, 0, 1, :Ckpt);<br>10:15:06 UTY0817 MultiLoad submitting the following request:                         |
|      | CHECKPOINT LOADING INTERVAL 0;                                                                                                    |
| **** | 10:15:07 UTY0817 MultiLoad submitting the following request:<br>USING Ckpt(VARBYTE(1024>) INSERT SYSDBA.Restartlog723_mld (Logty                       |
|      | Seg, MLoadSeg, MLoadImpSeg, MLoadSrcSeg,                                                                                                    |
|      | MiscInt1,MiscInt2,MiscInt3,MiscInt4,<br>MiscInt5,MiscInt6,MiscInt7,MiscInt8,CkptInterval,byteflag,MLoadCkpt>                                           |
| **** | VALUES (110, 1, 1, 1, 0, 4, 4, 4, 4, 0, 0, 0, 0, 0, 1, :Ckpt);<br>10:15:07 UTY0826 A checkpoint has been taken, recording that end of file             |
|      | has been reached for IMPORT 1 of this MultiLoad Import task.                                                                                           |
|      | 10:15:07 UTY0817 MultiLoad submitting the following request:<br>CHECKPOINT LOADING INTERVAL 1;                                                         |
| жыны | 10:15:08 UTY0817 MultiLoad submitting the following request:<br>USING Ckpt(UARBYTE(1024>> INSERT SYSDBA.Restartlog723_mld                              |
|      | (Logtype, Seq, MLoadSeq, MLoadImpSeq, MLoadSrcSeq,                                                                                                    |
|      | MiscInt1,MiscInt2,MiscInt3,MiscInt4,<br>MiscInt5,MiscInt6,MiscInt7,MiscInt8,CkptInterva1,byteflag,MLoadCkpt)                                           |
| **** | VALUES (110, 1, 2, 1, 0, 4, 4, 4, 4, 0, 0, 0, 0, 1, 1, :Ckpt);<br>10:15:08 UTY1803 Import processing statistics                                        |
|      | . IMPORT 1 Total thus far                                                                                                    |
|      | Candidate records considered: 4 4                                                                                                    |
|      | Apply conditions satisfied:       4       4         Candidate records not applied:       0       0         Candidate records rejected:       0       0 |
|      | Candidate records rejected:                                                                                                    |
| ~~~~ | Elapsed time: 00:00:04                                                                                                    |
|      | CPU time: 0.0156001 Seconds<br>MB/sec: 2.5e-005                                                                                                    |
| **** | MB/cpusec: 0.00641022<br>10:15:08 UTY0817 MultiLoad submitting the following request:                                                                  |
|      | CHECKPOINT LOADING INTERVAL 1;                                                                                                    |
|      | 10:15:09 UTY0817 MultiLoad submitting the following request:<br>CHECKPOINT LOADING INTERVAL 1 END;                                                     |
| **** | 10:15:11 UTY0817 MultiLoad submitting the following request:<br>INS SYSDBA.Restartlog723_mld (LogType, Seq, MLoadSeq)UALUES(130, 1, 30);               |
|      | The starbh. Mestartiogran_mu (hogiype, seq, mbdadseq/onLocation, 1, 50),                                                                               |

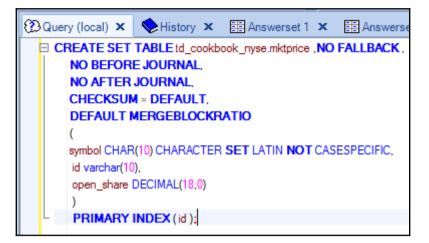

| Price_ma | itch.txt - N                                             | Votepad | ł            |  |
|----------|----------------------------------------------------------|---------|--------------|--|
|          | F <u>o</u> rmat<br>',210<br>2',560<br>'5',70(<br>6 ',890 |         | <u>H</u> elp |  |

|      | =                                                                                                    |
|------|----------------------------------------------------------------------------------------------------|
|      | = MultiLoad Acquisition Phase =                                                                                                    |
|      | =                                                                                                    |
| **** | 10:15:04 UTY0817 MultiLoad submitting the following request:                                                                                           |
| **** | BEGIN TRANSACTION;<br>10:15:04 UTY0817 MultiLoad submitting the following request:                                                                     |
|      | CHECKPOINT LOADING INTERVAL 0;                                                                                                    |
|      | 10:15:04 UTY0817 MultiLoad submitting the following request:<br>CHECKPOINT LOADING INTERVAL 0;                                                         |
| **** | 10:15:05 UTY0817 MultiLoad submitting the following request:<br>CHECKPOINT LOADING INTERVAL 0;                                                         |
| **** | 10:15:06 UTY0817 MultiLoad submitting the following request:                                                                                           |
|      | USING Ckpt(VARBYIE(1024>> INSERT SYSDBA.Restartlog723_mld (Logty<br>Seq, MLoadSeq, MLoadImpSeq, MLoadSrcSeq,                                           |
|      | MiscInt1,MiscInt2,MiscInt3,MiscInt4,<br>MiscInt5,MiscInt6,MiscInt7,MiscInt8,CkptInterval,byteflag,MLoadCkpt>                                           |
|      | UALUES (110, 1, 0, 1, 0, 0, 0, 0, 0, 0, 0, 0, 0, 0, 1, :Ckpt);<br>10:15:06 UTY0817 MultiLoad submitting the following request:                         |
|      | CHECKPOINT LOADING INTERVAL 0;                                                                                                    |
| **** | 10:15:07 UTY0817 MultiLoad submitting the following request:<br>USING Ckpt(VARBYTE(1024>) INSERT SYSDBA.Restartlog723_mld (Logty                       |
|      | Seg, MLoadSeg, MLoadImpSeg, MLoadSrcSeg,                                                                                                    |
|      | MiscInt1,MiscInt2,MiscInt3,MiscInt4,<br>MiscInt5,MiscInt6,MiscInt7,MiscInt8,CkptInterval,byteflag,MLoadCkpt>                                           |
| **** | VALUES (110, 1, 1, 1, 0, 4, 4, 4, 4, 0, 0, 0, 0, 0, 1, :Ckpt);<br>10:15:07 UTY0826 A checkpoint has been taken, recording that end of file             |
|      | has been reached for IMPORT 1 of this MultiLoad Import task.                                                                                           |
|      | 10:15:07 UTY0817 MultiLoad submitting the following request:<br>CHECKPOINT LOADING INTERVAL 1;                                                         |
| жыны | 10:15:08 UTY0817 MultiLoad submitting the following request:<br>USING Ckpt(UARBYTE(1024>> INSERT SYSDBA.Restartlog723_mld                              |
|      | (Logtype, Seq, MLoadSeq, MLoadImpSeq, MLoadSrcSeq,                                                                                                    |
|      | MiscInt1,MiscInt2,MiscInt3,MiscInt4,<br>MiscInt5,MiscInt6,MiscInt7,MiscInt8,CkptInterva1,byteflag,MLoadCkpt)                                           |
| **** | VALUES (110, 1, 2, 1, 0, 4, 4, 4, 4, 0, 0, 0, 0, 1, 1, :Ckpt);<br>10:15:08 UTY1803 Import processing statistics                                        |
|      | . IMPORT 1 Total thus far                                                                                                    |
|      | Candidate records considered: 4 4                                                                                                    |
|      | Apply conditions satisfied:       4       4         Candidate records not applied:       0       0         Candidate records rejected:       0       0 |
|      | Candidate records rejected:                                                                                                    |
| ~~~~ | Elapsed time: 00:00:04                                                                                                    |
|      | CPU time: 0.0156001 Seconds<br>MB/sec: 2.5e-005                                                                                                    |
| **** | MB/cpusec: 0.00641022<br>10:15:08 UTY0817 MultiLoad submitting the following request:                                                                  |
|      | CHECKPOINT LOADING INTERVAL 1;                                                                                                    |
|      | 10:15:09 UTY0817 MultiLoad submitting the following request:<br>CHECKPOINT LOADING INTERVAL 1 END;                                                     |
| **** | 10:15:11 UTY0817 MultiLoad submitting the following request:<br>INS SYSDBA.Restartlog723_mld (LogType, Seq, MLoadSeq)UALUES(130, 1, 30);               |
|      | The starbh. Mestartiogran_mu (hogiype, seq, mbdadseq/onLocation, 1, 50),                                                                               |

|   | Answer         | set 1 | x 🏥            |
|---|----------------|-------|----------------|
|   | sym ⊽<br>bol ⊽ | id    | open_s<br>hare |
| 1 | YAHOO          | 3     | 70             |
| 2 | UB             | 4     | 20             |
| 3 | tdc            | 1     | 210            |
| 4 | MSFT           | 6     | 890            |
| 5 | Goog           | 2     | 560            |
| 6 | Appl           | ?     | 5              |
|   |                |       |                |

| 🗄 Answerset 1 🗙 📑 |                |    |                |  |  |  |  |  |
|-------------------|----------------|----|----------------|--|--|--|--|--|
|                   | sym ⊽<br>bol ⊽ | id | open_s<br>hare |  |  |  |  |  |
| 1                 | YAHOO          | 3  | 70             |  |  |  |  |  |
| 2                 | UB             | 4  | 20             |  |  |  |  |  |
|                   | tdc            | 1  | 210            |  |  |  |  |  |
| 4                 | MSFT           | 6  | 890            |  |  |  |  |  |
| 5                 | Goog           | 2  | 560            |  |  |  |  |  |
| 6                 | Appl           | ?  | 5              |  |  |  |  |  |
|                   |                |    |                |  |  |  |  |  |

# Chapter 6: Building Loading Utility – Replication and Loading

| Terminal                                                                                                    | _    |     | ×  |
|----------------------------------------------------------------------------------------------------|------|-----|----|
| File Edit View Terminal Help                                                                                                    |      |     |    |
| Your use is subject to the terms and conditions of<br>the click through agreement that brought you to this<br>screen ("TERADATA EXPRESS") EVALUATION AND DEVELOPMENT<br>LICENSE AGREEMENT), including the restriction that this<br>evaluation copy is not for production use.                                                                                 |      |     | ~  |
| TD-EXPRESS:~ # ip addr •                                                                                                    |      |     |    |
| <pre>1: lo: <loopback,up,lower_up> mtu 16436 qdisc noqueue state UNKNOWN<br/>link/loopback 00:00:00:00:00 brd 00:00:00:00:00:00<br/>inet 127.0.0.1/8 brd 127.255.255.255 scope host lo<br/>inet 127.0.0.2/8 brd 127.255.255.255 scope host secondary lo<br/>inet6 ::1/128 scope host<br/>valid_lft forever preferred_lft forever</loopback,up,lower_up></pre> |      |     | II |
| 2: eth0: <broadcast,multicast,up,lower_up> mtu 1500 qdisc pfifo_fast state</broadcast,multicast,up,lower_up>                                                                                                    | e UP | , d | L  |
| <pre>en 1000     link/ether 00:0c:29:2a:91:f3 brd ff:ff:ff:ff:ff:ff     inet6 fe80::20c:29ff:fe2a:91f3/64 scope link tentative flags 08     valid_lft forever preferred_lft forever TD-EXPRESS:~ #</pre>                                                                                                    |      |     |    |

| 🙀 Te         | eradata Paralle   | l Transporter |      | -           | - O X |
|--------------|-------------------|---------------|------|-------------|-------|
| <u>F</u> ile | Edit Jobs         | <u>H</u> elp  |      |             |       |
|              | 🗋 <u>N</u> ew     | Ctrl-N        |      |             |       |
|              | 🗾 <u>E</u> dit    | Ctrl-E        | Name | Description |       |
|              | X <u>D</u> elete  | Ctrl+Shift-D  |      | Description |       |
|              | 🤰 <u>R</u> efresh | F5            |      |             |       |
|              | <u>E</u> nable L  | <b>og</b> F11 |      |             |       |
|              |                   |               |      |             |       |
|              |                   |               |      |             |       |
|              |                   |               |      |             |       |
|              |                   |               |      |             |       |
|              |                   |               |      |             |       |
|              |                   |               |      |             |       |
|              |                   |               |      |             |       |
|              |                   |               |      |             |       |
|              |                   |               |      |             |       |
|              |                   |               |      |             |       |

| Eil | 🛱 Define Job W                      | Vizard                                                 | X | 233 |
|-----|-------------------------------------|--------------------------------------------------------|---|-----|
|     | Job Nar                             | me/Description                                         |   |     |
|     | Specify the jo<br>Job <u>N</u> ame: | b's name, description and character set.<br>tpt_source |   | E   |
|     | Description:                        | tpt_source                                             |   |     |
|     |                                     |                                                        |   |     |
|     |                                     |                                                        |   |     |

| 🙀 Tera      |                                                                                                    | 23 |
|-------------|----------------------------------------------------------------------------------------------------|----|
| <u>File</u> | E Define Job Wizard                                                                                                 |    |
|             | Job Source                                                                                                    |    |
| -,1-        | Select the type of the source of the job's data.<br>Then fill in the information for the selected data source type. | F  |
|             | Source Specification                                                                                                |    |
|             | Source Type: Teradata Table 💌                                                                                       |    |
|             |                                                                                                    |    |
|             | Teradata Logon                                                                                                    |    |
|             | Teradata Host tpt_source                                                                                            |    |
|             | User ID tpt_source                                                                                                  |    |
|             | Password                                                                                                    |    |
|             | Authentication Mechanism                                                                                            |    |
|             | Include User ID in Generated Job                                                                                    |    |
|             | V OK X Cancel                                                                                                    |    |

| 🙀 Terad | Teradata Davallol Transmoster                                                                                                 |   |          |            |                       |     |  |
|---------|----------------------------------------------------------------------------------------------------|---|----------|------------|-----------------------|-----|--|
|         | 🙀 Define Job Wizard                                                                                                    |   |          |            |                       | 23  |  |
|         | Job Destination                                                                                                    |   |          |            |                       |     |  |
|         | Select the type of the destination of the job's data.<br>Then fill in the information for the selected data destination type. |   |          |            |                       |     |  |
|         | Destination Specification                                                                                                    |   |          |            |                       |     |  |
|         | Des <u>t</u> ination Type: Teradata Table 💌                                                                                   |   |          |            |                       |     |  |
|         | - I TPOC_CDBOR_PREP                                                                                                    | - | Ī        | Name       | TPT Type              | 1   |  |
| 1 II    | TPOC_CSTMR_DTL_LOAD                                                                                                    |   | S        | symbol     | Char(10)              | CHA |  |
|         | TPOC_SRCRM_PREP                                                                                                    |   |          | d          | Char(2)               | CHA |  |
|         | ─ III tpt_source<br>─ III TRAIL                                                                                               |   | <b>0</b> | open_share | Decimal/Numeric(18,0) | DEC |  |
|         |                                                                                                    |   |          |            |                       |     |  |
|         |                                                                                                    |   |          |            |                       |     |  |
|         | Tse1201_Crrr_back                                                                                                    |   |          |            |                       |     |  |
|         | — III ttemp                                                                                                    |   |          |            |                       |     |  |
|         |                                                                                                    |   |          |            |                       |     |  |
|         | — <b>Ⅲ</b> TTT2                                                                                                    |   |          |            |                       |     |  |
|         |                                                                                                    |   |          |            |                       |     |  |
|         | - III tuning                                                                                                    | = |          |            |                       |     |  |
|         | UNICA CAMPAGIN                                                                                                    |   | - 3      |            |                       |     |  |

| 📮 Define Job Wizard                                                                                                    |
|----------------------------------------------------------------------------------------------------|
| Job Destination                                                                                                    |
| Select the type of the destination of the job's data.<br>Then fill in the information for the selected data destination type.<br>Destination Specification<br>Destination Type: |

| Teradata Logon                                                        |
|-----------------------------------------------------------------------|
| Teradata Host                                                         |
| UserID                                                                |
| Password                                                              |
| Include User D in Generated Job 🛛 🗖 Include Password in Generated Job |
| V OK X Cancel                                                         |

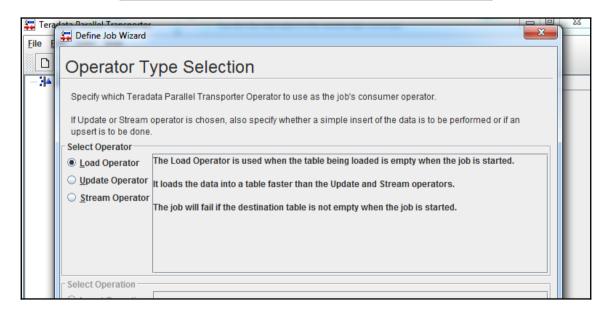

| 🙀 Terav<br><u>F</u> ile <u>E</u> | Define Job Wizard                                          | 1                                          |                                   | 23 |
|----------------------------------|------------------------------------------------------------|--------------------------------------------|-----------------------------------|----|
|                                  | Map Source to Desti                                        | nation                                     |                                   |    |
| -34                              | For each destination column to receive<br>Insert Statement | a value, select the name of the source col | umn whose value will be assigned. |    |
|                                  | Source                                                     | Destination                                |                                   |    |
|                                  | symbol/Char(10)                                            | symbol/Char(10)                            |                                   |    |
|                                  | id/Char(2)                                                 | id/Char(2)                                 |                                   |    |
|                                  | open_share/Decimal/Numeric(18,0)                           | open_share/Decimal/Numeric(18,0)           |                                   |    |
|                                  |                                                            |                                            |                                   |    |

| Eile g Define Job Wizard                                                                                                    |          |
|----------------------------------------------------------------------------------------------------|----------|
| E Finish Job                                                                                                    |          |
| Below is a summary of the job's definition.     Pressing the "Finish" button will save the job     and, if the Run Job Now checkbox is checked, run the job.                                                                                                    |          |
| Job Name: tpt_source<br>Description: tpt_source<br>Character Set: Platform Default<br>Data Source<br>Teradata Table Source<br>System Name: 127.0.0.2<br>Databasename: Cookbook_tpt<br>Table Name: tpt_source<br>Columns<br>Name Type<br>Symbol Char(10)<br>Id Char(2)<br>Open_share Decimal/Numeric(18,0)<br>Data Destination<br>System Name: 127.0.0.4<br>Databasename: Cookbook_tpt_target<br>Table Name: tpt_source<br>Columns |          |
| Run Job Now                                                                                                    |          |
| Back As Einish                                                                                                    | X Cancel |

| 🙀 Teradata Para       | llel Transporter                     |            |  |
|-----------------------|--------------------------------------|------------|--|
| <u>File Edit Jobs</u> | s <u>H</u> elp                       |            |  |
|                       | 7                                    |            |  |
| P I Job               | 🕎 Run Job                            |            |  |
| tpt_se                | Job Name: tpt_source                 |            |  |
|                       | Checkpoint Interval:                 |            |  |
|                       | Retry Limit:                         |            |  |
|                       | Latency Interval:                    |            |  |
|                       | Enable <u>T</u> race                 |            |  |
|                       | Job Attributes                       |            |  |
|                       | Attribute Name                       | Value      |  |
|                       | TeradataDestinationUser              | tpt_source |  |
|                       | TeradataDestinationPassword          | •••••      |  |
|                       | TeradataSourceUser                   | tpt_source |  |
|                       | TeradataSourcePassword               | •••••      |  |
|                       | Teradata Parallel Transporter Script |            |  |
|                       |                                      |            |  |

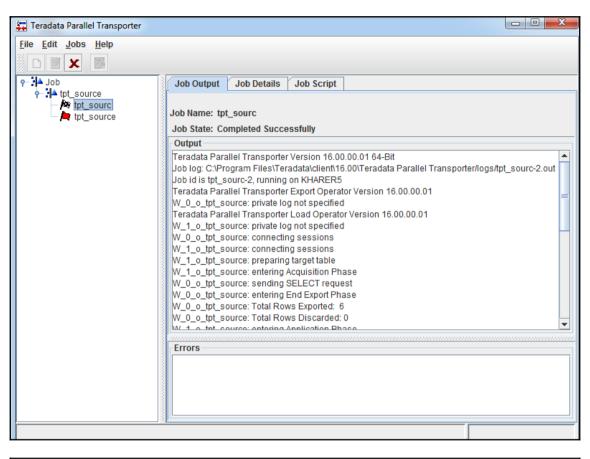

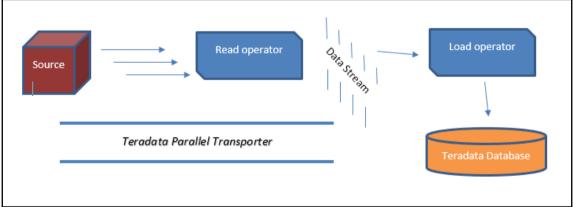

# **Chapter 7: Monitoring the better way**

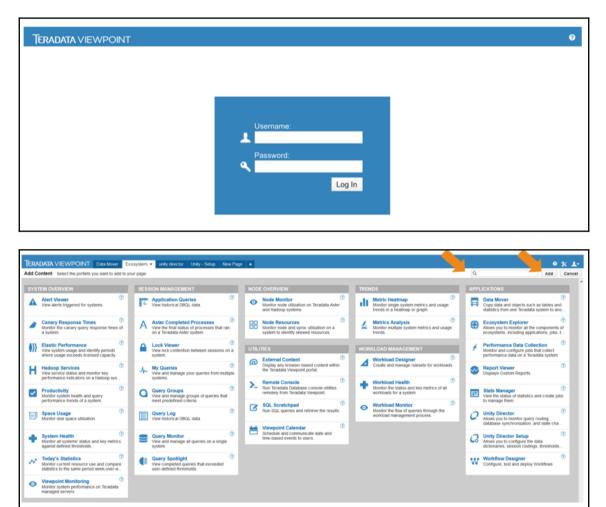

| Top session<br>REQ CPU | s by:    |        |         |        |        |       |       |          |        |       |      |
|------------------------|----------|--------|---------|--------|--------|-------|-------|----------|--------|-------|------|
| 365                    | 34       | 21     | 0       | 0      | 0      | 12    | 331   | 0        | 0      | 1     |      |
| All                    | Not idle | Active | e Block | Delay  | Abort  | Resp  | Idle  | Parse    | Other  | QTDel |      |
| SESSION ID             | IN STAT  | TE 💌   | STATE 1 | ΔCPU   | ΔΙ/Ο   | WOR   | KLOAD | CPU SKEW | SPOO   | L     | U 🔻  |
| filter                 |          |        |         | filter | filter | filte | r     | filter   | filter |       | filt |
| 171768457              | 0:24:50  | )      | +++     | 0      | 0      |       |       | 99.87    | 0      |       | EDV  |
| 171768456              | 0:24:50  | 0      | +++     | 0      | 0      |       |       | 99.87    | 0      |       | EDV  |
| 171768458              | 0:24:50  | 0      | +++     | 0      | 0      |       |       | 99.87    | 0      |       | EDV  |
| 171768459              | 0:24:50  | 0      | +++     | 0      | 0      |       |       | 99.87    | 0      |       | EDV  |
| 171771715              | 0:06:50  | 0      | +++     | 0.002  | 0      |       |       | 99.87    | 0      |       | EDV  |
| 171771694              | 0:06:50  | 0      | ***     | 0      | 0      |       |       | 99.87    | 0      |       | EDV  |
| 171771720              | 0:06:50  | 0      | +++     | 0.004  | 0      |       |       | 99.87    | 0      |       | EDV  |
| 171771714              | 0:06:50  | 0      | +++     | 0.004  | 0      |       |       | 99.87    | 0      |       | EDV  |
| 171771716              | 0:06:50  | 0      | ***     | 0.004  | 0      |       |       | 99.87    | 0      |       | EDV  |

| CPU Ske | w v      |       | Click on column                                                                                                    |             |      |             |          |       |     |
|---------|----------|-------|----------------------------------------------------------------------------------------------------|-------------|------|-------------|----------|-------|-----|
| 278     | 217      | 81    | name to sort                                                                                                    | 0           | 6    | 61          | 2        | 0     | -   |
| All     | Not Idle | Activ |                                                                                                    | Abort       | Resp | Idle        | Parse    | Unkno | •   |
| IN ST   | SESSIO   | STAT  | The state of the state of the s | MPACT CPL - | PJI  | <u>Δ1/O</u> | WORKLOAD | )     |     |
|         |          |       |                                                                                                    |             |      |             |          |       |     |
| 0:36:50 | 66686901 | 19.9  | 0                                                                                                    |             | 0    | 0           |          |       |     |
| 0:36:50 | 66686902 | 10.0  | 0                                                                                                    |             | 0    | 0           |          |       | - 1 |
| 0:36:50 | 66686903 | 10.0  | 0                                                                                                    |             | 0    | 0           |          |       |     |
| 0:36:50 | 66686904 | 19.9  | 0                                                                                                    |             | 0    | 0           |          |       |     |
| 0:36:50 | 66686905 | 10.0  | 0                                                                                                    |             | 0    | 0           |          |       |     |
| 0:36:50 | 66686906 | 10.8  | 0.001                                                                                                    |             | 0    | 0           |          |       |     |
| 0:36:50 | 66686907 | 10.0  | 0.001                                                                                                    |             | 0    | 0           |          |       |     |
| 0:36:50 | 66686908 | 10.0  | 0.001                                                                                                    |             | 0    | 0           |          |       |     |
| 0:36:50 | 66686909 | 10.8  | 0.001                                                                                                    |             | 0    | 0           |          |       |     |
| 0:36:50 | 66686910 | 10.0  | 0.001                                                                                                    |             | 0    | 0           |          |       |     |
| 0:36:50 | 66686911 | 10.0  | 0.001                                                                                                    |             | 0    | 0           |          |       |     |
| 0:36:50 | 66686912 | 10.8  | 0.001                                                                                                    |             | 0    | 0           |          |       |     |
| 0:36:50 | 66686913 |       | 0.001                                                                                                    |             | 0    | 0           |          |       |     |
| 0:36:50 | 66686914 | 10.0  | 0.001                                                                                                    |             | 0    | 0           |          |       |     |
| 0:36:50 | 66686915 | 10.0  | 0.001                                                                                                    |             | 0    | 0           |          |       |     |
| 0:36:50 | 66686916 | 10.0  | 0                                                                                                    |             | 0    | 0           |          |       |     |
| 0:36:50 | 66686919 | 19.9  | 0                                                                                                    |             | õ    | 0           |          |       |     |
| 0.90.50 | eeenennn |       | 0                                                                                                    |             | 0    | 0           |          |       |     |

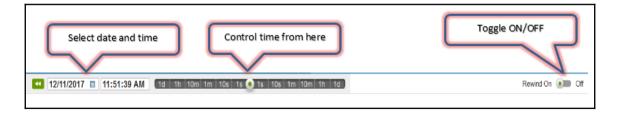

|                      | Click                | on properties tab<br>select config colu |                                             | ↑ Dra | gure Columns<br>g the rows to reord      |                                                 |
|----------------------|----------------------|-----------------------------------------|---------------------------------------------|-------|------------------------------------------|-------------------------------------------------|
| <b>1</b><br>Delay    | 0<br>Abort           | 6 335<br>Resp Idle                      | 1<br>Parse                                  |       | SESSION ID                               | contraction are net when scroning tonzonicany.  |
| SPOOL<br>0<br>0<br>0 | ΔCPU<br>0<br>0<br>0  | 0<br>27.89<br>0                         | Clear Filters<br>Configure Columns<br>Abort |       | START<br>STATE<br>USERNAME<br>STATE ICON | Click option to set values                      |
| 0<br>0<br>0<br>0     | 0<br>0<br>0.002<br>0 | 0<br>99.21<br>0<br>99.21                | Change Workload<br>Release<br>Export        |       | DURATION<br>REQ CPU<br>SPOOL             | Set Threshold<br>Set Threshold<br>Set Threshold |

| Select system name, an<br>time period | ıd         |            | Rewind query s | $\overline{\langle}$ | ナ cf 〒 + 次<br>/13/17 4:13 PM |
|---------------------------------------|------------|------------|----------------|----------------------|------------------------------|
| START                                 | DURATION - | IMPACT CPU | REQ CPU        | UNNECESSAF           | PJI T                        |
|                                       |            | filter     | filter         | filter               | filter                       |
| 10/19/17 6:51:03 AN                   | 0:00:06    | 441.5      | 0.176          | 0.063                | 16                           |
| 10/23/17 9:23:05 AN                   | 0:00:06    | 1.01K      | 375.9          | 4.292                | 0.233                        |
| 10/23/17 9:23:05 AN                   | 0:00:06    | 5.15K      | 273.4          | 1.572                | 0.636                        |
| 10/19/17 9:33:01 AN                   | 0:00:08    | 1.2K       | 500.4          | 3.193                | 0.313                        |
| 10/23/17 1:28:03 PM                   | 0:00:08    | 1.53K      | 645            | 2.262                | 0.442                        |
| 10/23/17 1:28:03 PM                   | 0:00:08    | 1.54K      | 674.6          | 2.313                | 0.432                        |
| 11/13/17 8:50:07 AM                   | 0:00:08    | 2.55K      | 704.8          | 2.994                | 0.334                        |
| 10/19/17 3:04:01 PN                   | 0:00:08    | 1.79K      | 794.2          | 2.122                | 0.471                        |
| 10/19/17 3:04:01 PM                   | 0:00:08    | 1.79K      | 794.7          | 2.167                | 0.462                        |
| 11/12/17 9:12:02 PM                   | 0:00:09    | 4.47K      | 558            | 3.487                | 0.287                        |
| 11/12/17 9:12:02 PN                   | 0:00:09    | 1.63K      | 729.2          | 2.401                | 0.417                        |
| 11/12/17 9:12:02 PN                   | 0:00:09    | 1.59K      | 712.6          | 2.402                | 0.416                        |
| 11/12/17 9:12:02 PN                   | 0:00:09    | 1.91K      | 835.5          | 2.743                | 0.365                        |
| 11/12/17 9:12:02 PN                   | 0:00:09    | 1.28K      | 565.5          | 3.503                | 0.285                        |
| 11/9/17 12:10:00 PN                   | 0:00:09    | 1.15K      | 505.7          | 3.128                | 0.32                         |
| •                                     |            |            |                |                      | •                            |

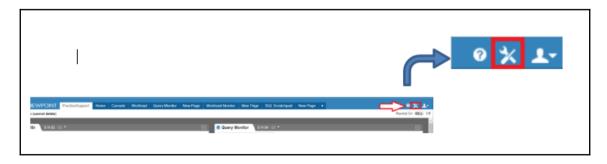

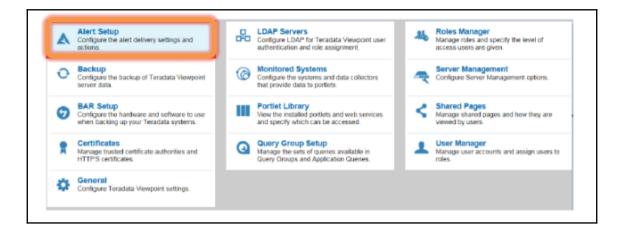

| Setup Options        | Delivery Types       |
|----------------------|----------------------|
| Delivery Settings    | Alert Viewer         |
| Alert Presets        | Email                |
| Alert Exceptions     | SNMP                 |
| Database User Alerts | SQL Queries          |
|                      | Notification Service |
|                      | Windows              |
|                      | Linux                |

| Email Details                                                   |
|-----------------------------------------------------------------|
| SMTP Host:* SMTP address Enable email 🔲 Use SSL                 |
| Port                                                            |
| <ul> <li>Use default port</li> <li>Enter port number</li> </ul> |
| Server Timeout                                                  |
| Server Timeout.* 30 seconds                                     |
|                                                                 |
| Login                                                           |
| <ul> <li>Anonymous login</li> <li>Enter credentials</li> </ul>  |
| Reply-To                                                        |
| Email Address:* Teradata.DBA. Email address                     |
| Display Name:                                                   |
| Advanced Options                                                |
| Advanced (Optional Java mail):                                  |
|                                                                 |

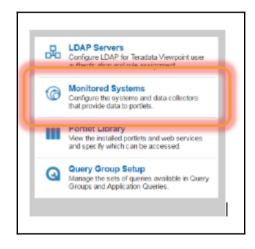

| Alert Details                                  |                            |              |  |
|------------------------------------------------|----------------------------|--------------|--|
| Alert Name: * TJ Alert<br>Severity: * Critical | •                          | Enable alert |  |
| Table:                                         | DBC.TransientJ             | ournal       |  |
| Current Perm                                   | >                          | 1000 MB      |  |
| Skew                                           | >                          | 90 %         |  |
| Alert Action                                   |                            |              |  |
| Alert Action<br>Action: * Administr            | ator Default               | •            |  |
|                                                | ator Default<br>90 minutes | •            |  |
| Action: * Administr                            |                            | ▼.           |  |
| Action: * Administr<br>Do not run twice in     | 90 minutes                 | •            |  |

\_

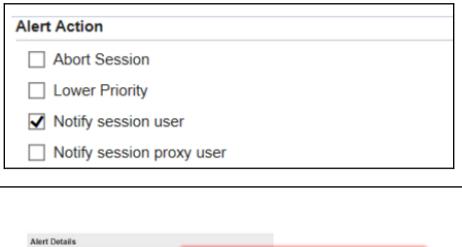

| Vert Name: * | TableSpace TJ alert | Enable alert |  |
|--------------|---------------------|--------------|--|
| Severity: *  | High v              |              |  |

| Days: Monday V through Friday V                 | Core Hours:<br>Monday through Friday, 9:00 AM to 5:00 PM                                                               |
|-------------------------------------------------|----------------------------------------------------------------------------------------------------|
| Time: 24 hours<br>9:00 AM V through 5:00 PM V   | Evening Hours:<br>Monday through Friday, 5:00 PM to 9:00 AM<br>Weekend Hours:<br>Friday 5:00 PM through Monday 9:00 AM |
| Time Zone: (GMT+00:00) GMT (no daylight saving) | ×                                                                                                    |

| General 🕀 State | es - 🔁 Sessions | Filters |
|-----------------|-----------------|---------|
|                 |                 |         |
|                 |                 | •       |

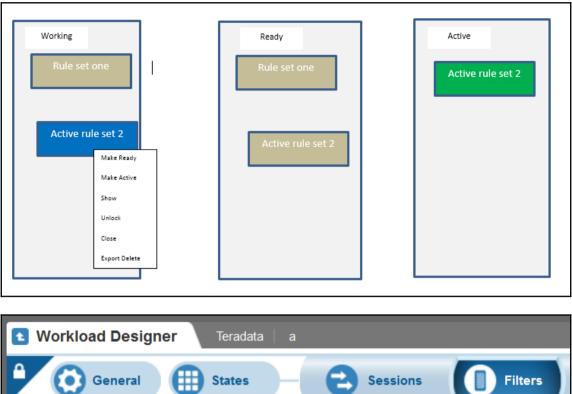

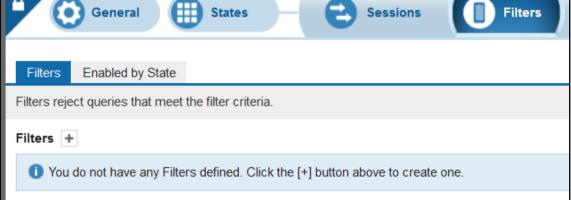

| 🚹 Workle              | oad Designer   | Teradata a              |   |
|-----------------------|----------------|-------------------------|---|
| New Filte             | ər             |                         |   |
| General               | Classification | State Specific Settings |   |
| Name:<br>Description: |                |                         | ] |
| Warning               |                |                         |   |
|                       |                |                         |   |

| General       | Classification      | State Specific Settings         |                          |
|---------------|---------------------|---------------------------------|--------------------------|
| Classificatio | on criteria determi | ne the queries to which this th | hrottle will be applied. |
| Add Classif   | ication Criteria R  | Request Source                  | Add                      |
|               |                     | arget<br>Juery Characteristics  |                          |
|               |                     | Query Band                      |                          |

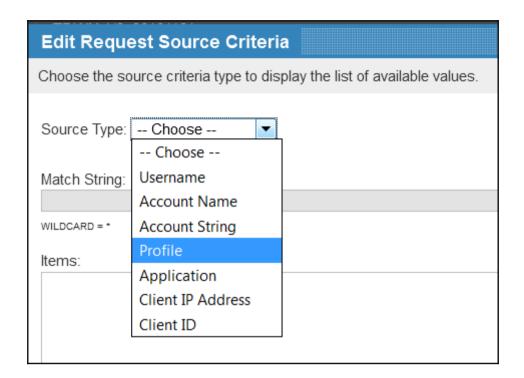

| Classification criteria determine the queries to which this throttle will be applied. |
|---------------------------------------------------------------------------------------|
| Add Classification Criteria Request Source   Add                                      |
| Request Sources                                                                       |
| Request Source<br>Include: (Profiles: *)<br>Exclude:                                  |
|                                                                                       |

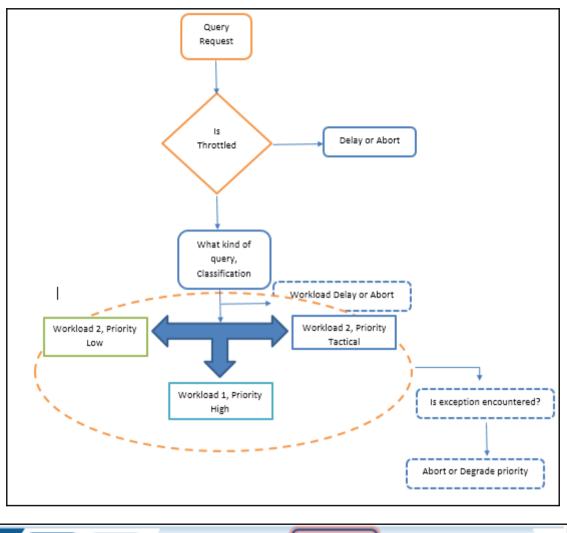

General III States - Exceptions II Filters Workloads II Exceptions

| New Thro     | ottle              |                         |
|--------------|--------------------|-------------------------|
| General      | Classification     | State Specific Settings |
| Name:        |                    |                         |
|              |                    |                         |
| Description: |                    |                         |
| Rule Type:   |                    |                         |
| Collecti     | ive: one queue for | r all matched queries   |
| Individu     | ual: one queue for | each DB object          |
| Member       | r: one queue for e | ach user                |
| Disable      | manual Release     | or Abort                |
|              |                    |                         |

| Default Settings                           |  |
|--------------------------------------------|--|
| Concurrency Limit:<br>Unlimited<br>10      |  |
| <ul><li>● Delay</li><li>● Reject</li></ul> |  |

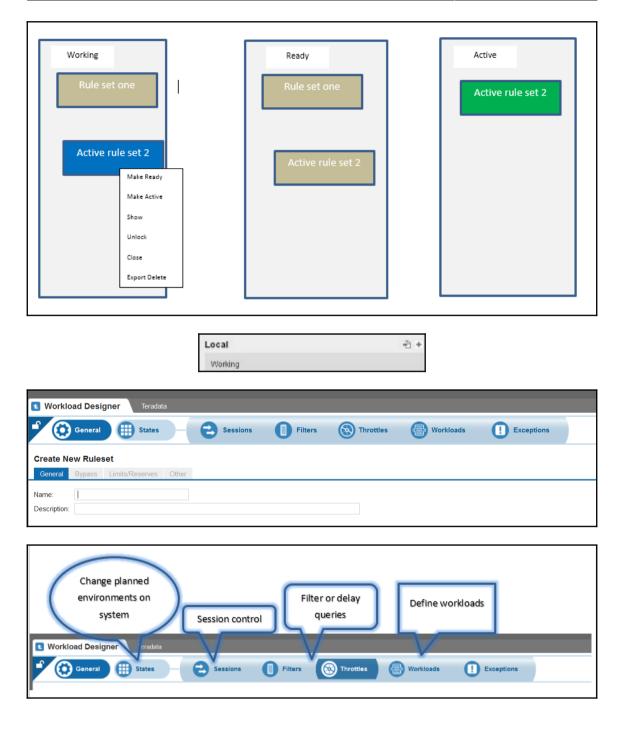

| Make Ready<br>Make Active<br>View/Edit<br>Show All<br>Export    |   |
|-----------------------------------------------------------------|---|
| Workload Designer     Teradata                                  |   |
| Import Ruleset                                                  |   |
| Name:                                                           |   |
| File: Browse No file selected.                                  |   |
| Save Reset                                                      |   |
| General 🜐 States — 🔁 Sessions 🚺 Filters 🛞 Throttles             | ] |
| General Classification Throttles Service Level Goals Exceptions |   |
| General                                                         |   |
| Name: User IO skew notification only                            |   |
| Description: user io skew                                       |   |
|                                                                 |   |

| Criteria               |                     |     |
|------------------------|---------------------|-----|
| Exception Criteria:    | Choose 🔻            | +   |
|                        | Choose              |     |
|                        | Maximum Spool Rows  |     |
|                        | Spool Usage (bytes) |     |
|                        | Number of AMPs      |     |
|                        | Blocked Time        |     |
|                        | Elapsed Time        |     |
|                        | I/O Count           |     |
|                        | CPU Time            |     |
| (*) Qualification Time | CPU Skew Percent    | nds |
|                        | I/O Skew Percent    |     |
| Actions                | CPU Skew Difference |     |
| Notification Only      | I/O Skew Difference |     |
| Abort                  | CPU Disk Ratio      |     |
| Abort Selects O        | I/O Physical Bytes  |     |

| ions              |                      |              |
|-------------------|----------------------|--------------|
| Notification Only |                      |              |
| Abort             |                      |              |
| Abort Selects O   | nlv                  |              |
| State Selects o   | ,                    |              |
|                   |                      |              |
|                   |                      |              |
| ifications:       |                      |              |
|                   | Select your team dl- | <br><b>•</b> |
| ifications:       | -<br>-               | *<br>*       |
| fications:        | -<br>-               |              |

| Choose              |
|---------------------|
| Choose              |
| Maximum Spool Rows  |
| Spool Usage (bytes) |
| Number of AMPs      |
| Blocked Time        |
| Elapsed Time        |
| I/O Count           |
| CPU Time            |
| CPU Skew Percent    |
| I/O Skew Percent    |
| CPU Skew Difference |
| I/O Skew Difference |
| CPU Disk Ratio      |
| I/O Physical Bytes  |

### **Chapter 8: Collect Statistics the Better Way**

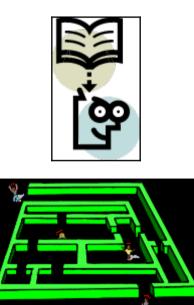

| Statistics<br>Version | Teradata Database<br>Release Introduced       | Description                                                                                                    |
|-----------------------|-----------------------------------------------|----------------------------------------------------------------------------------------------------|
| 1                     | V2R1                                          | Initial version. Supports up to 100 intervals.                                                                           |
| 2                     | V2R5                                          | Added sampling fields to interval 0. Supports up to 100 intervals.                                                       |
| 3                     | 12.0                                          | Added new fields NumAllNulls and AvgAMPRPV to interval 0.<br>Raised the default max detailed intervals to 200.           |
| 4                     | 12.0.3                                        | Added new fields AllAMPSampleEst and OneAMPSampleEst to interval 0 for better data growth detection.                     |
| 5                     | 14.0                                          | New histogram layout, larger value length, modifiable<br>number of intervals, history records and SUMMARY<br>statistics. |
| 6                     | 14.10<br>(with NoDot0BackDown set<br>to TRUE) | New fields added to interval 0 to support UDI counts.                                                                    |

|                                    | help stats EMP_SAL_STATS     |
|------------------------------------|------------------------------|
|                                    | 4                            |
|                                    | 1 2                          |
| Failed. 3624: There are no statist | ics defined for the table. ● |

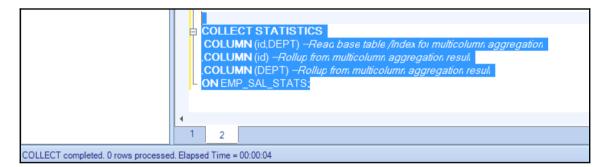

| ±/ | Answerset 1 🗙 |                       |              |              |              |                 |
|----|---------------|-----------------------|--------------|--------------|--------------|-----------------|
|    | DataBaseName  | TableName             | CurrentPerm  | MaxPerm      | AvgPerm      | SkewPe<br>rcent |
| 1  | AP            | athelete_data         | 2,377,728.00 | 1,188,864.00 | 1,188,864.00 | 0.00            |
| 2  | AP            | countries             | 6,144.00     | 3,072.00     | 3,072.00     |                 |
| 3  | DBC           | AccessRights          | 1,191,936.00 | 595,968.00   | 595,968.00   | 0.00            |
| 4  | DBC           | AccessRights_TD14     | 34,816.00    | 17,408.00    | 17,408.00    | 0.00            |
| 5  | DBC           | AccLogRuleTbl         | 6,144.00     | 3,072.00     | 3,072.00     | 0.00            |
| 6  | DBC           | AccLogRuleTbl_TD13    | 6,144.00     | 3,072.00     | 3,072.00     | 0.00            |
| 7  | DBC           | AccLogRuleTbl_TD14    | 6,144.00     | 3,072.00     | 3,072.00     | 0.00            |
| 8  | DBC           | AccLogTbl             | 3,072.00     | 1,536.00     | 1,536.00     | 0.00            |
| 9  | DBC           | AccLogTbl_TD14        | 3,072.00     | 1,536.00     | 1,536.00     | 0.00            |
| 10 | DBC           | Accounts              | 6,144.00     | 3,072.00     | 3,072.00     | 0.00            |
| 11 | DBC           | Acctg                 | 14,336.00    | 7,168.00     | 7,168.00     | 0.00            |
| 12 | DBC           | ArchiveLoggingObjsTbl | 2,048.00     | 1,024.00     | 1,024.00     | 0.00            |
| 13 | DBC           | AsgdSecConstraints    | 2,048.00     | 1,024.00     | 1,024.00     | 0.00            |

# **Chapter 9: Application and OPS DBA Insight**

\_\_\_\_\_

|                |     |    |         |        | Tab    | le   |           |    |             |
|----------------|-----|----|---------|--------|--------|------|-----------|----|-------------|
|                |     |    |         |        |        |      |           |    |             |
|                |     |    | Co      | lumns  | [Field | ls]  |           |    |             |
|                |     |    |         |        |        |      |           |    |             |
|                |     |    |         |        |        | ~    |           | -  | <b>C</b> 11 |
|                | EMP | _  | EMP_N   |        | EMP    |      | EMP_ADD   |    | City        |
|                |     |    | Rose    |        |        |      |           | IN |             |
| Rows [Records] | -   |    | Bose    |        |        |      | 29, Jhu   | MN |             |
|                |     | 3  | Philip  |        |        | 33Z  | 101, DI   | LK |             |
|                |     | 4  | Aks     |        |        | 1323 | Gt-192    | KL |             |
|                |     | 5  | Ross    |        |        | 2324 | 132, Rd   | HF |             |
|                |     | 6  | Liberty | /      | 2      | 6677 | 9-appt    | AD |             |
|                |     | 7  | Rajke   |        |        | 4344 | Road, 23  | AD |             |
|                |     | 8  | Snown   | nan    | 3      | 6543 | 56-Rd     | AD |             |
|                |     | 9  | Cucus   | /      |        | 4676 | 79-Street | MN |             |
|                |     |    | /       |        |        |      |           |    |             |
|                |     | Co | lumns \ | /alues |        |      |           |    |             |

| 3 | Query (local) 🗙                                       | <b>S</b> History  | ×                    | Answerset 1 | × |
|---|-------------------------------------------------------|-------------------|----------------------|-------------|---|
| E | CREATE TA<br>(EMP_ID INT<br>EMP_Name `<br>Sal INTEGER | EGER .<br>VARCHAR | ( <mark>20)</mark> . |             |   |

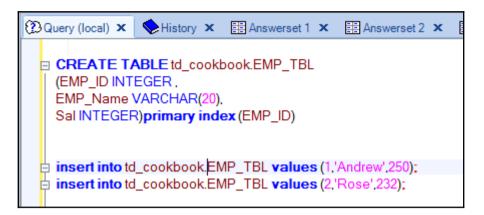

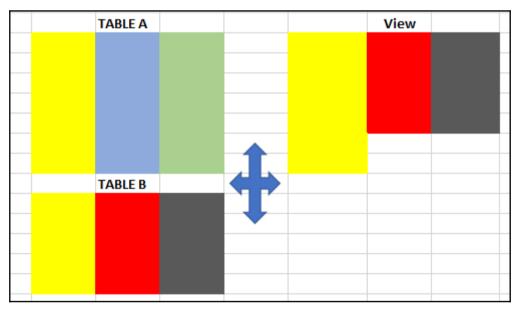

| ▼ 🖁 | ) Sysdba                 |
|-----|--------------------------|
| ⊳   | 🗀 Indexes                |
| ⊳   | 🗀 Macros                 |
| ⊳   | Stored Procedures        |
|     | 🗀 Tables                 |
| ⊳   | User-Defined Functions   |
|     | 🗀 Views                  |
| ⊳   | 盟 ckb_db                 |
| ⊳   | 峇 ckb_usr                |
| ⊳   | 🖫 cookbook_test_database |
| ⊳   | 🖫 td_cookbook_nyse       |
|     |                          |

| EMP_ID | EMP_DEPT | DEPT_CITY |  |
|--------|----------|-----------|--|
| 1032   | 2        | 4         |  |
|        |          |           |  |

|      | sel * from db       | c.tables wher    | e tablekind=     | 'V';         |                  |             |             |             |
|------|---------------------|------------------|------------------|--------------|------------------|-------------|-------------|-------------|
|      |                     |                  |                  |              |                  |             |             |             |
|      |                     |                  |                  |              |                  |             |             |             |
|      | and the Decode Cost | M                |                  |              |                  |             |             |             |
| - Ie | eradata Result Set  | Viewer 23 to- Na | ivigator         |              |                  |             |             |             |
| Resu | It Set - SQL Editor | r 1 (1) Result   | Set - SQL Editor | 1 (2) Result | Set - SQL Editor | 1 (3) 🖾     |             |             |
|      | DatabaseName        | TableName        | Version          | TableKind    | ProtectionType   | JournalFlag | CreatorName | RequestText |
| 1    | DBC                 | QryLogExcepti    | 1                | v            | F                | NN          | DBC         | REPLACE VI  |
| 2    | DBC                 | AccountInfoV     | 1                | v            | F                | NN          | DBC         | REPLACE VI  |
| 3    | DBC                 | SHOWCOLCH        | 1                | v            | F                | NN          | DBC         | REPLACE VI  |
| 4    | DBC                 | TableSizeV       | 1                | v            | F                | NN          | DBC         | REPLACE VI  |
| 5    | SYSUIF              | UIF_V            | 1                | v            | F                | NN          | DBC         | REPLACE VI  |
| 6    | DBC                 | Databases2V      | 1                | v            | F                | NN          | DBC         | REPLACE VI  |
| 7    | DBC                 | QryLogExplain    | 1                | v            | F                | NN          | DBC         | REPLACE VI  |
| 8    | DBC                 | CostProfileVal   | 1                | v            | F                | NN          | DBC         | REPLACE VI  |
| 9    | DBC                 | ZoneGuestsVX     | 1                | v            | F                | NN          | DBC         | REPLACE VI  |
| 10   | DBC                 | DatabasesV_SZ    | 1                | v            | F                | NN          | DBC         | REPLACE VI  |

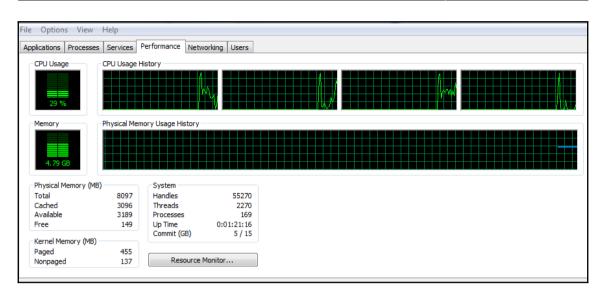

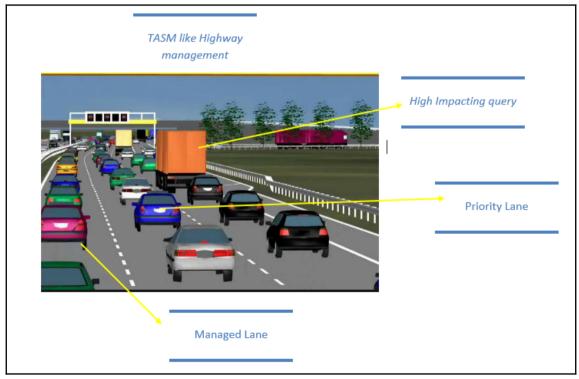

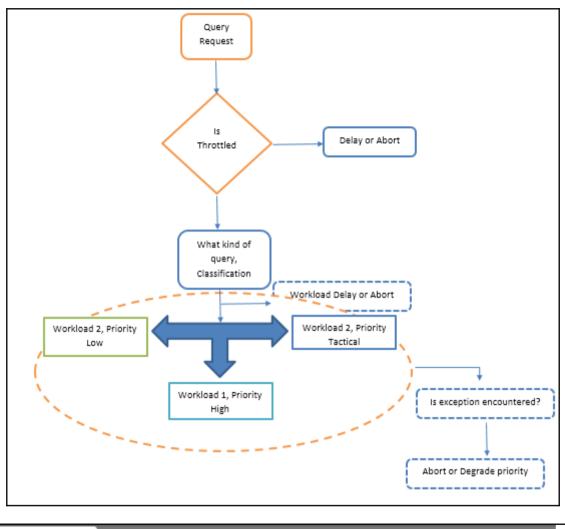

| 1 Workload Designer | Teradata |          |         |           |           |            |  |
|---------------------|----------|----------|---------|-----------|-----------|------------|--|
| 🕈 💽 General 🌐       | States   | Sessions | Filters | Throttles | Workloads | Exceptions |  |

| inforcement O Tactical<br>Monty O Priority |  |
|--------------------------------------------|--|
| Priority O Priority                        |  |
| Priority Priority                          |  |
| Normal     Background                      |  |

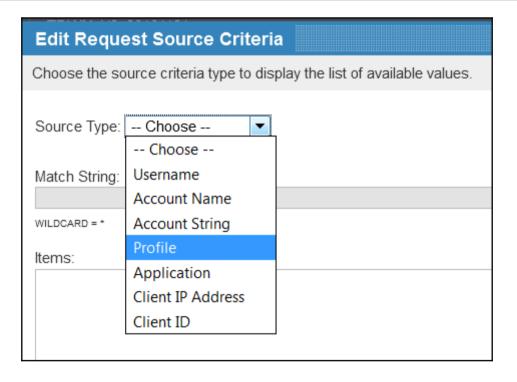

| r.b. n         | Former Followin                |                                   |           |          |
|----------------|--------------------------------|-----------------------------------|-----------|----------|
| East Request   | Source Criteria                | lay the list of available values. |           |          |
| Choose the soc | ince criteria type to unapr    | ay the list of available values.  |           |          |
| Source Type:   |                                |                                   |           |          |
|                | Choose<br>Username k           |                                   |           |          |
| Match String   | Account Name                   |                                   |           | Selected |
|                | Account String<br>Profile      |                                   | Include   | Included |
| WILDCARD = *   | Application                    |                                   | Exclude   |          |
| -              | Client IP Address<br>Client ID |                                   |           |          |
| Items:         | Clienc 10                      |                                   | Include   |          |
|                |                                |                                   | Exclude   |          |
|                |                                |                                   | Exclusion |          |
|                |                                |                                   |           |          |
|                |                                |                                   |           | Excluded |
|                |                                |                                   |           |          |
|                |                                |                                   |           |          |
|                |                                |                                   |           |          |
|                |                                |                                   | -         |          |
|                |                                |                                   |           |          |
|                |                                |                                   |           |          |
|                |                                |                                   |           |          |
|                |                                |                                   |           |          |
|                |                                |                                   |           |          |
|                |                                |                                   | OK Car    | icel     |

| Spool/SesQ<br>MISSED SLG | ryBnd | 0 | Spool/TxnQryBnd<br>MISSED SLG |
|--------------------------|-------|---|-------------------------------|
| Blocked Que              | eries |   | DBC<br>NO SLG                 |
| My_THR1<br>NO SLG        |       |   | Viewpoint<br>NO SLG           |
| WD-Default<br>NO SLG     |       |   |                               |

- D X

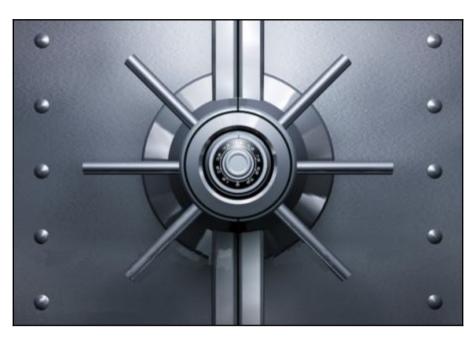

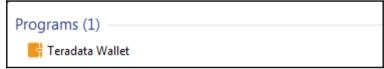

#### 😽 Administrator: Teradata Wallet

Use the "help" command to get help. tdwallet> help USAGE: help [<topic>] ... DESCRIPTION: Displays helpful information about the listed topic(s). If no topic is given, displays this information. Available topics include: overview tool security encodings limits add del list help exit version SEE ALSO: help overview tdwallet>

Teradata BTEQ 16.00.00.02 for WIN32. PID: 11552 Copyright 1984-2016, Teradata Corporation. ALL RIGHTS RESERVED. Enter your logon or BTEQ command: .logon 192.168.0.12/sysdba,\$tdwallet(finance\_application)

| Teradata Database ODBC Dri   | ver 16.20 Connection Dialog                | ×      |
|------------------------------|--------------------------------------------|--------|
| Data Source                  |                                            |        |
| Name:                        |                                            | _      |
| Description:                 |                                            |        |
| Teradata Server Info         |                                            |        |
| Name or 192.10<br>IP address | 58.0.12                                    | *<br>* |
| Authentication               |                                            |        |
| Use Integrated Security      |                                            |        |
| Mechanism:                   | •                                          |        |
| Parameter:                   |                                            | Change |
| Username:                    | dbc                                        |        |
| C Password                   |                                            |        |
| Teradata Wallet String       | finance_application                        |        |
|                              | <pre>\$tdwallet(finance_application)</pre> |        |
| Optional                     |                                            |        |
| Default Database:            |                                            |        |
| Account String:              |                                            |        |
| Session Character Set:       |                                            |        |
|                              | -                                          |        |
|                              |                                            |        |
| v 16.20.00.0006 (32 bit)     | OK Cancel                                  | Help   |

My \$db = DBI->connect("dbi:ODBC:DSN=\$tdserver","

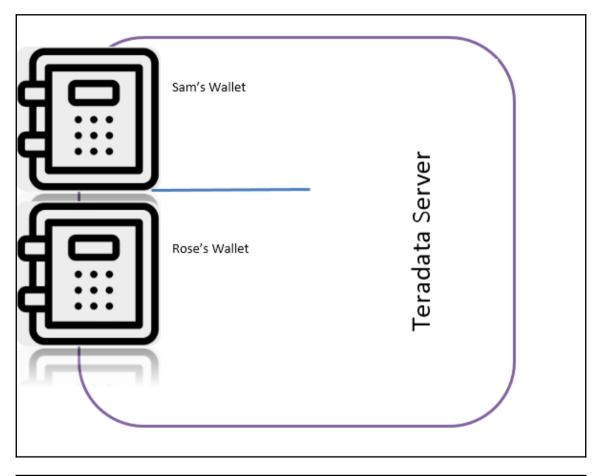

#### tdwallet> help USAGE: help [<topic>] ...

DESCRIPTION: Displays helpful information about the listed topic(s). If no topic is given, displays this information. Available topics include: overview tool security encodings limits add del list help exit version SEE ALSO: help overview tdwallet>

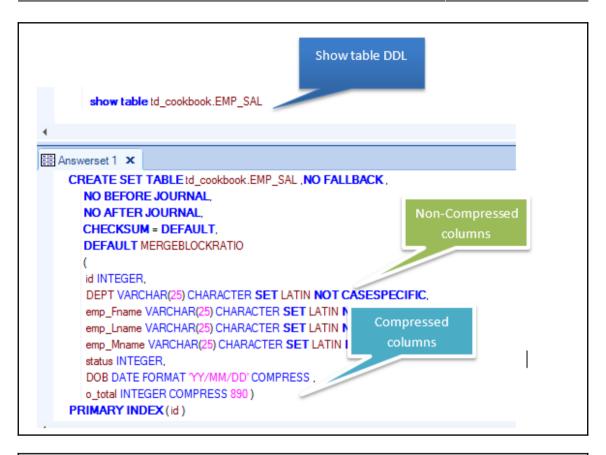

|                |      | Table Header           |  |                |                |
|----------------|------|------------------------|--|----------------|----------------|
|                | td   | cookbook.EMP_SAL       |  |                |                |
| Presence Bit O | toal | O_total D              |  | Presence Bit D | OB             |
|                | 90   | 90 Uncompressed actual |  | 00000001       |                |
| Compressed     | 120  | values store           |  | 0000001        |                |
| Values         | 530  |                        |  | 00000001       | All Compressed |
|                | 800  |                        |  | 00000010       | values         |
|                | 810  |                        |  | 00000010       |                |
| 0000 0001      |      |                        |  | 00000010       |                |
| 00000001       |      |                        |  | 00000011       |                |
| 00000001       |      |                        |  | 0000001        |                |
| 00000001       |      |                        |  | 00000010       |                |

# Chapter 10: Application and OPS DBA Insight

|                        |            | 🖻                       | Administration | ) 🚹 Query Develop | ment |
|------------------------|------------|-------------------------|----------------|-------------------|------|
| <br>ase Create a new d | -          | ≣ ₱ 0 <del>4</del> 80 8 | : Bi ∰ ⊉ Pc    | 💩 🖏 万 🔳           | 8    |
|                        |            |                         |                |                   |      |
| Owner Name             | Perm Space | Spool Space             | Temp Space     | Access Count      | Las  |

| 🟮 *Create Database 🐹             |                                                                                                    |                  | - 8      |
|----------------------------------|----------------------------------------------------------------------------------------------------|------------------|----------|
| Database: cookbook_test_database |                                                                                                    | Commit Res       | t Cancel |
| General<br>Journaling<br>SQL     | cookbook_test_database  DBC  DBC  Default DFault DS Extensl.AP ExtrustR LockLogSneeder PD PUBLIC SQU SSUL SSGUR SysAdmin SysAdmin | L<br>L<br>L<br>L | Ÿ        |

| 🚺 *Create Database 🛞             |                                  |                                                                                              |                   | 0  |
|----------------------------------|----------------------------------|----------------------------------------------------------------------------------------------|-------------------|----|
| Database: cookbook_test_database |                                  |                                                                                              | Commit Reset Canc | el |
| General<br>Journaling<br>SQL     | Name:<br>Barent:                 | Cookbook_test_dstabase                                                                       | • 7               |    |
| Enter databasename               | Permanent Space:<br>Spool Space: | USC<br>diacrang<br>Default<br>DS                                                             | Î                 |    |
| Select database parent           | Temporary Space:<br>Account:     | ExtrangLAP<br>EXTUSER<br>LockLogStredder<br>PD                                               | =                 |    |
|                                  | Comment:                         | PUBLIC<br>SQLI<br>SQL Sender<br>SysSanR<br>SysSanR<br>SysSanB<br>SysSaba<br>SYSDBC<br>SYSDBC |                   |    |
| · · · · ·                        |                                  |                                                                                              |                   |    |

| Database: cookbook_test_database |                                                              | Commit Reset | Cancel |
|----------------------------------|--------------------------------------------------------------|--------------|--------|
|                                  | Journal No                                                   |              | •      |
|                                  | alt Journal Table<br>al Database: [** New Database/User ** * |              | •      |
|                                  | Char                                                         |              |        |
| Journal option                   |                                                              |              |        |

| Database: cookbook_test_database |                                                                                                    |   |
|----------------------------------|----------------------------------------------------------------------------------------------------|---|
| General<br>Journaling<br>SQL     | CREATE DATABASE "cookbook_test_database" FROM "DBC" AS<br>PERMANENT = 1099511627776,<br>NO FALLBACK PROTECTION,<br>NO BEFORE JOURNAL,<br>NO AFTER JOURNAL; | • |

| 🔺 📇 Sysdba             |
|------------------------|
| ⊳ 🧻 ckb_db             |
| kb_usr                 |
| cookbook_test_database |

|     | help databas         | e td | _cookbook;     |                 |   |            |              |               |                      |           |                  |               |      | *        |
|-----|----------------------|------|----------------|-----------------|---|------------|--------------|---------------|----------------------|-----------|------------------|---------------|------|----------|
|     |                      |      |                |                 |   |            |              |               |                      |           |                  |               |      | -        |
|     | •                    |      |                |                 |   |            |              |               |                      |           |                  |               |      | *        |
|     | Teradata Result Set  | View | ver 🛙          |                 |   |            |              |               | 🔑 <mark>sal</mark> 📑 | 3 🥒 D     | T <sub>T</sub> § | 🗟 🖬 🖬 👜       | ~ -  | - 0      |
| Res | ult Set - SQL Editor | (1)  | Result Set - S | QL Editor (2) 🖾 | _ |            |              |               |                      |           |                  |               |      |          |
|     | Table/View/N         | a    | Kind           | Comment         |   | Protection | Creator Name | Commit Option | Transaction Log      | Table/Vie | ew/Ma            | Table/View/Ma | Tabl | le/View, |
| 1   | cookbook_1           | Т    |                | null            | Ν |            | TD_COOKBOOK  | Ν             | Y                    | cookbook  | 1                | cookbook_1    |      |          |
|     |                      |      |                |                 |   |            |              |               |                      |           |                  |               |      |          |
|     |                      |      |                |                 |   |            |              |               |                      |           |                  |               |      |          |
|     |                      |      |                |                 |   |            |              |               |                      |           |                  |               |      |          |

|                                                                |       |            |            | 1       | <b>E</b> | Administration |  |  |
|----------------------------------------------------------------|-------|------------|------------|---------|----------|----------------|--|--|
| 🛢 Object List Viewer 🔀                                         |       |            |            |         |          |                |  |  |
|                                                                | s 🔁 😵 | i 🔠 🏚 🖻 🕯  | à 🗿 🖻 🗖    | 6 P (   | 80 85    | B B 2 B        |  |  |
| Connection  New Teradata  Databases TDPLISER Create a new user |       |            |            |         |          |                |  |  |
| Starts With:                                                   |       |            |            |         |          |                |  |  |
| Database Name                                                  | Туре  | Owner Name | Perm Space | Spool S | pace     | Temp Space     |  |  |

| Our Section 2010 Section 2010 S |                                                                                                    | Commit Reset Can |
|----------------------------------------------------------------------------------------------------|----------------------------------------------------------------------------------------------------|------------------|
| General Journaling Security Constraints SQL                                                                                                    | Name:<br>Parent:<br>Password:<br>Confirm Password:<br>Permanent Space:<br>Spool Space:<br>Temporary Space:<br>DBA:<br>Account(s):<br>Startup String:<br>Default Database:<br>Profile:<br>Role:<br>Comment: |                  |

### Grahpics

| SUser The field Name must not be empty                       |                                                                                     | Commit Reset | Cancel |
|--------------------------------------------------------------|-------------------------------------------------------------------------------------|--------------|--------|
| General<br>Session<br>Session<br>Security Constraints<br>SQL | Fallback: Before Journal No After Journal Default Journal Table Journal Table Cleax |              | •      |
|                                                              |                                                                                     |              |        |
| General<br>Journaling<br>Session<br>Security Constraints     | Collation: Date Form:                                                               |              | •      |

| Security Constraints SQL | Date Form:                          | • |
|--------------------------|-------------------------------------|---|
| SQL                      | Default Character Set:              | • |
|                          | Export Width Definition:            | • |
|                          | Time Zone: Minus 0 1 Africa Egypt * |   |

| <b>Our Set and Set and S</b> |                                                                                                    |
|----------------------------------------------------------------------------------------------------|----------------------------------------------------------------------------------------------------|
| General<br>Journaling<br>Session<br>Security Constraints<br>SQL                                                                                                    | CREATE USER "" FROM "dbc" AS<br>PERMANENT = 0,<br>PASSWORD = "",<br>NO FALLBACK PROTECTION,<br>NO BEFORE JOURNAL,<br>NO AFTER JOURNAL; |

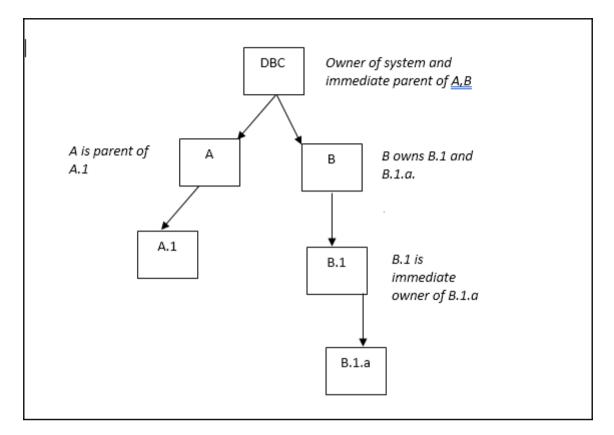

| 👪 Navigator 🛛                                                                                                    | - 8 | 😑 Object List Viewer 🛛                                                                                                 | 3                |                |         |
|----------------------------------------------------------------------------------------------------|-----|----------------------------------------------------------------------------------------------------|------------------|----------------|---------|
| Connection New Teradata  Connection New Teradata SYSUIF SYSUIF Connection New Teradata Connection New Teradata Connection New |     | Connection New Ter<br>Starts With:<br>Profile Name<br>ckbook_admin<br>ckbook_author<br>cookbook_admin<br>cookbook_user | adata 🕨 Profiles | Default Databa | Comment |

| 🗄 😰 🛙 🎇 Administration 🚺 Query Development 🛛 🃅 Data Transfer |
|--------------------------------------------------------------|
| 🤣 📑 🖬 👘 🖓                                                    |
| Create a new profile                                         |
|                                                              |
|                                                              |

| Profile: cookbook_user_profile                                       |                                                                                           |                                                                                                    | Commit Reset C |
|----------------------------------------------------------------------|-------------------------------------------------------------------------------------------|----------------------------------------------------------------------------------------------------|----------------|
| General Pasword Query Band Users in Profile Security Constraints SQL | Name:<br>Account(s):<br>Default Database:<br>Spool Space:<br>Temporary Space:<br>Comment: | * cookbook_user_profile<br>\$M_medium_&S&D&H/: \$H0+Urgent&S&D&H'<br>DS<br>10 MB<br>cook book used<br>4 | γ<br>• γ       |

| å⊐ Profile: cookbook_user_profile                                                                                            |                                                                                                    | Commit | Reset Ca  | ncel |
|----------------------------------------------------------------------------------------------------|----------------------------------------------------------------------------------------------------|--------|-----------|------|
| Profile: Cookbook_user_profile     General     Password     Query Band     Users in Profile     Security Constraints     SQL | Length       Maximum Length:       10         Minimum Length:       8       Maximum Log On Attempts:       3         Security       Expiration (days):       90       Maximum Log On Attempts:       3         Reuse (days):       3       Lock User (minutes):       180         Restrictions       Ø Allow User Name       Ø Search for Restricted Words         Digits:       Allowed       Special Characters (# 5 _):       Allowed         Alpha Characters:       Allowed       Mixed Case Characters:       Allowed       T | Commit | Reset Car | ıcel |
|                                                                                                    | Clear Password Options                                                                                                    |        |           |      |

| 🖢 Profile: cookbook_user_profile                |                                         |       | Commit Reset Cancel |
|-------------------------------------------------|-----------------------------------------|-------|---------------------|
| General<br>Password<br>Query Band               | Set Query Band as Default<br>Query Band |       |                     |
| Users in Profile           Security Constraints | Name                                    | Value | Add                 |
| Security Constraints                            | nohelpstats                             | Yes   | Remove              |
| - sec                                           |                                         |       | Keniove             |
|                                                 |                                         |       | Up                  |
|                                                 |                                         |       | Down                |
|                                                 |                                         |       | Down                |
|                                                 |                                         |       |                     |

| 🖢 Profile: cookbook_user_profile                                                     |                                                                                                    |     |                                 |
|--------------------------------------------------------------------------------------|----------------------------------------------------------------------------------------------------|-----|---------------------------------|
| General<br>Password<br>Query Band<br>Users in Profile<br>Security Constraints<br>SQL | All Users<br>All<br>ckb_usr<br>ckb_usr2<br>Crashdumps<br>DBC<br>Default<br>External AP<br>EXTUSER<br>LockLogShredder<br>PUBLC<br>SysAdmin<br>Sysdba<br>SystemFe<br>Sys_Calendar<br>TDPUSER<br>tdwm | > < | Users In Profile<br>td_cookbooK |

| General<br>Password<br>Query Band<br>Users in Profile<br>Security Constraints<br>SQL | CREATE PROFILE "cookbook_user_profile" AS<br>ACCOUNT = ("'SM_medium_&&S&D&H"',"' "'SH0+Urgent&S&D&H"')<br>DEFAULT DATABASE = "DS"<br>SPOOL = 10485760<br>TEMPORARY = 10485760<br>PASSWORD = (<br>EXPIRE = 90,<br>MINCHAR = 8,<br>MAXCHAR = 10,<br>DIGITS = "Y',<br>MAXLOGONATTEMPTS = 3,<br>LOCKEDUSEREXPIRE = 180,<br>REUSE = 3,<br>RESTRICTWORDS = 'Y'<br>)<br>QUERY_BAND = 'nohelpstats=Yes;' (DEFAULT);<br>COMMENT ON PROFILE "cookbook_user_profile" AS 'cook book user';<br>MODIFY USER "td_cookbooK" AS PROFILE = "cookbook_user_profile"; |
|--------------------------------------------------------------------------------------|----------------------------------------------------------------------------------------------------|
|--------------------------------------------------------------------------------------|----------------------------------------------------------------------------------------------------|

| ProfileName    | DefaultAccount  | DefaultDB | SpoolSpace | TempSpace | ExpirePassword | PasswordMinChar | PasswordMaxC | PasswordDigits | PasswordSpecC | PasswordRestric | MaxLogonAtte |
|----------------|-----------------|-----------|------------|-----------|----------------|-----------------|--------------|----------------|---------------|-----------------|--------------|
| ckbook_author  | \$M0+EDUC&S&D&H | null      | 5.0E8      | 1.0E8     | null           | 6               | 15           | Y              | I             | null            | 3            |
| cookbook_user  | \$M0+EDUC&S&D&H | null      | 5.0E8      | 1.0E8     | null           | 6               | 15           | Y              | I             | null            | 3            |
| cookbook_admin | \$M0+EDUC&S&D&H | null      | 1.0E9      | 1.0E9     | null           | 6               | 15           | Y              | I             | null            | 3            |
| ckbook_Admin   | \$M0+EDUC&S&D&H | null      | 1.0E9      | 1.0E9     | null           | 6               | 15           | Y              | I             | null            | 3            |

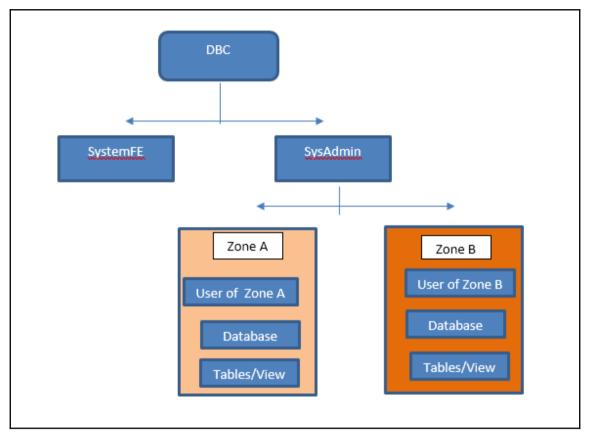

|                                                                                       |           |                                                      |           |               |              | 🖻   📡 | Administration |  |
|---------------------------------------------------------------------------------------|-----------|------------------------------------------------------|-----------|---------------|--------------|-------|----------------|--|
| 🖏 Navigator 🔀                                                                         |           | 🛢 Object List Viewer 🔀                               |           |               |              |       |                |  |
| Connection New Teradata  Connection New Teradata  Key Status (Teradata v. 15.10.0.07) |           | Connection > New Teradata > SecureZones Starts With: |           |               |              |       |                |  |
| > [t] Databases [ROOT=DBC]                                                            | Zone Name | Root Name                                            | Root Type | Zone DBA Name | Creator Name |       |                |  |

| 🕌 Administration ቤ Query Development  📅 Data Transfer |
|-------------------------------------------------------|
| 🔗   🕵 🙃 👰   属 🗸 🗖 🗖                                   |
| Create a new secure zone                              |
|                                                       |

| 🔒 Secure Zone: cookbook_india_zone                                   | Commit I | Reset | Cancel |
|----------------------------------------------------------------------|----------|-------|--------|
| General SQL Name * cookbook_india_zone Enter secure zone t Name name |          |       | • 7    |

| Secure Zone: COOKBOOK_INDIA_ZONE |           |                        | Close |
|----------------------------------|-----------|------------------------|-------|
| General                          |           |                        |       |
| Users in Zone                    | Name *    | COOKBOOK_INDIA_ZONE    |       |
|                                  | Zone DBA  |                        |       |
|                                  | Root Name | COOKBOOK_TEST_DATABASE |       |
|                                  | Root Type | Database               |       |
|                                  |           |                        |       |

| ZoneId      | ZoneNameI   | CreateUID   | CreateTimeStamp    | ZoneRootId | RootType | ZoneDBAId | CommentString |
|-------------|-------------|-------------|--------------------|------------|----------|-----------|---------------|
| 00-00-1b-04 | COOKBOOK_IN | 00-00-01-00 | 2017-10-16 11:38 0 | 0-00-17-04 | D        | null      | null          |

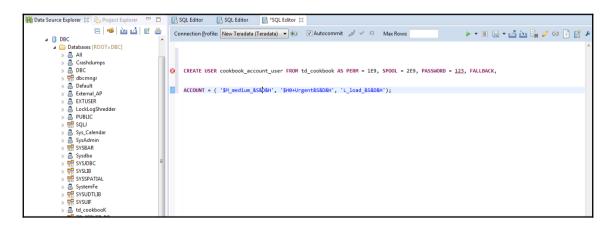

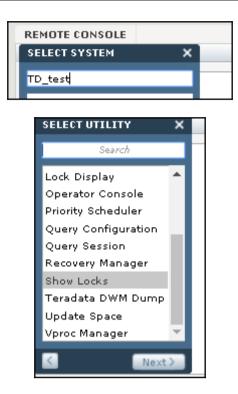

| REMOTE CONSOLE                                                                                                    |
|----------------------------------------------------------------------------------------------------|
| TDDB002 Show Locks Utility                                                                                                    |
|                                                                                                    |
| the data base level and the table level.                                                                                                    |
| For each lock which is found, an entry will<br>appear on your console which includes the following<br>information:<br>Data Base Name<br>Table Name (if applicable)<br>User Name of user who placed lock<br>Lock Mode<br>AMP Number |
| There are currently no host utility locks in the DBC                                                                                                    |
| ShowLocks Processing Complete                                                                                                    |

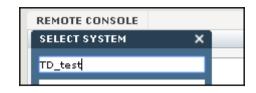

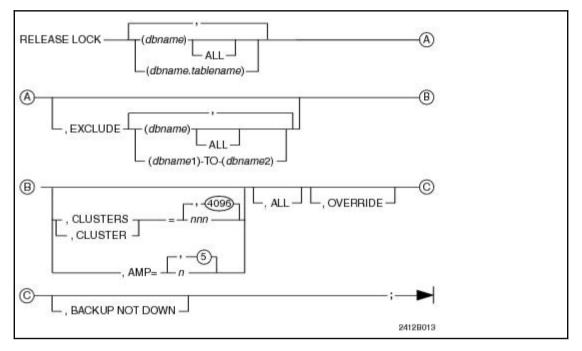

## **Chapter 11: Performance Tuning**

login as: root Using keyboard-interactive authentication. Password:

TDExpress15.10\_Sles11:~ # cnsterm 6 Attempting to connect to CNS...Completed.

Input Supervisor Command:

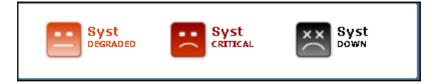

|        | · · · · · · · · · · · · · · · · · · · |       |       |
|--------|---------------------------------------|-------|-------|
| 0      | 0                                     | 0     | 0     |
| Active | Block                                 | Delay | Abort |

| dbs <u>1:~</u> # <u>sa</u> | <u>r</u> 5 5 |         |        |       |         |                 |        |
|----------------------------|--------------|---------|--------|-------|---------|-----------------|--------|
| Linux 11.6.8               | 5-7.244      | l-smp ( | (dbs1) | I     |         |                 |        |
| 1:16:35                    | CPU          | %u      | ser    | %nice | %system | % <u>iowait</u> | %idle  |
| 1:16:38                    | all          | 0.0     | 0.0    | 0.17  | 0.00    |                 | 99.83  |
| 1:16:41                    | all          | 0.0     | 0.0    | 0.17  | 0.0     |                 | 99.83  |
| 1:16:44                    | all          | 0.00    | 0.0    | 0.0   | 0.0     |                 | 100.00 |
| Average:                   | all          | 0.0     | 0.0    | 0.1   | 0.0     |                 | 99.89  |
|                            |              |         |        |       |         |                 |        |
| dbs <u>18:~</u> #          |              |         |        |       |         |                 |        |

| dbs 001-9 <u>t:~</u> <b>#</b> awtmon -s                     |
|-------------------------------------------------------------|
| ====> Sat Nov 4 1:5:28 2017 <====                           |
| byn001-9: Amp 0: Inuse: 4: FOUR: 1 THREE: 3                 |
| byn001-10: Amp 1: <u>Inuse</u> : 3: THREE: 3                |
| byn001-11: Amp 29:Inuse: 68:ABORT: 5 NEW:57 THREE: 3 TWO: 3 |
| byn002-12: Amp 89 : Inuse: 5: NEW:                          |

| REMOTE CONSOLE                                                             | ≁ d' ∓ + X               |
|----------------------------------------------------------------------------|--------------------------|
| Query Session Utility                                                      | Clear Console Disconnect |
| Enter command :<br>Utility qrysessn started in processor 0, partition 20.  | •                        |
| Teradata                                                                   |                          |
| Pelease 14.30.07.21 Version 34.30.07.23<br>SESSION STATUS Utility (Dec 94) |                          |
| Session state Query Utility : 17/11/06 16:22:06                            |                          |
| Please enter a logical host id (? for help):                               |                          |
| Enter command here                                                         |                          |
|                                                                            |                          |

| Host | Active Users | Session | IFP   |
|------|--------------|---------|-------|
|      |              |         |       |
| 1    | sysdba       | 101239  | 16383 |

| HostId | SessionNo | NumOfSteps | CurLvl1StepNo | CurLv12StepNo |
|--------|-----------|------------|---------------|---------------|
|        |           |            |               |               |
| 1      | 101239    | 5          | 4             | 4             |

E.

-

| StepNum       3         EstRowCount       1         ActRowCount       1         EstElapsedTime       .082         ActElapsedTime       1         SQLStep       We do a SUM step to aggregate from Spool 2750 (Last         Use) by way of an all-rows scan. Aggregate Intermediate Results are         computed         StepNum       4         EstRowCount       1000000         ActRowCount       0         EstElapsedTime       123,131         ActElapsedTime       1         SQLStep       We do an All-AMPs RETRIEVE step from Spool 2754 |
|----------------------------------------------------------------------------------------------------|
| ActRowCount       1         EstElapsedTime       .082         ActElapsedTime       1         SQLStep       We do a SUM step to aggregate from Spool 2750 (Last         Use) by way of an all-rows scan. Aggregate Intermediate Results are         computed         StepNum       4         EstRowCount       1000000         ActRowCount       0         EstElapsedTime       123,131         ActElapsedTime       1                                                                                                    |
| EstElapsedTime .082<br>ActElapsedTime 1<br>SQLStep We do a SUM step to aggregate from Spool 2750 (Last<br>Use) by way of an all-rows scan. Aggregate Intermediate Results are<br>computed<br>StepNum 4<br>EstRowCount 1000000<br>ActRowCount 0<br>EstElapsedTime 123,131<br>ActElapsedTime 1                                                                                                    |
| ActElapsedTime       1         SQLStep       We do a SUM step to aggregate from Spool 2750 (Last         Use) by way of an all-rows scan. Aggregate Intermediate Results are         computed         StepNum       4         EstRowCount       1000000         ActRowCount       0         EstElapsedTime       123,131         ActElapsedTime       1                                                                                                    |
| SQLStep       We       do       a SUM       step       to       aggregate       from       Spool       2750       (Last         Use)       by way of an all-rows scan. Aggregate       Intermediate       Results are         computed                                                                                                    |
| Use) by way of an all-rows scan. Aggregate Intermediate Results are<br>computed<br>StepNum 4<br>EstRowCount 1000000<br>ActRowCount 0<br>EstElapsedTime 123,131<br>ActElapsedTime 1                                                                                                    |
| Use) by way of an all-rows scan. Aggregate Intermediate Results are<br>computed<br>StepNum 4<br>EstRowCount 1000000<br>ActRowCount 0<br>EstElapsedTime 123,131<br>ActElapsedTime 1                                                                                                    |
| StepNum     4       EstRowCount     1000000       ActRowCount     0       EstElapsedTime     123,131       ActElapsedTime     1                                                                                                    |
| EstRowCount1000000ActRowCount0EstElapsedTime123,131ActElapsedTime1                                                                                                    |
| ActRowCount0EstElapsedTime123,131ActElapsedTime1                                                                                                    |
| EstElapsedTime 123,131<br>ActElapsedTime 1                                                                                                    |
| ActElapsedTime 1                                                                                                    |
|                                                                                                    |
| SOLStep We do an All-AMPs RETRIEVE step from Spool 2754                                                                                                    |
|                                                                                                    |
| (Last Use) by way of an all-rows scan into Spool 2748, which is                                                                                                    |
| built locally on                                                                                                    |
| StepNum 5                                                                                                    |
| EstRowCount 1                                                                                                    |
| ActRowCount 0                                                                                                    |
| EstElapsedTime 0                                                                                                    |
| ActElapsedTime 0                                                                                                    |
| SQLStep We send out an END TRANSACTION step to all AMPs                                                                                                    |
| involved in processing the request.                                                                                                    |

| REMOTE CONSOLE                                                             |                          |
|----------------------------------------------------------------------------|--------------------------|
| Gateway Global Utility                                                     | Clear Console Disconnect |
|                                                                            | A                        |
| Release 14.10.07.21 Version 14.10.07.23<br>SESSION STATUS Utility (Dec 94) |                          |
| Session state Query Utility : 17/11/08 16:22:08                            |                          |
| Please enter a logical host id (? for help):                               |                          |
| Utility xghuglobal started in processor 0, partition 20.                   |                          |
| Teradata                                                                   |                          |
| Enter gateway command or enter h for Help:                                 |                          |
|                                                                            |                          |
| Enter command here                                                         |                          |

| REMOTE CONSOLE                                                                               | רים ∓ + X                |
|----------------------------------------------------------------------------------------------|--------------------------|
| Abort Host Utility                                                                           | Clear Cansale Discannect |
| Teradata                                                                                     | •                        |
| Release 14.10.07.21 Version 14.10.07.23<br>Abort Host Utility (Dec 94)                       |                          |
| Enter :                                                                                      |                          |
| ABORT HOST mm                                                                                |                          |
| to abort all DBC operations on behalf of host <nmp<br>until that host is restarted.</nmp<br> |                          |
| Enter :                                                                                      |                          |
| QUIT                                                                                         |                          |
| to exit from this utility.                                                                   | <b>–</b>                 |
|                                                                                              |                          |
| Enter command here                                                                           | e                        |
| =                                                                                            |                          |
|                                                                                              |                          |

| Node <u>1.~</u> # puma - | -c -V 2 | -node | number |      |
|--------------------------|---------|-------|--------|------|
| Resource Control         | Displa  | ау    |        |      |
| VPROC = 2                |         |       |        |      |
| WorkType                 | Min     | Max   | Inuse  | Peak |
| MSGWORKNEW               | 3       | 50    | 62     | 48   |
| MSGWORKONE               | 3       | 999   | 8      | 54   |
| MSGWORKTWO               | 3       | 999   | 0      | 27   |
| MSGWORKTHREE             | 3       | 999   | 0      | 11   |
| MSGWORKFOUR              | 0       | 999   | 0      | 0    |
| MSGWORKFIVE              | 0       | 999   | 0      | 1    |
| MSGWORKSIX               | 0       | 999   | 0      | 1    |
| MSGWORKSEVEN             | 0       | 999   | 0      | 0    |
| MSGWORKEIGHT             | 0       | 999   | 0      | 0    |
| MSGWORKNINE              | 0       | 999   | 0      | 0    |
| MSGWORKTEN               | 0       | 999   | 0      | 0    |
| MSGWORKELEVEN            | 0       | 999   | 0      | 0    |
| MSGWORKABORT             | 3       | 999   | 0      | 20   |
| MSGWORKSPAWN             | 3       | 999   | 0      | 6    |
| MSGWORKNORMAL            | 3       | 999   | 0      | 41   |
| MSGWORKCONTROL           | 3       | 999   | 0      | 6    |

| <                  | D+   |             | 001-6 | MC           |         | >               |
|--------------------|------|-------------|-------|--------------|---------|-----------------|
| MbxId<br>171909067 | rait | Vproc<br>81 | 25345 | MsgCou<br>20 | <u></u> | MsgDQCou<br>446 |
| 171912845          |      | 81          | 13971 | 19           |         | 88              |
| 171913303          |      | 81          | 983   | 19           |         | 1               |
| 171909144          |      | 81          | 31078 | 20           |         | 624             |
| 171913255          |      | 81          | 32250 | 4            |         | 6               |
| 171912043          |      | 81          | 32347 | 20           |         | 1708            |
| 171913067          |      | 81          | 32640 | 18           |         | 37              |
| 171911532          |      | 81          | 17786 | 20           |         | 5467            |
| 171911342          |      | 81          | 31670 | 20           |         | 6142            |
| 171913011          |      | 81          | 32348 | 20           |         | 2661            |
| 171907316          |      | 81          | 23003 | 19           |         | 1237            |
| 171908597          | 11   | 81          | 30710 | 21           | Work    | 481087          |
| 171913213          |      | 81          | 31229 | 11           |         | 10              |
| 170691363          |      | 82          | 1014  | 6            |         | 14              |
| 170379523          |      | 83          | 31845 | 13           |         | 7               |

| NodeID | vprid | LastDone |
|--------|-------|----------|
|        |       |          |
| 1-06   | 81    | 65081    |
| 1-09   | 201   | 2539     |
| 1-11   | 74    | 2352     |
| 1-11   | 65    | 2322     |
| 1-11   | 71    | 2301     |
| 1-11   | 68    | 2193     |
| 3-10   | 248   | 2063     |
| 1-11   | 2     | 2057     |
|        |       |          |

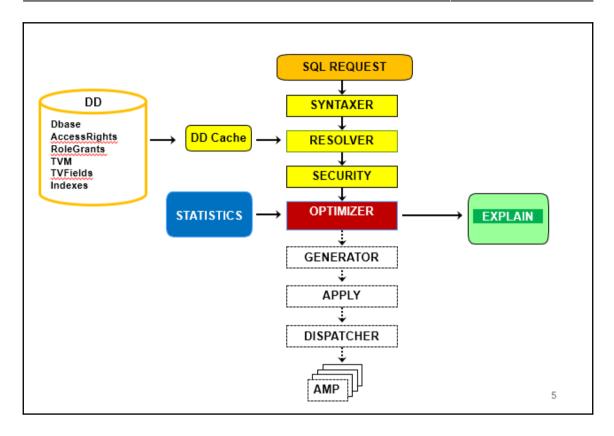

## **Chapter 12: Troubleshooting**

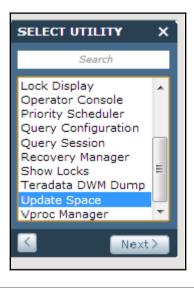

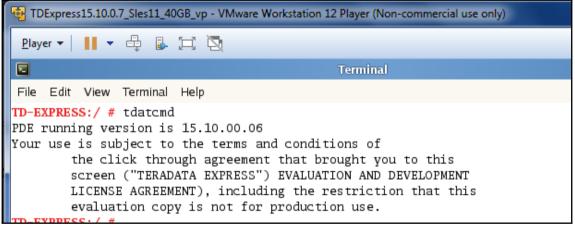

|                | Terminal                                                                                                    |  |
|----------------|----------------------------------------------------------------------------------------------------|--|
| _              | File Edit View Terminal Help                                                                                                    |  |
| Gnome Terminal | Your use is subject to the terms and conditions of<br>the click through agreement that brought you to this<br>screen ("TERADATA EXPRESS") EVALUATION AND DEVELOPMENT<br>LICENSE AGREEMENT), including the restriction that this<br>evaluation copy is not for production use.<br>TD-EXPRESS:~ # |  |

```
Your use is subject to the terms and conditions of
the click through agreement that brought you to this
screen ("TERADATA EXPRESS") EVALUATION AND DEVELOPMENT
LICENSE AGREEMENT), including the restriction that this
evaluation copy is not for production use.
TD-EXPRESS:~ # tpareset
tpareset: Error, Reason for the reset must be specified.
Usage: tpareset [ -force ] [ -dump | -panic [-nodump] ]
[ -stop [-keephgpgs] | -xit [-keephgpgs] | -exit [-keephgpgs]]
[ -yes ] [ -help ] reason
```

TD-EXPRESS:~ # tpareset -f testing the restart command You are about to restart the database on the system 'localhost' Do you <u>w</u>ish to continue (default: n) [y,n] ^Ctp

```
TD-EXPRESS:~ # pdestate -a
PDE state is RUN/STARTED.
DBS state is 5: Logons are enabled - The system is quiescent
TD-EXPRESS:~ #
```

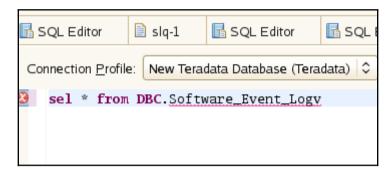

| Jan | 2 | 05:33:29 | TD-EXPRESS | gnome-session[4769]: WARNING: Unable to determine session: Unable to lookup session information for process '4 |
|-----|---|----------|------------|----------------------------------------------------------------------------------------------------|
|     |   |          |            | gnome-session[4769]: WARNING: Unable to determine session: Unable to lookup session information for process '4 |
|     |   |          |            | Teradata[4994]: INFO: Teradata: 13895 #PDE: TPA restart initiated by this node, 001-01, for event 10198.       |
| Jan | 2 | 05:39:19 | TD-EXPRESS | Teradata[4994]: INFO: Teradata: 13895 #PDE: TPA restart requested by node 001-01 for event 10198.              |
| Jan | 2 | 05:39:19 | TD-EXPRESS | kernel: tdmeter: meter_mode Set To 0.                                                                          |
| Jan | 2 | 05:39:19 | TD-EXPRESS | Teradata[10803]: DEGRADED: Teradata: 10198.#Force a TPA restart                                                |
| Jan | 2 | 05:39:19 | TD-EXPRESS | Teradata[10803]: Restart reason is: testing the restart command                                                |
| Jan | 2 | 05:39:27 | TD-EXPRESS | recond[10815]: INFO: TdatTools: 29001 #tuning change: /usr/pde/etc/recondTunables.txt                          |
| Jan | 2 | 05:39:27 | TD-EXPRESS | recond[10815]: Before: t11_current_soft_resource_limit = 0                                                     |
| Jan | 2 | 05:39:27 | TD-EXPRESS | recond[10815]: After: tll_current_soft_resource_limit = 0xffffffff(-1)                                         |
| Jan | 2 | 05:39:27 | TD-EXPRESS | recond[10815]: INFO: TdatTools: 29001 #tuning change: /usr/pde/etc/recondTunables.txt                          |
| Jan | 2 | 05:39:27 | TD-EXPRESS | recond[10815]: Before: t12_maximum_hard_resource_limit = 0                                                     |
|     |   |          |            | recond[10815]: After: t12_maximum_hard_resource_limit = 0xffffffff(-1)                                         |
|     |   |          |            | recond[10815]: INFO: TdatTools: 29001 #Current Working Directory set: /var/opt/teradata/tdtemp                 |
| Jan | 2 | 05:39:28 | TD-EXPRESS | recond[10815]: INFO: TdatTools: 29001 #pdeMain has started recond -r                                           |
| Tom | 2 | 05.20.20 | TD EVDDECC | macond[10016], TNEO, Edgetecolo, D0001 #4010 Crowt DDENATH, Edgenein macuned                                   |

```
TDExpress15.10.0.7_Sles11_40GB_vp - VMware Workstation 12 Player (Non-commercial use only)
Player 
Player 
Player 
Player 
Player 
Player 
Player 
Player 
Player 
Player 
Player 
Player 
Player 
Player 
Player 
Player 
Player 
Player 
Player 
Player 
Player 
Player 
Player 
Player 
Player 
Player 
Player 
Player 
Player 
Player 
Player 
Player 
Player 
Player 
Player 
Player 
Player 
Player 
Player 
Player 
Player 
Player 
Player 
Player 
Player 
Player 
Player 
Player 
Player 
Player 
Player 
Player 
Player 
Player 
Player 
Player 
Player 
Player 
Player 
Player 
Player 
Player 
Player 
Player 
Player 
Player 
Player 
Player 
Player 
Player 
Player 
Player 
Player 
Player 
Player 
Player 
Player 
Player 
Player 
Player 
Player 
Player 
Player 
Player 
Player 
Player 
Player 
Player 
Player 
Player 
Player 
Player 
Player 
Player 
Player 
Player 
Player 
Player 
Player 
Player 
Player 
Player 
Player 
Player 
Player 
Player 
Player 
Player 
Player 
Player 
Player 
Player 
Player 
Player 
Player 
Player 
Player 
Player 
Player 
Player 
Player 
Player 
Player 
Player 
Player 
Player 
Player 
Player 
Player 
Player 
Player 
Player 
Player 
Player 
Player 
Player 
Player 
Player 
Player 
Player 
Player 
Player 
Player 
Player 
Player 
Player 
Player 
Player 
Player 
Player 
Player 
Player 
Player 
Player 
Player 
Player 
Player 
Player 
Player 
Player 
Player 
Player 
Player 
Player 
Player 
Player 
Player 
Player 
Player 
Player 
Player 
Player 
Player 
Player 
Player 
Player 
Player 
Player 
Player 
Player 
Player 
Player 
Player 
Player 
Player 
Player 
Player 
Player 
Player 
Player 
Player 
Player 
Player 
Player 
Player 
Player 
Player 
Player 
Player 
Player 
Player 
Player 
Player 
Player 
Player 
Player 
Player 
Player 
Player 
Player 
Player 
Player 
Player 
Player 
Player 
Player 
Player 
Player 
Player 
Player 
Player 
Player 
Player 
Player 
Player 
Player 
Player 
Player 
Player 
Player 
Player 
Player 
Player 
Player 
Player 
Player 
Player 
Player 
Player 
Player 
Player 
Player 
Player 
Player
```

|                | Terminal                                                                                                    |
|----------------|----------------------------------------------------------------------------------------------------|
|                | File Edit View Terminal Help                                                                                                    |
| Gnome Terminal | Your use is subject to the terms and conditions of<br>the click through agreement that brought you to this<br>screen ("TERADATA EXPRESS") EVALUATION AND DEVELOPMENT<br>LICENSE AGREEMENT), including the restriction that this<br>evaluation copy is not for production use.<br>ID-EXPRESS:~ # |

| TD-EXPRESS:/ # dbscontrol                                              |
|------------------------------------------------------------------------|
|                                                                        |
| Release 15.10.00.06 Version 15.10.00.07<br>DBSControl Utility (Dec 99) |
| The current DBS Control GDO has been read.                             |
| Enter a command, HELP, or QUIT:                                        |

DBS Control Record - Optimizer Statistics Fields: 1. DefaultTimeThreshold = 0 (Disabled; Default value) 2. DefaultUserChangeThreshold = 0 (Disabled; Default value) 3. SysChangeThresholdOption = 0 (Enabled with DEQL ObjectUsage; Default value) 4. SysSampleOption = 0 (Enabled; Default value) 5. BLCStats = 0 (Enabled; Default value) Enter a command, HELP, or QUIT: display

| DBS Cor | ntrol Record - Performance Fie | lds:      |                                                |
|---------|--------------------------------|-----------|------------------------------------------------|
| 1.      | DictionaryCacheSize            | = 8192    | (KB; Default value)                            |
|         | DBSCacheCtrl                   | = TRUE    | (Enabled)                                      |
| з.      | DBSCacheThr                    | = 10      | (Percent; Default value)                       |
| 4.      | MaxParseTreeSegs               | = 4000 •  |                                                |
| 5.      | ReadAhead                      | = TRUE    | (Enabled)                                      |
| 6.      | StepsSegmentSize               | = 1024    | (KB; Default value)                            |
| 7.      | RedistBufSize                  | = 3832    | (Bytes; Default value)                         |
| 8.      | DisableSyncScan                | = FALSE   | (Enabled)                                      |
| 9.      | SyncScanCacheThr               | = 10      | (Percent; Default value)                       |
| 10.     | HTMemAlloc                     | = 10      | (Percent; Default value)                       |
| 11.     | SkewAllowance                  | = 75      | (Percent; Default value)                       |
| 12.     | Read Ahead Count               | = 1       | (Data block; Default value)                    |
| 13.     | PPICacheThrP                   | = 10      | (PPI cache per AMP = 1.0% of 100.00MB: 1.00MB) |
|         | ReadLockOnly                   | = FALSE   |                                                |
| 15.     | IAMaxWorkloadCache             | = 64      | (MB)                                           |
| 16.     |                                | = 600     |                                                |
| 17.     |                                |           | (Blocks; Default value)                        |
| 18.     |                                | = 20      | (Blocks; Default value)                        |
|         | DisablePeekUsing               | = FALSE   | (Enabled)                                      |
|         | IVMaxWorkloadCache             | = 1       | (MB; Default value)                            |
|         | RevertJoinPlanning             | = FALSE   | (Default value)                                |
|         | MaxJoinTables                  | = 128     |                                                |
| 23.     |                                | = 64000   | (KB; Default value)                            |
| 24.     |                                | = 1048576 |                                                |
| 25.     | 5                              |           | (SizeofSegment is 1024KB)                      |
| 26.     | 1                              | = 64000   | (KB; Default value)                            |
| 27.     |                                |           | ( * 64 KBs; Default value)                     |
|         | PRPDMaxSkewedVals              | = 50      | (Default value)                                |
|         | PRPDSkewPct                    | = 80      | (Percent; Default value)                       |
|         | DBQLLOBCacheSize               |           | (MB; Default:2, Min:2, Max:16)                 |
| 31.     | HJ2IMHJ                        | = FALSE   |                                                |
| 1       |                                |           |                                                |

| Enter a command, HELP, or QUIT:<br>dis g    |           |                          |  |  |  |  |  |
|---------------------------------------------|-----------|--------------------------|--|--|--|--|--|
| DBS Control Record - General Fields:        |           |                          |  |  |  |  |  |
| 1. Version                                  | = 10      |                          |  |  |  |  |  |
| 2. SysInit                                  | = TRUE    | (2015-10-17 23:42)       |  |  |  |  |  |
| <ol> <li>DeadLockTimeout</li> </ol>         | = 240     | (Seconds)                |  |  |  |  |  |
| <ol><li>(Reserved for future use)</li></ol> |           |                          |  |  |  |  |  |
| 5. HashFuncDBC                              | = 6       | (Universal)              |  |  |  |  |  |
| <ol><li>(Reserved for future use)</li></ol> |           |                          |  |  |  |  |  |
| <ol><li>(Reserved for future use)</li></ol> |           |                          |  |  |  |  |  |
| 8. SessionMode                              | = 0       | (Teradata mode)          |  |  |  |  |  |
| 9. LockLogger                               | = FALSE   | (Disabled)               |  |  |  |  |  |
| 10. RollbackPriority                        | = FALSE   | (Disabled)               |  |  |  |  |  |
| 11. MaxLoadTasks                            | = 5       |                          |  |  |  |  |  |
| <ol> <li>RollForwardLock</li> </ol>         | = FALSE   | (Disabled)               |  |  |  |  |  |
| 13. MaxDecimal                              | = 15      |                          |  |  |  |  |  |
| 14. CenturyBreak                            | = 0       |                          |  |  |  |  |  |
| 15. DateForm                                | = 0       | (IntegerDate)            |  |  |  |  |  |
| 16. System TimeZone Hour                    | = 0       |                          |  |  |  |  |  |
| 17. System TimeZone Minute                  | = 0       |                          |  |  |  |  |  |
| <ol> <li>System TimeZone String</li> </ol>  | = Not Set |                          |  |  |  |  |  |
| <ol><li>(Reserved for future use)</li></ol> |           |                          |  |  |  |  |  |
| 20. RoundHalfwayMagUp                       | = FALSE   |                          |  |  |  |  |  |
| <ol><li>(Reserved for future use)</li></ol> |           |                          |  |  |  |  |  |
| 22. Target Level Emulation                  | = FALSE   |                          |  |  |  |  |  |
| 23. Export Width Table ID                   | = 0       | (Expected Defaults)      |  |  |  |  |  |
| 24. DBQL Log Last Resp                      | = FALSE   |                          |  |  |  |  |  |
| 25. DBQL Options                            | = 0       | (No options)             |  |  |  |  |  |
| 26. ExternalAuthentication                  | = 0       | (0n)                     |  |  |  |  |  |
| 27. IdCol Batch Size                        | = 10000   |                          |  |  |  |  |  |
| 28. LockLogger Delay Filter                 | = FALSE   |                          |  |  |  |  |  |
| 29. LockLogger Delay Filter Time            | = 0       | (Seconds; Default value) |  |  |  |  |  |

| >_ Remote Console                                                                                   |               | Ξ          |
|----------------------------------------------------------------------------------------------------|---------------|------------|
| Beles DBS Control Utility                                                                           | Clear Console | Disconnect |
| Utility dbscontrol started in processor 0, pa                                                       | artition 20.  |            |
| The current DBS Control GDO has been read.<br>Enter a command, HELP, or QUIT:<br>Enter command here |               | 4          |

```
TD-EXPRESS:/ # cnsterm 6
Attempting to connect to CNS...Completed.
Hello
Input Supervisor Command:
> start dbscontrol
start dbscontrol
Started 'dbscontrol' in window 1
at Tue Jan 2 08:01:13 2018
Input Supervisor Command:
> dis perf
```

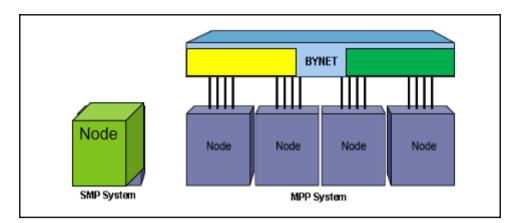

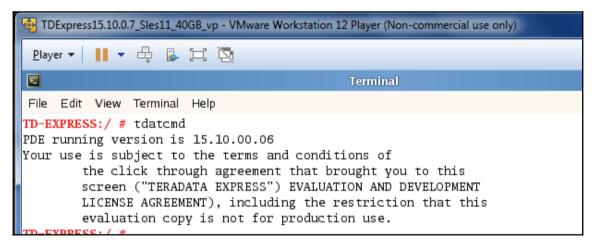

|                | Terminal                                                                                                    |
|----------------|----------------------------------------------------------------------------------------------------|
|                | File Edit View Terminal Help                                                                                                    |
| Gnome Terminal | Your use is subject to the terms and conditions of<br>the click through agreement that brought you to this<br>screen ("TERADATA EXPRESS") EVALUATION AND DEVELOPMENT<br>LICENSE AGREEMENT), including the restriction that this<br>evaluation copy is not for production use.<br>TD-EXPRESS:~ # |

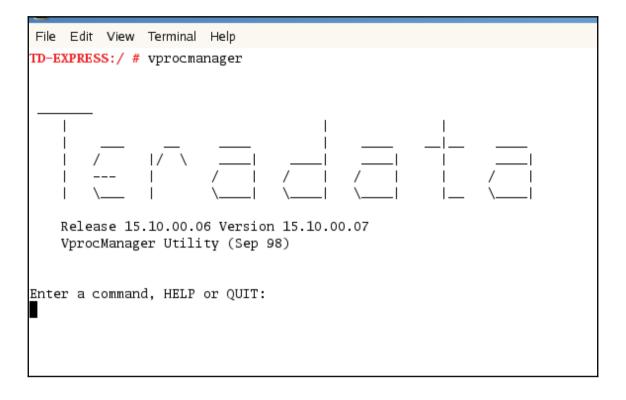

|            | lit View |          |        |         |          |          |      |         |          |               |       | Terminal |
|------------|----------|----------|--------|---------|----------|----------|------|---------|----------|---------------|-------|----------|
| Enter a    |          | Terminal | Help   |         |          |          |      |         |          |               |       |          |
|            | comman   | d, HELP  | or QU  | IT:     |          |          |      |         |          |               |       |          |
| status     |          |          |        |         |          |          |      |         |          |               |       |          |
| SYSTEM     | NAME: 1  | ocalhos  | t      |         |          |          |      |         | 18/01/   | 03 03:        | 45:46 |          |
|            |          |          | D      | BS LOGI | CAL CON  | FIGURATI | ION  |         |          |               |       |          |
|            |          |          |        |         |          |          |      |         |          | Rcv           |       |          |
| Voroc      | Rel.     | Node     | Can    | Crash   | Vproc    | Config   | c    | onfig   | Cluster/ | Jrnl/<br>Host |       |          |
| Number     | Vproc#   | ID       | Move   | Count   | State    | Status   | Τ    | ype     | Host No. | Type          | Vproc |          |
|            | 1        | 1-01     |        |         | ONLINE   |          |      |         | 0        | 0n            |       |          |
| 1          |          |          |        |         | OFFLINE  |          |      |         | 0        | On            | 28671 |          |
| 26623      | 5        | 1-01     | Yes    | 0       | ONLINE   | N/A      |      | RSG     | 0        | N/A           | N/A   |          |
| 22528      | 4        | 1-01     | No     | 0       | ONLINE   | N/A      |      | GTW     | 1        |               | N/A   |          |
|            |          |          |        |         |          |          |      |         | 0        |               |       |          |
| 30719      | 3        | 1-01     | Yes    | 0       | ONLINE   | Online   |      | PE      | 1        | COP           | N/A   |          |
|            | Contro   |          |        |         |          |          |      |         |          |               |       | -        |
| DBS S      | tate: L  | ogons a  | re ena | bled -  | The sys  | tem is c | quie | escent  |          |               |       |          |
| DBS R      | estartK  | ind: CO  | LD     |         |          |          |      |         |          |               |       |          |
|            |          |          | P:     | DE PHYS | SICAL CO | NFIGURAT |      | T<br>-  |          |               |       |          |
| Node<br>ID | State    |          | r CPUs | (MB)    | CHANS    | LANS AME | Ps N | lode Na | une      |               |       |          |
| 1-01       |          | 0        |        |         | 0        | 1 1      | 1 1  | ocalho  | st       |               |       |          |

Enter a command, HELP or QUIT: SET 1 = online Vproc 1 will begin recovery in the background via the Recovery Control Task Enter a command, HELP or QUIT:

|       |                              |                               | D<br>_        | BS LOG      | CAL CON             | FIGURA | TION      |          |      |       |
|-------|------------------------------|-------------------------------|---------------|-------------|---------------------|--------|-----------|----------|------|-------|
|       |                              | Node<br>ID                    |               |             | State               | Statu  |           | Host No. | Type | TVS   |
| 0*    |                              | 1-01                          |               |             | ONLINE              | Onlin  | e AMP     | 0        | On   | 28671 |
| 1     | 2                            | 1-01                          | Yes           | 0           | UTILITY             | Catch  | up AMP    | 0        | On   | 28671 |
|       | 5                            | 1-01                          | Yes           | 0           | ONLINE              |        | RSG       |          |      |       |
| 22528 | 4                            | 1-01                          | No            | 0           | ONLINE              | N/A    | GTW       | 1        | COP  | N/A   |
| 28671 | 6                            | 1-01                          | Yes           | 0           | ONLINE              | N/A    | TVS       | 0        | N/A  | N/A   |
| 30719 | 3                            | 1-01                          | Yes           | 0           | ONLINE              | Onlin  | e PE      | 1        | COP  | N/A   |
| * DR  | S Contro                     | al AMP                        |               |             |                     |        |           |          |      |       |
| DBS S |                              |                               | LD            |             | -                   |        | quiescent |          |      |       |
| DBS S | State: 1                     | Logons a                      | LD            |             | The sys<br>SICAL CO |        |           |          |      |       |
| DBS S | State: ]<br>RestartH<br>Node | Logons a<br>Kind: CO<br>Cliqu | LD<br>P:<br>- | DE PHY:<br> | SICAL CO            | NFIGUR |           |          |      |       |

Enter a command, HELP or QUIT: restart

Are you sure you want to Restart the DBS now (Y/N)?

File Edit View Terminal Help DBS LOGICAL CONFIGURATION \_\_\_\_\_ Rcv Jrnl/ Vproc Rel. Node Can Crash Vproc Config Config Cluster/Host TVS Number Vproc# ID Move Count State Status Type Host No. Type Vproc 
 0\*
 1
 1-01
 Yes
 0
 ONLINE
 Online
 AMP
 0
 On
 28671

 1
 2
 1-01
 Yes
 0
 ONLINE
 Online
 AMP
 0
 On
 28671

 26623
 5
 1-01
 Yes
 0
 ONLINE
 N/A
 RSG
 0
 N/A
 N/A

 22528
 4
 1-01
 No
 0
 ONLINE
 N/A
 GTW
 1
 COP
 N/A

 28671
 6
 1-01
 Yes
 0
 ONLINE
 N/A
 TVS
 0
 N/A
 N/A

 30719
 3
 1-01
 Yes
 0
 ONLINE
 Online
 PE
 1
 COP
 N/A
 \_\_\_\_\_ DBS Control AMP DBS State: Logons are enabled - The system is quiescent DBS RestartKind: COLD PDE PHYSICAL CONFIGURATION \_\_\_\_\_ Node Clique Memory Node TD State Number CPUs (MB) CHANs LANs AMPs Node Name \_\_\_\_\_ \_ \_\_\_\_\_ 1-01 ONLINE 0 1 3700 0 1 2 localhost \_\_\_\_\_ \_\_\_\_\_ PDE State: RUN/STARTED

```
Enter a command, HELP or QUIT:
help set
SET [/V] <VprocList> [=] <VprocState> [[,] <VprocList> [=] <VprocState>]...
SET RESTART [=] <RestartKind>
   o The first format of this command is used to change the state
     of a vproc or a list of vprocs. A maximum of 30720 vprocs
    can be specified. Any state change becomes effective immediately,
     although *no* changes are made regarding the Message Group(s)
     the vproc is in and whether it is the Control vproc or not.
    These changes are deferred until after the next DBS restart.
    The slash "V" option enables verbose mode if specified.
   o A VprocList is composed of one or more VprocIds or a range
     of VprocIds as seen below:
          <VProcList> ::= VprocRange [ [,] VprocRange ]...
          <VprocRange> ::= [ VprocId | VprocId TO VprocId ]
    Examples:
          0123
          0. 1, 1022 to 1023
          0 to 10, 1021, 1022
   o Valid VprocStates are ONLINE, OFFLINE, UTILITY, NEWPROC,
     or FATAL. Enter "HELP <VprocState>" for additional
    information.
   o The second format of this commands is used to define the Restart-
    Kind to use during the next DBS restart. It does not force an
    immediate restart.
   o Valid RestartKinds are COLD or COLDWAIT. Enter
     "HELP <RestartKind>" for additional information.
```

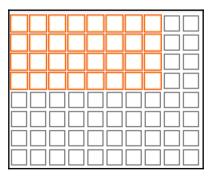

| 😼 TDExp          | press15.10.0.7_Sles11_40GB_vp - VMware Workstation 12 Player (Non-commercial use only)                                                                                                    |  |
|------------------|----------------------------------------------------------------------------------------------------|--|
| <u>P</u> layer • | ▼│    ▼ ⊕ 🔒 💢 🔯                                                                                                    |  |
|                  | Terminal                                                                                                    |  |
| File Ed          | dit View Terminal Help                                                                                                    |  |
| PDE run          | <pre>RESS:/ # tdatcmd nning version is 15.10.00.06 se is subject to the terms and conditions of   the click through agreement that brought you to this   screen ("TERADATA EXPRESS") EVALUATION AND DEVELOPMENT   LICENSE AGREEMENT), including the restriction that this   evaluation copy is not for production use. </pre> |  |

|                | 互<br>File Edit View Terminal                       | Terminal<br>Help                                                                                                    |
|----------------|----------------------------------------------------|----------------------------------------------------------------------------------------------------|
| Gnome Terminal | the click thro<br>screen ("TERAD<br>LICENSE AGREEN | the terms and conditions of<br>ugh agreement that brought you to this<br>ATA EXPRESS") EVALUATION AND DEVELOPMENT<br>ENT), including the restriction that this<br>y is not for production use. |

| TD-EXPRESS:/ # cnsterm 6<br>Attempting to connect to CNSCompleted.<br>Hello |
|-----------------------------------------------------------------------------|
| Input Supervisor Command:                                                   |

```
Input Supervisor Command:
start > ferret
start ferret
Started 'ferret' in window 2
at Wed Jan 3 05:52:41 2018
Input Supervisor Command:
```

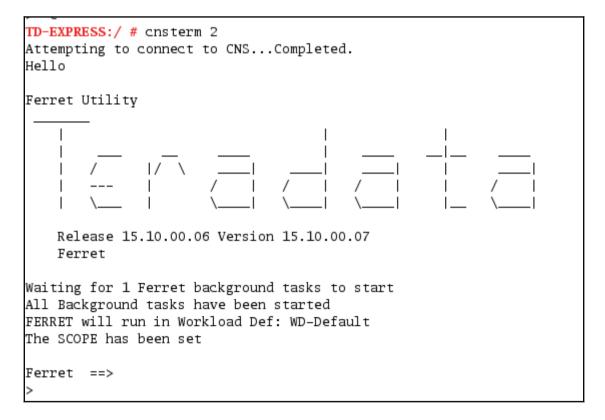

File Edit View Terminal Help 17 \ 1 Release 15.10.00.06 Version 15.10.00.07 Ferret Waiting for 1 Ferret background tasks to start All Background tasks have been started FERRET will run in Workload Def: WD-Default The SCOPE has been set Ferret ==> > scandisk scandisk Wed Jan 03, 2018 05:59:14 : Scandisk will be started On all AMP vprocs Do you wish to continue based upon this scope?? (Y/N) > y v Wed Jan 03, 2018 05:59:21 : Scandisk has been started Type 'ABORT' to stop the command before completion Type 'INQUIRE' to check on progress of command 2 of 2 vprocs responded with no messages or errors. Wed Jan 03, 2018 05:59:23 : Scandisk has completed Ferret ==>

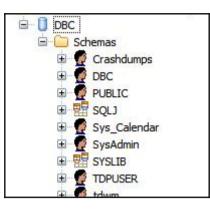

```
TD-EXPRESS:/ # cnsterm 6
Attempting to connect to CNS...Completed.
Hello
Input Supervisor Command:
> start tstsql
Start tstsql
Start tstsql
Started 'tstql' in window 1
at Tue 16 Jan 2018 09:01:18 2018
...
```

\_ 0

| 9 | Driver Options                                                                |                                              |                  | S |
|---|-------------------------------------------------------------------------------|----------------------------------------------|------------------|---|
|   | 📝 Use Column Names                                                            | Session Mode:                                | System Default 👻 |   |
|   | Use X Views                                                                   | Date Time Format:                            |                  |   |
|   | Ignore Search Patterns                                                        | Return Generated Keys:<br>(V2R6.2 and above) | No 🔻             |   |
|   | Disable Parsing Log Error Events                                              | UPT Mode:                                    | Notset 💌         |   |
| g | Use Regional Settings for De                                                  | cimal Symbol                                 |                  |   |
|   | <ul> <li>Enable Data Encryption</li> <li>Enable Extended Statement</li> </ul> | Information                                  |                  |   |
|   | Warning                                                                       | Inomation                                    |                  |   |
|   | Changing the advanced op<br>ODBC driver to perform imp                        |                                              | Advanced         |   |
|   |                                                                               | ОК Са                                        | ncel Help        |   |
| 0 |                                                                               | 0                                            | 0                |   |

### Putty 192.168.43.213 - Putty

| login as: root                                          |
|---------------------------------------------------------|
| Using keyboard-interactive authentication.              |
| Password:                                               |
| Last login: Tue Jan 16 21:08:17 2018 from console       |
| Your use is subject to the terms and conditions of      |
| the click through agreement that brought you to this    |
| screen ("TERADATA EXPRESS") EVALUATION AND DEVELOPMENT  |
| LICENSE AGREEMENT), including the restriction that this |
| evaluation copy is not for production use.              |
|                                                         |

| P 192.168.43.213 - PuTTY                                                                                                    |                                   |
|----------------------------------------------------------------------------------------------------|-----------------------------------|
| login as: root<br>Using keyboard-interactive authentication.<br>Password:                                                                                                    | Enter CTL utility                 |
| Last login: Tue Jan 16 21:08:17 2018 from console<br>Your use is subject to the terms and conditions of<br>the click through agreement that brought<br>screen ("TERADATA EXPRESS") EVALUATION AN<br>LICENSE AGREEMENT) including the restrict | f<br>you to this<br>D DEVELOPMENT |
| evaluation copy is not for production use                                                                                                    |                                   |
| Hardware                                                                                                    |                                   |

| D-EXPRESS:- # | ctl                                                 | _ |
|---------------|-----------------------------------------------------|---|
| > hardware    | CC1                                                 |   |
| lardware      |                                                     |   |
| Jaraward      |                                                     |   |
| Node          | min max avg min max avg                             |   |
|               |                                                     |   |
| nodes         | 1 cpus/node 1 1 1 nodes/clique 1 1                  |   |
| 1             |                                                     |   |
| nodes w/AMPS  | 1 mips/cpu 359 359 359 arrays/clique 0 0            |   |
| 0             |                                                     |   |
|               | segmem/vproc(mb) 1109 1109 1109                     |   |
|               |                                                     |   |
| /PROCS        |                                                     |   |
| Type Name     | ## Min Max AVG                                      |   |
| 1 AMP         | 2 vprocs/node 2 2 2 kmem/vproc 440320 440320 440320 |   |
| 2 PE          | 1 vprocs/node 1 1 1 kmem/vproc 0 0 0                |   |
| 3 GTW         | 1 vprocs/node 1 1 1 kmem/vproc 0 0 0                |   |
| 4 R5G         | 1 vprocs/node 1 1 1 kmem/vproc 0 0 0                |   |
| 5 TVS         | 1 vprocs/node 1 1 1 kmem/vproc 0 0 0                |   |
| 6             | 0 vprocs/node 0 0 0 kmem/vproc 0 0 0                |   |

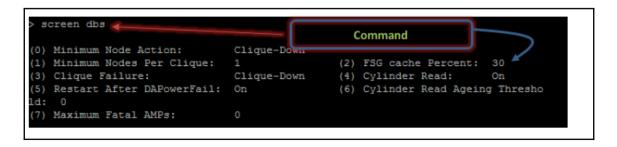

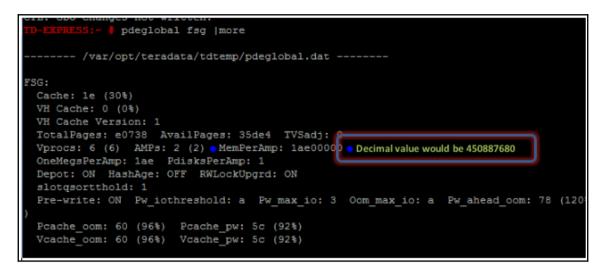

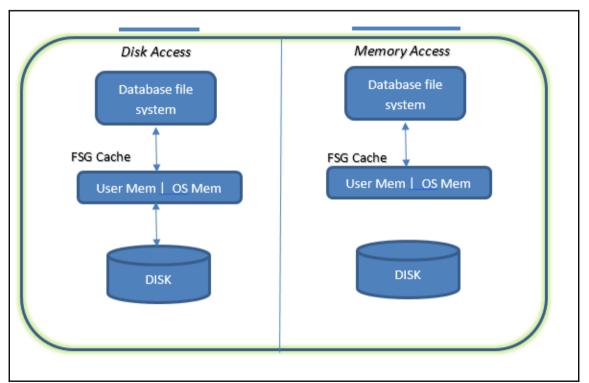